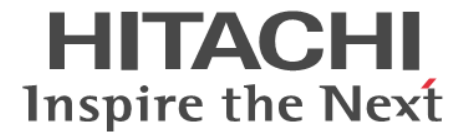

# **Volume Migration**

# ユーザガイド

Hitachi Virtual Storage Platform 5000 シリーズ

4047-1J-U25-C2

Storage Navigator を使ってストレージシステムを操作する場合は、必ず このマニュアルを読み、操作手順、および指示事項をよく理解してから 操作してください。

#### 著作権

All Rights Reserved, Copyright (C) 2019, 2024, Hitachi, Ltd.

#### 免責事項

このマニュアルの内容の一部または全部を無断で複製することはできません。 このマニュアルの内容については、将来予告なしに変更することがあります。 このマニュアルに基づいてソフトウェアを操作した結果、たとえ当該ソフトウェアがインストールされているお客様 所有のコンピュータに何らかの障害が発生しても、当社は一切責任を負いかねますので、あらかじめご了承ください。 このマニュアルの当該ソフトウェアご購入後のサポートサービスに関する詳細は、弊社営業担当にお問い合わせくだ さい。

#### 商標類

FlashCopy は,米国およびその他の国における International Business Machines Corporation の商標です。 IBM は,米国およびその他の国における International Business Machines Corporation の商標です。 Internet Explorer は,米国 Microsoft Corporation の米国およびその他の国における登録商標または商標です。 Microsoft は,米国 Microsoft Corporation の米国およびその他の国における登録商標または商標です。 UNIX は、The Open Group の米国ならびに他の国における登録商標です。 Windows は,米国 Microsoft Corporation の米国およびその他の国における登録商標または商標です。 その他記載の会社名,製品名は,それぞれの会社の商標もしくは登録商標です。

#### 輸出時の注意

本製品を輸出される場合には、外国為替及び外国貿易法の規制並びに米国輸出管理規則など外国の輸出関連法規をご 確認の上、必要な手続きをお取りください。 なお、不明な場合は、弊社担当営業にお問い合わせください。

#### 発行

2024 年 2 月(4047-1J-U25-C2)

# 目次

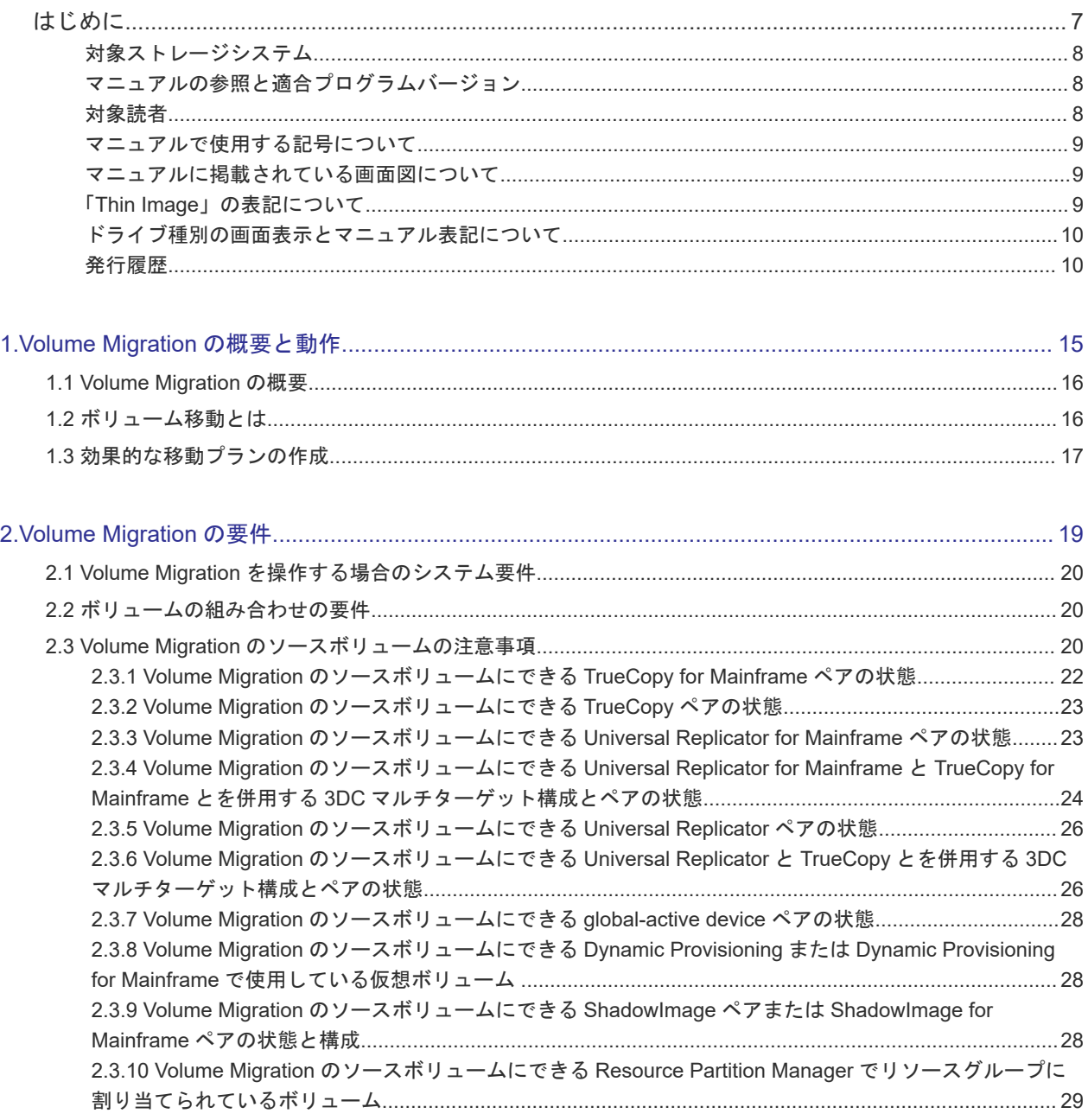

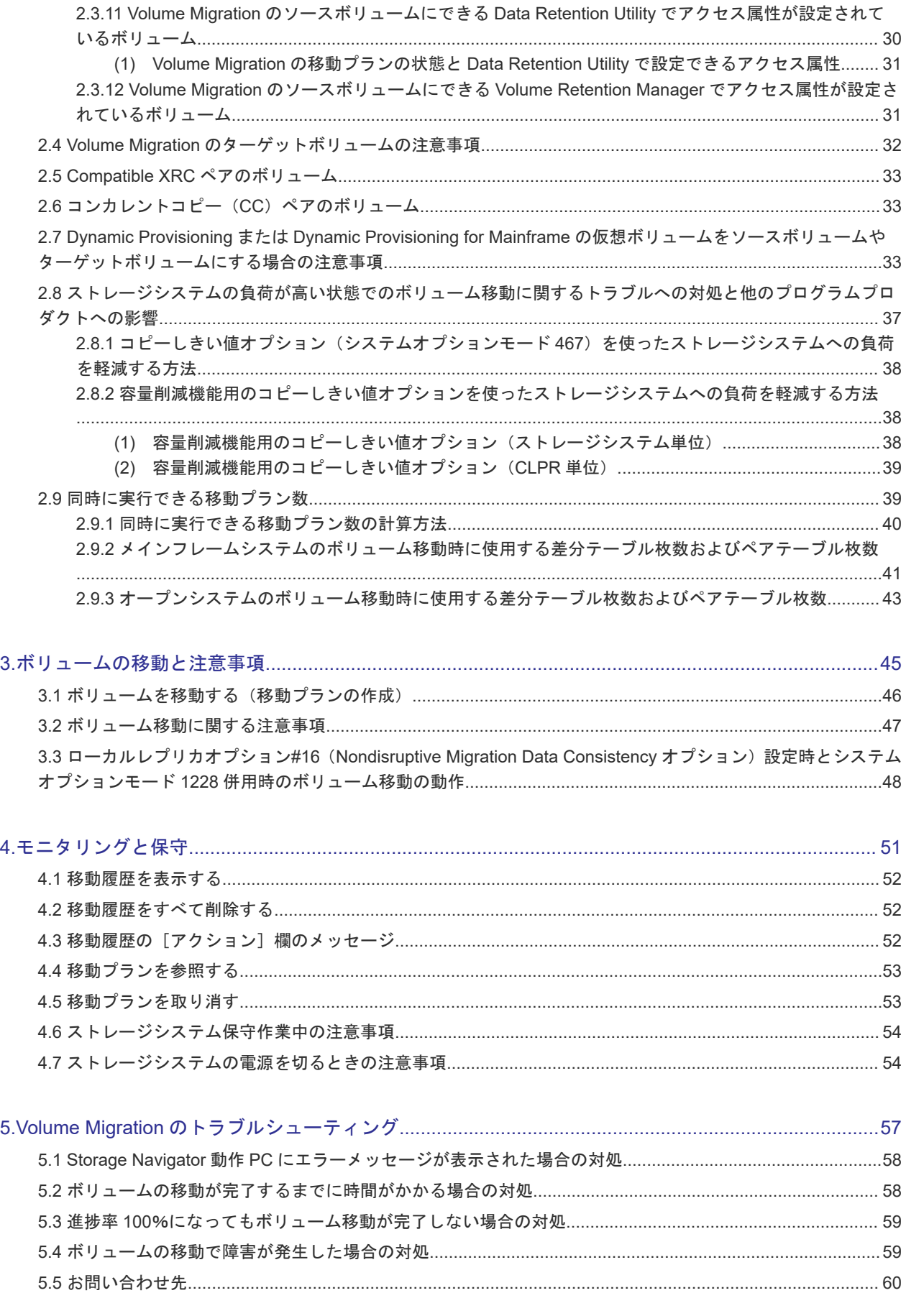

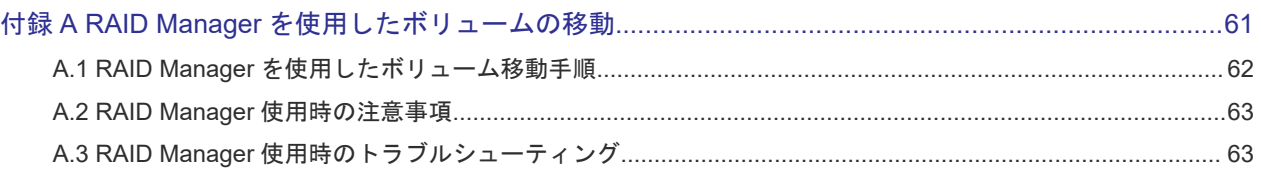

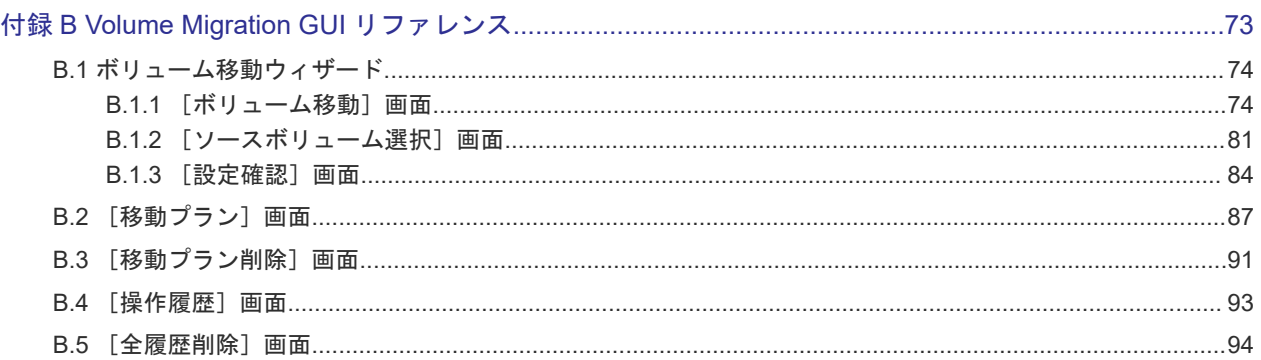

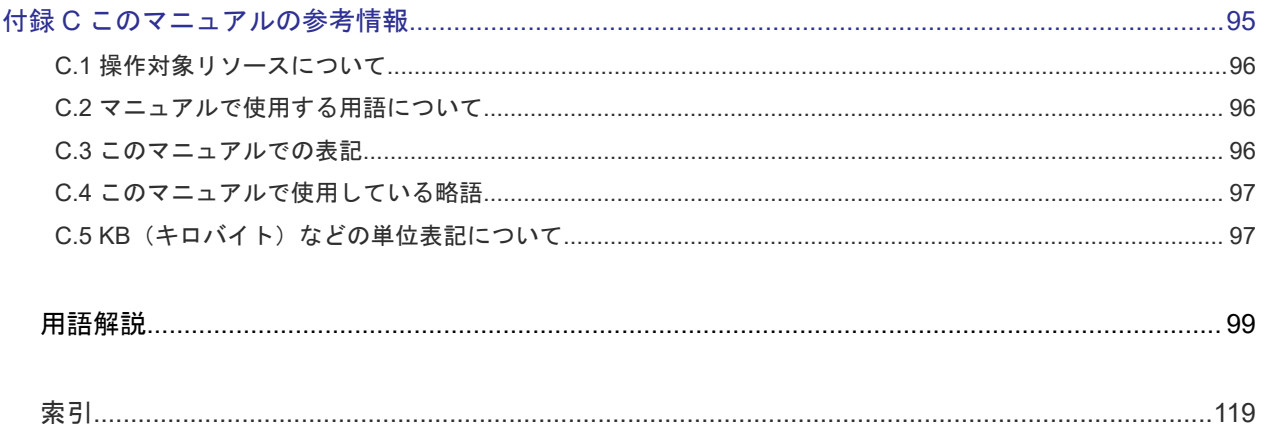

# はじめに

<span id="page-6-0"></span>このマニュアルは、Hitachi Virtual Storage Platform 5000 シリーズ(以下、VSP 5000 シリーズ と略します)用の『Volume Migration ユーザガイド』です。このマニュアルでは、Volume Migration の概要と使用方法について説明しています。

- [対象ストレージシステム](#page-7-0)
- □ [マニュアルの参照と適合プログラムバージョン](#page-7-0)
- □ [対象読者](#page-7-0)
- □ [マニュアルで使用する記号について](#page-8-0)
- □ [マニュアルに掲載されている画面図について](#page-8-0)
- □ 「Thin Image[」の表記について](#page-8-0)
- □ [ドライブ種別の画面表示とマニュアル表記について](#page-9-0)
- □ [発行履歴](#page-9-0)

# <span id="page-7-0"></span>対象ストレージシステム

このマニュアルでは、次に示す VSP 5000 シリーズのストレージシステムに対応する製品(プログ ラムプロダクト)を対象として記述しています。

- Virtual Storage Platform 5100
- Virtual Storage Platform 5200
- Virtual Storage Platform 5500
- Virtual Storage Platform 5600
- Virtual Storage Platform 5100H
- Virtual Storage Platform 5200H
- Virtual Storage Platform 5500H
- Virtual Storage Platform 5600H

このマニュアルでは特に断りのない限り、VSP 5000 シリーズのストレージシステムを単に「スト レージシステム」と称することがあります。

VSP 5100H, VSP 5200H, VSP 5500H, VSP 5600H は、ハイブリッドフラッシュアレイモデルで す。オールフラッシュアレイモデルとハイブリッドフラッシュアレイモデルの対応関係を次の表に 示します。両方のモデルで、設定可能値や操作は基本的に同じです。このため、このマニュアルで は、両方のモデルを代表して、オールフラッシュアレイモデルの名称を使って説明します。オール フラッシュアレイモデルとハイブリッドフラッシュアレイモデルで、設定可能値や操作が異なる場 合にのみ、それぞれのモデルの名称を使って説明します。

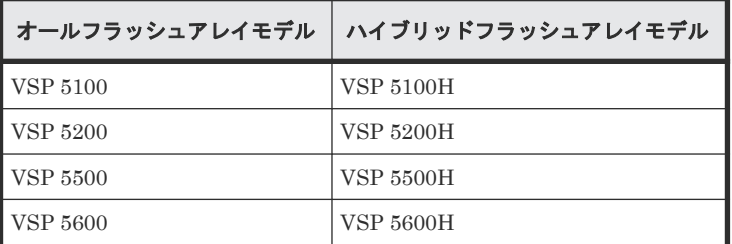

## マニュアルの参照と適合プログラムバージョン

このマニュアルは、DKCMAIN プログラムのバージョン 90-09-24-XX に適合しています。

メモ

- このマニュアルは、上記バージョンのファームウェアをご利用の場合に最も使いやすくなるよう作成されて いますが、上記バージョン未満のファームウェアをご利用の場合にもお使いいただけます。
- 各バージョンによるサポート機能については、別冊の『バージョン別追加サポート項目一覧』を参照くださ い。

# 対象読者

このマニュアルは、次の方を対象読者として記述しています。

• ストレージシステムを運用管理する方

- <span id="page-8-0"></span>• UNIX<sup>®</sup>コンピュータまたは Windows<sup>®</sup>コンピュータを使い慣れている方
- Web ブラウザを使い慣れている方

使用する OS および Web ブラウザの種類については、『Hitachi Device Manager - Storage Navigator ユーザガイド』 を参照してください。

# マニュアルで使用する記号について

このマニュアルでは、注意書きや補足情報を、次のとおり記載しています。

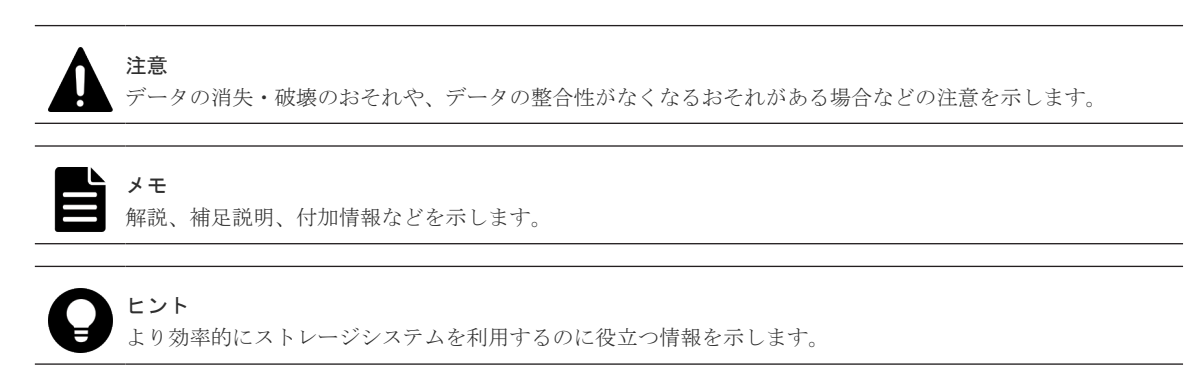

# マニュアルに掲載されている画面図について

このマニュアルに掲載されている画面図はサンプルであり、実際に表示される画面と若干異なる場 合があります。また画面に表示される項目名はご利用環境により異なる場合があります。

このマニュアルでは、Windows コンピュータ上の画面を掲載しています。UNIX コンピュータ上で ご使用の Storage Navigator の画面は、マニュアルに掲載されている画面の表示と異なる場合があ ります。Storage Navigator の画面や基本操作に関する注意事項については、『Hitachi Device Manager - Storage Navigator ユーザガイド』 を参照してください。

# 「**Thin Image**」の表記について

このマニュアルでの「Thin Image」の表記について説明します。

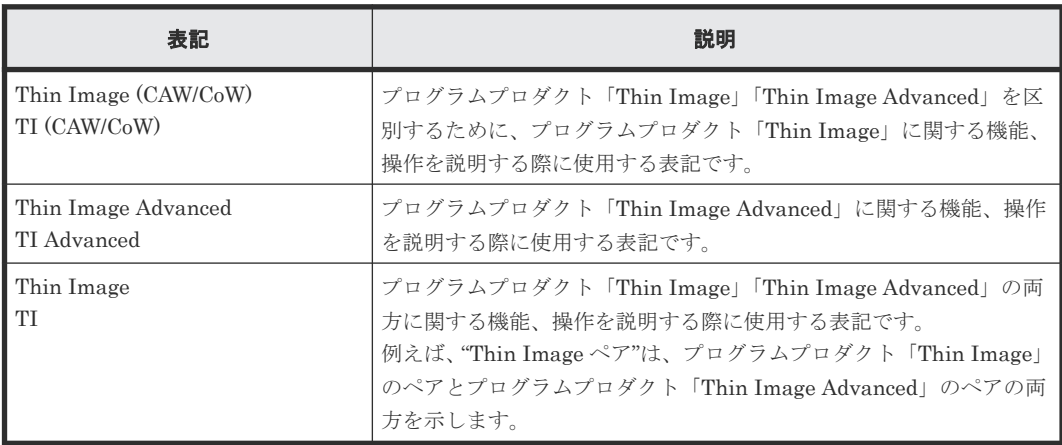

# <span id="page-9-0"></span>ドライブ種別の画面表示とマニュアル表記について

本ストレージシステムに搭載できるドライブ種別に対する、Storage Navigator、RAID Manager での表示とマニュアル表記を示します。

```
メモ
```
DKCMAIN プログラムバージョンが 90-04-04-XX/XX 未満の Storage Navigator、RAID Manager、ストレー ジシステムの構成レポートでの SCM の表示は[SSD]です。画面表示とマニュアル表記が異なることに注意し てください。

Storage Navigator、RAID Manager、ストレージシステムの構成レポートでは、ドライブタイプコードで SCM と SSD を見分けられます。

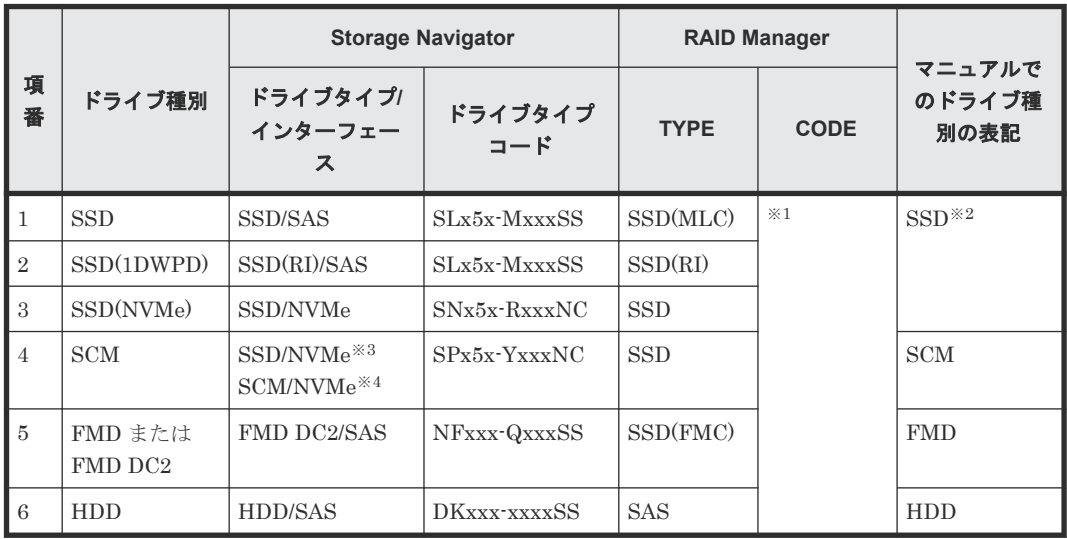

#### 注※1

RAID Manager で表示されるドライブタイプコードは、Storage Navigator と同一です。

注※2

項番 1~3 で操作や仕様が異なる場合は、マニュアルでは「SSD(NVMe)」、「SSD(RI)」のよう に表記します。

#### 注※3

DKCMAIN プログラムバージョンが 90-04-04-XX/XX 未満の場合

#### 注※4

DKCMAIN プログラムバージョンが 90-04-04-XX/XX 以降の場合

## 発行履歴

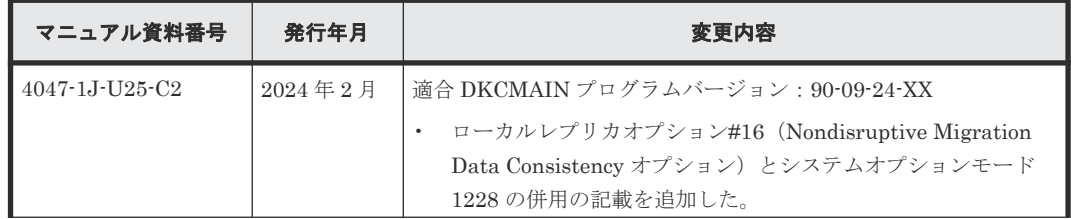

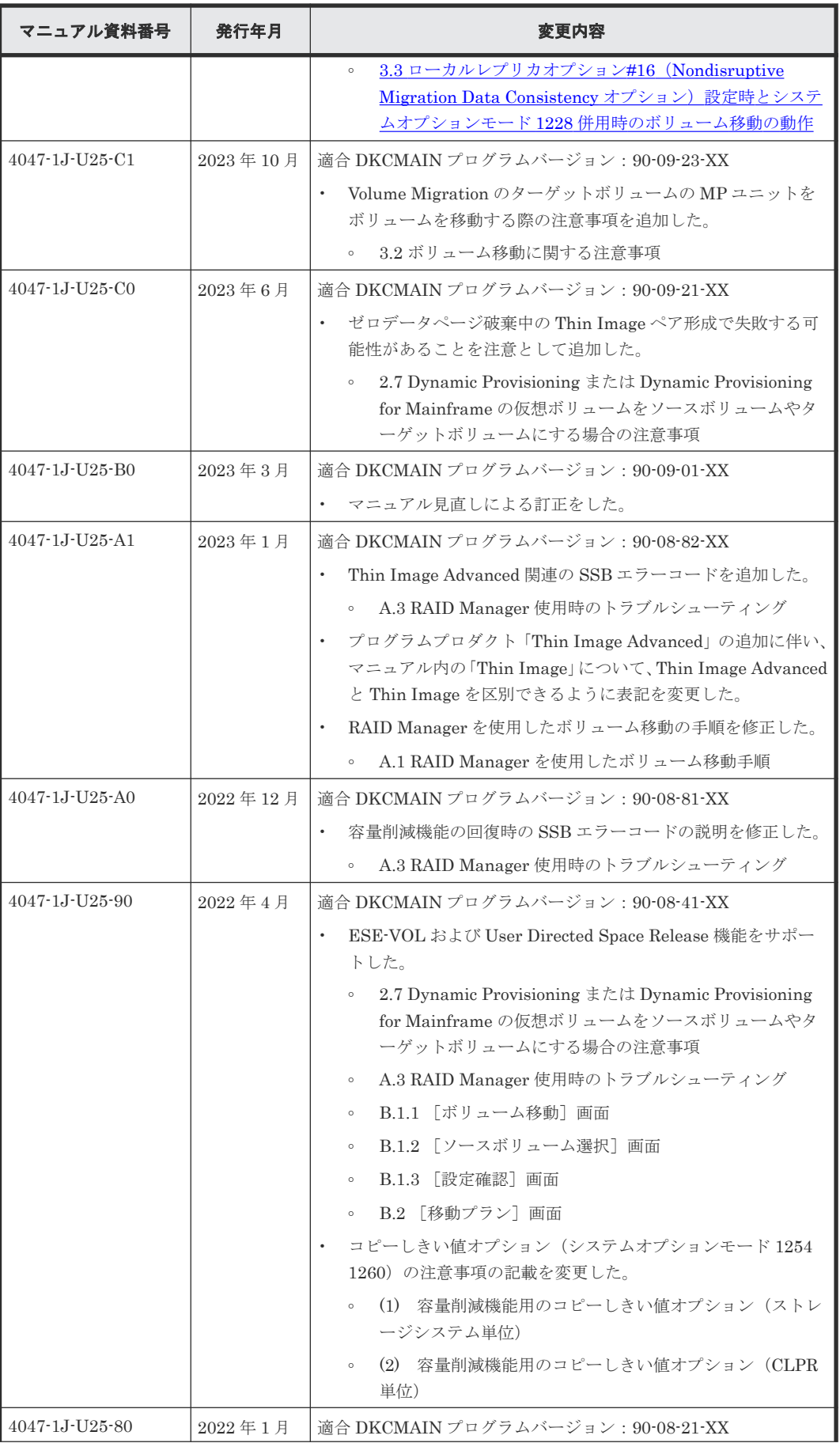

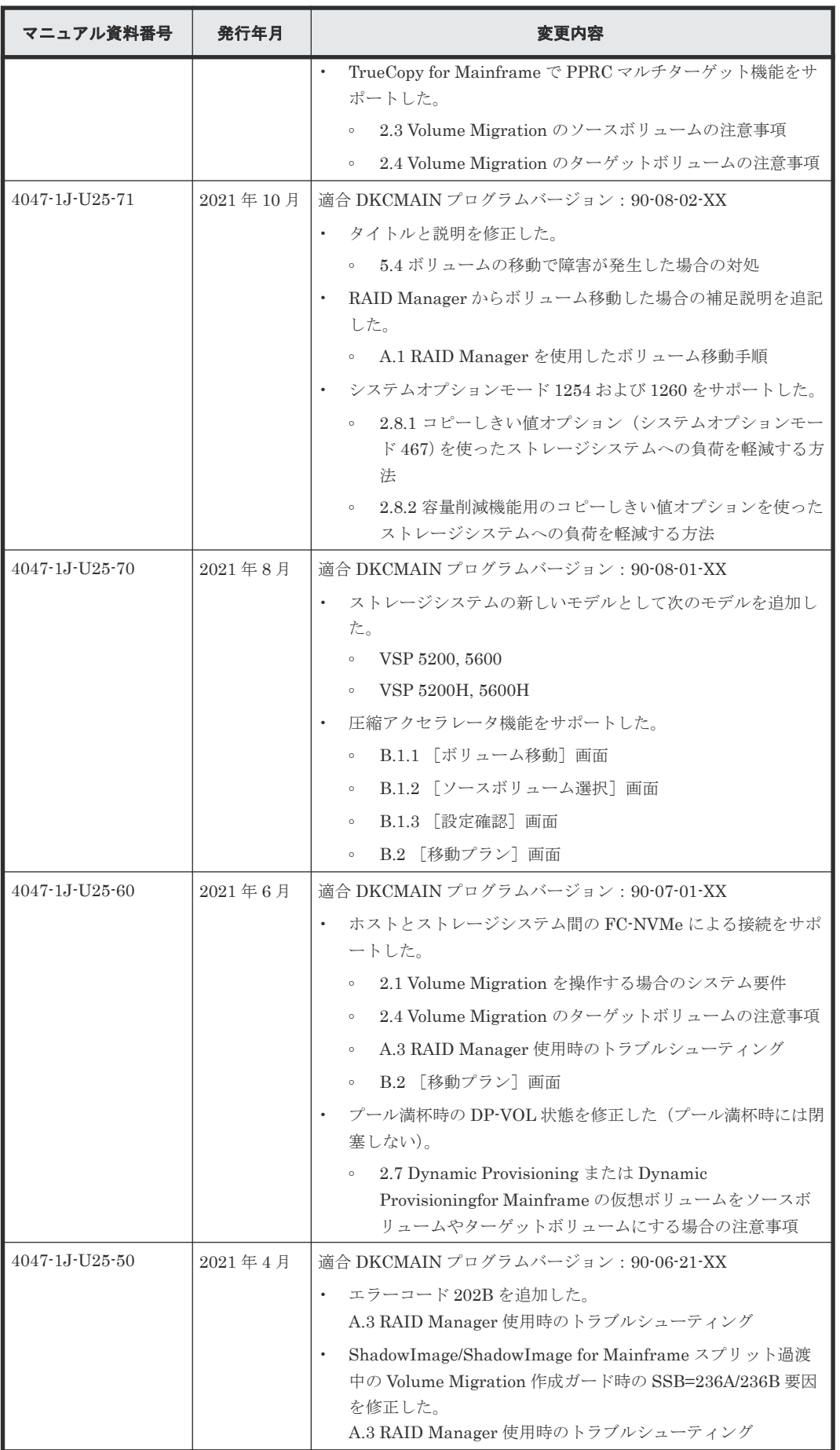

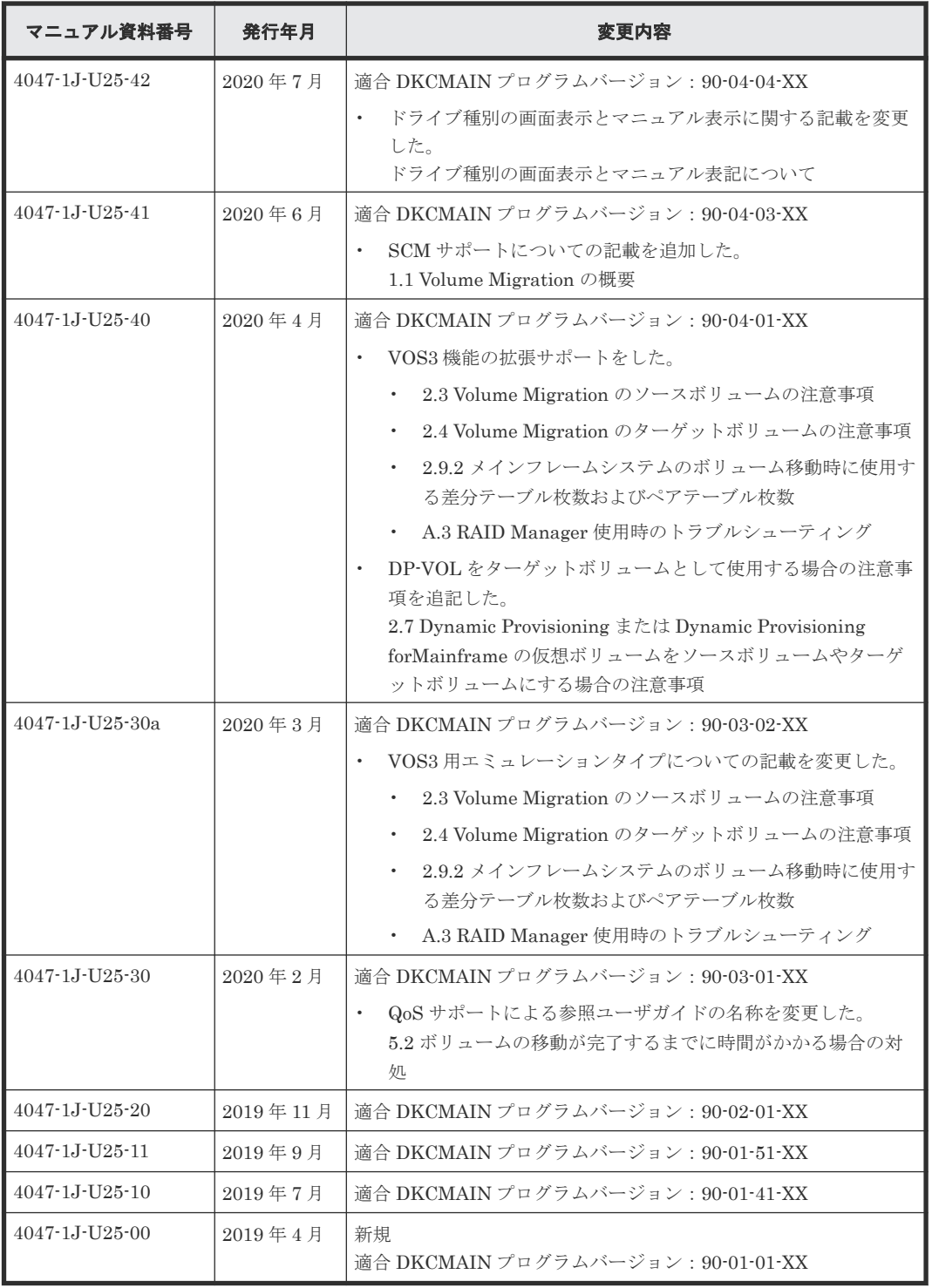

**14** はじめに

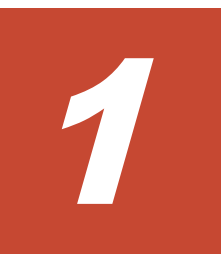

# <span id="page-14-0"></span>**Volume Migration** の概要と動作

Volume Migration は、あるボリュームを別のパリティグループに移動させることで、ボリューム へのアクセス性能を最適化するためのソフトウェアです。

- [1.1 Volume Migration](#page-15-0) の概要
- $\Box$  1.2 [ボリューム移動とは](#page-15-0)
- $\Box$  1.3 [効果的な移動プランの作成](#page-16-0)

Volume Migration の概要と動作 **15**

## <span id="page-15-0"></span>**1.1 Volume Migration** の概要

Volume Migration は、ホストからドライブ(以降、ハードディスクドライブ、SSD、SCM および FMDを指します)へのアクセス性能をチューニングして最適化したり、ボリュームを移動したり するソフトウェアです。Volume Migration を利用すると、特定のドライブに集中しているアクセ ス負荷を他のドライブへと分散できるので、システムのボトルネックを解消できます。

ホストからのアクセスが特定のドライブや特定のデータに集中すると、ドライブへの入出力待ち時 間が増えるため、システムの処理速度が低下するおそれがあります。Volume Migration を利用す ると、システム管理者はドライブの中から利用率の高いボリュームを選んで、利用率の低いドライ ブへ移動したり、高速なドライブへ移動したりできます。このようにボリュームを移動することで、 システム管理者はホストからのアクセス負荷を複数のドライブに分散し、システムのボトルネック を解消できます。ボリュームの移動操作は完全に非破壊的なので、ホストは移動中のボリュームに 対してもオンラインでデータの読み込み (Read) および書き込み (Write) ができます。

オープンシステム用のホストから RAID Manager のコマンドを使用すると、オープンシステム用 とメインフレームシステム用の両方のボリュームを移動できます。

# **1.2** ボリューム移動とは

Volume Migration を利用すると、ホストは移動中のボリュームに対して、オンラインでデータの 読み込み (Read) および書き込み (Write) ができます。

システム管理者が移動プランを実行すると、Volume Migration はまず移動元のボリューム(ソー スボリューム)の内容を移動先のボリューム(ターゲットボリューム)へコピーします。ボリュー ムのすべての内容は、移動先のボリュームにコピーされます。ボリュームのコピー中に書き込み I/O が発生して差分が生じると、ボリュームの差分テーブルに差分が記録されます。差分が発生す ると、移動元のボリュームから移動先のボリュームへ差分だけをコピーし直します。この動作は、 差分がなくなるまで繰り返されます。次の図は、ボリューム移動中のデータの流れを示したもので す。

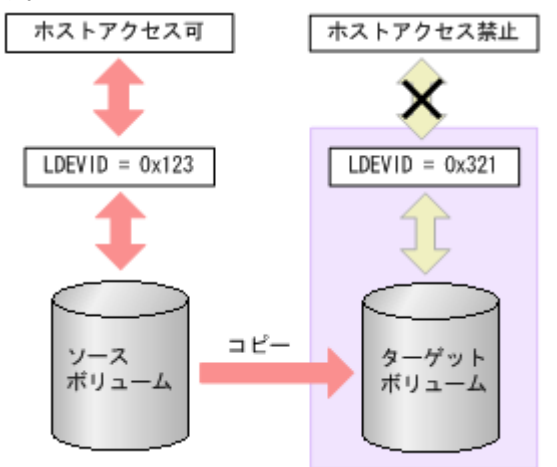

繰り返すコピー回数には上限があり、上限値は移動するボリュームの容量によって変わります。移 動するボリュームの容量が大きいほど、繰り返すコピー回数の上限値は多くなります。コピーが繰 り返されて上限値を超えても差分がなくならない場合は、ボリュームの移動が失敗します。この場 合は、ホストからの負荷を下げて移動を行ってください。なお、ホストからの負荷の目安は、更新 I/O が 50IOPS 以下です。

<span id="page-16-0"></span>ボリュームのコピーが行われている間、そのボリュームはホストからの I/O アクセスを受け付けま すが、移動先の領域はホストからの I/O アクセスを受け付けません。しかし、コピーが終わって移 動元と移動先のデータが完全に同期すると、ホストのアクセスは移動元から移動先に転送され、移 動先の領域はホストのアクセスを受け付けるようになります。ボリュームの移動はこの時点で完了 します。

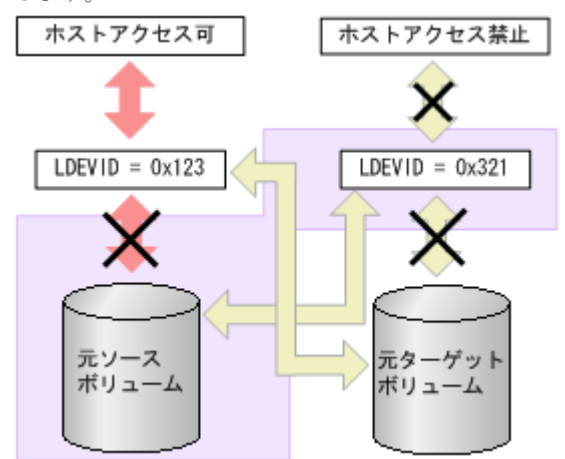

# ヒント

移動元と移動先のボリュームの入れ替え直後、入れ替え前のボリュームの RAID レベルが表示されたり、スト レージシステムが内部処理中のエラーになったりした場合は、[更新]で画面の表示を更新してください。

# **1.3** 効果的な移動プランの作成

Volume Migration でボリュームを移動する場合、システム管理者はディスク利用率やプロセッサ 利用率、アクセスパス利用率を分析し、移動プランを作成します。ボリュームを移動すると、スト レージシステム内の一部の領域ではパフォーマンスが改善されますが、他の領域ではパフォーマン スが低下するため、ストレージシステム全体のパフォーマンスが改善されない場合があります。例 えば、平均利用率が 90 パーセントのパリティグループ A から、平均利用率が 20 パーセントのパリ ティグループ B へとボリュームを移動する場合、推定利用率がそれぞれ 55 パーセントの時に、こ の移動操作を実行すると、パリティグループ A の I/O レスポンスタイムは短縮されますが、パリテ ィグループ B の I/O レスポンスタイムは増加するおそれがあります。そのため、結果的には全体の スループットは向上しません。また、パリティグループやボリュームの利用率に差がない場合、ま たは MP 利用率や DRR 利用率が全体的に高い場合には、Volume Migration でシステムをチューニ ングしても効果がないこともあります。そのため、移動プランを作成する時には、移動元と移動先 のボリュームを十分検討し、目的に合ったプランを作成してください。

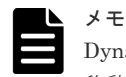

Dynamic Provisioning または Dynamic Provisioning for Mainframe の仮想ボリュームは、次のボリュームに 移動できます。

- 内部ボリューム
- 外部ボリューム

• Dynamic Provisioning または Dynamic Provisioning for Mainframe の仮想ボリューム また、外部ボリュームは移動できますが、利用率を測定できないため、移動後の利用率を予測できません。

ストレージシステムにエラーが発生していると、リソースの利用率が高まるか、不安定になるおそ れがあります。ボリュームの移動プランを作成するときは、エラー状態が続いている間に収集され たストレージシステムのモニタデータを利用しないでください。

**18** Volume Migration の概要と動作

2

# **Volume Migration** の要件

<span id="page-18-0"></span>Volume Migration を使用するために必要な要件について説明します。

- □ 2.1 Volume Migration [を操作する場合のシステム要件](#page-19-0)
- 2.2 [ボリュームの組み合わせの要件](#page-19-0)
- □ 2.3 Volume Migration [のソースボリュームの注意事項](#page-19-0)
- □ 2.4 Volume Migration [のターゲットボリュームの注意事項](#page-31-0)
- [2.5 Compatible XRC](#page-32-0) ペアのボリューム
- **□** 2.6 コンカレントコピー (CC) ペアのボリューム
- 2.7 Dynamic Provisioning または [Dynamic Provisioning for Mainframe](#page-32-0) の仮想ボリュームを [ソースボリュームやターゲットボリュームにする場合の注意事項](#page-32-0)
- □ 2.8 [ストレージシステムの負荷が高い状態でのボリューム移動に関するトラブルへの対処と他](#page-36-0) [のプログラムプロダクトへの影響](#page-36-0)
- □ 2.9 [同時に実行できる移動プラン数](#page-38-0)

# <span id="page-19-0"></span>**2.1 Volume Migration** を操作する場合のシステム要件

Volume Migration を操作するには、次が必要です。

- ストレージシステム
- Storage Navigator 動作 PC
- RAID Manager 動作 PC

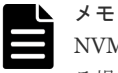

NVMe over Fabrics 接続で、NVM サブシステムの Namespace として使用されている論理ボリュームを移動す る場合、Storage Navigator から操作できません。RAID Manager から操作してください。RAID Manager に よる Volume Migration 操作の要件については、『RAID Manager ユーザガイド』を参照してください。

## **2.2** ボリュームの組み合わせの要件

ソースボリュームとターゲットボリュームの組み合わせは、次に示す条件をすべて満たす必要があ ります。

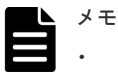

- ソースボリュームとターゲットボリュームは、LDEV ID で指定します(VOLSER や TID/LUN は使用でき ません)。
- Encryption License Key を使用してソースボリュームに暗号化を設定する場合は、ターゲットボリューム にも暗号化を設定してください。ターゲットボリュームに暗号化を設定しない場合、ターゲットボリューム のデータは暗号化されません。この場合、ターゲットボリュームのデータの機密性は保証できません。
- 同じストレージシステムによって管理されている(外部ボリュームを含む)。
- T10 PI 属性の設定が同じである。
- ボリュームの LDKC:CU:LDEV 番号が、00:00:00~00:FE:FF の間である。
- デバイスのエミュレーションタイプが同じである。
- ソースボリュームとターゲットボリュームの容量が、オープンシステムの場合はブロック単位 で同じである。また、メインフレームの場合はシリンダ単位で同じである。

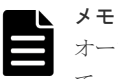

オープンシステムでは、[論理デバイス]画面の [オプション]で[容量単位]を[block]にし て、ソースボリュームとターゲットボリュームの容量が同じであることを確認してください。メ インフレームでは、[論理デバイス]画面の [オプション] で [容量単位] を [Cyl] にして、ソ ースボリュームとターゲットボリュームの容量が同じであることを確認してください。 [容量単位]を[GB]などのバイト単位で表示すると、ソースボリュームとターゲットボリュー ムの容量にわずかな差異があった場合に、ソースボリュームとターゲットボリュームの容量の差 異が表れないことがあります。

### **2.3 Volume Migration** のソースボリュームの注意事項

ストレージシステム内のボリュームのうち、次のボリュームはソースボリュームにできません。

• コマンドデバイスとして設定されているボリューム

- Universal Replicator または Universal Replicator for Mainframe で使用しているジャーナル ボリューム
- RAID Manager でボリューム移動操作をしているボリューム
- Thin Image ペアを構成しているボリュームおよび仮想ボリューム
- Thin Image (CAW/CoW)、Dynamic Provisioning、または Dynamic Provisioning for Mainframe で使用しているプールボリューム
- クイックフォーマット中のボリューム
- global-active device の予約属性のボリューム
- global-active device の Quorum ディスクボリューム
- データダイレクトマップ属性が有効に設定された外部ボリューム
- 重複排除用システムデータボリューム
- [容量削減状態] が [Deleting Volume]、[Deleting Volume (nn %)]、または [Failed] のボリ ューム
- Compatible XRC 対象のボリューム
- コンカレントコピー(CC)対象のボリューム
- Compatible FlashCopy® V2 のターゲットボリューム、または Compatible Software for IBM® FlashCopy® SE のターゲットボリュームで使用しているボリューム
- エミュレーションタイプが 3390-V のボリューム
- エミュレーションタイプが 6586-A のボリューム(DKCMAIN バージョン 90-04-01-00/00 以降 では使用可)
- エミュレーションタイプが 6588-A のボリューム(DKCMAIN バージョン 90-04-01-00/00 以降 では使用可)
- Soft Fence が設定されたボリューム
- TrueCopy for Mainframe の PPRC マルチターゲット機能を使用しているボリューム

#### 関連参照

- 2.3.1 Volume Migration [のソースボリュームにできる](#page-21-0) TrueCopy for Mainframe ペアの状態
- 2.3.2 Volume Migration [のソースボリュームにできる](#page-22-0) TrueCopy ペアの状態
- 2.3.3 Volume Migration のソースボリュームにできる [Universal Replicator for Mainframe](#page-22-0) ペ [アの状態](#page-22-0)
- 2.3.4 Volume Migration のソースボリュームにできる [Universal Replicator for Mainframe](#page-23-0) と TrueCopy for Mainframe とを併用する 3DC [マルチターゲット構成とペアの状態](#page-23-0)
- 2.3.5 Volume Migration [のソースボリュームにできる](#page-25-0) Universal Replicator ペアの状態
- 2.3.6 Volume Migration [のソースボリュームにできる](#page-25-0) Universal Replicator と TrueCopy とを 併用する 3DC [マルチターゲット構成とペアの状態](#page-25-0)
- 2.3.7 Volume Migration [のソースボリュームにできる](#page-27-0) global-active device ペアの状態
- 2.3.8 Volume Migration [のソースボリュームにできる](#page-27-0) Dynamic Provisioning または Dynamic Provisioning for Mainframe [で使用している仮想ボリューム](#page-27-0)
- 2.3.9 Volume Migration [のソースボリュームにできる](#page-27-0) ShadowImage ペアまたは [ShadowImage for Mainframe](#page-27-0) ペアの状態と構成
- 2.3.10 Volume Migration のソースボリュームにできる [Resource Partition Manager](#page-28-0) でリソー [スグループに割り当てられているボリューム](#page-28-0)

- 2.3.11 Volume Migration [のソースボリュームにできる](#page-29-0) Data Retention Utility でアクセス属 [性が設定されているボリューム](#page-29-0)
- 2.3.12 Volume Migration のソースボリュームにできる [Volume Retention Manager](#page-30-0) でアクセ [ス属性が設定されているボリューム](#page-30-0)

### <span id="page-21-0"></span>**2.3.1 Volume Migration** のソースボリュームにできる **TrueCopy for Mainframe** ペアの状態

suspended または Duplex 状態になっていればソースボリュームにできます。それ以外の状態の場 合は、ソースボリュームにできません。

- TrueCopy for Mainframe ペアを正サイトのストレージシステムから削除すると、プライマリボ リュームとセカンダリボリュームは simplex 状態(単一ボリューム)となり、ソースボリュー ムにできるようになります。
- TrueCopy for Mainframe ペアを副サイトのストレージシステムから削除すると、プライマリボ リュームとセカンダリボリュームの状態はそれぞれ suspended、simplex 状態となり、どちら のボリュームもソースボリュームにできるようになります。

TrueCopy for Mainframe ペアを構成している Dynamic Provisioning for Mainframe の仮想ボリ ュームまたは内部ボリュームをソースボリュームに指定する場合、ターゲットボリュームは次の表 を参考にして指定してください。

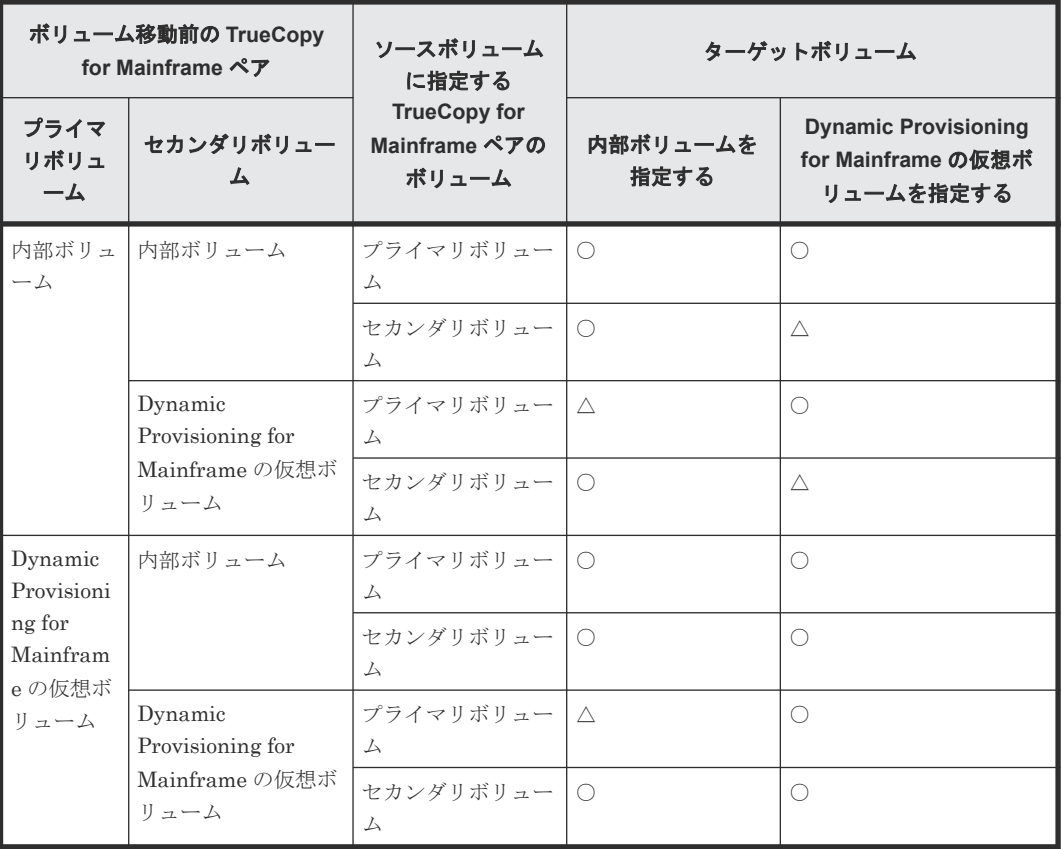

(凡例)

○:可能

△:可能だが推奨しない

#### <span id="page-22-0"></span>**2.3.2 Volume Migration** のソースボリュームにできる **TrueCopy** ペアの状 態

PSUS、PSUE、または PAIR 状態の TrueCopy ペアのボリュームは、ソースボリュームにできま す。それ以外の状態のボリュームは、ソースボリュームにできないため、それらのボリュームをソ ースボリュームにしたい場合は、TrueCopy ペアを操作し、TrueCopy ペアのボリュームを PSUS、 PSUE、または PAIR 状態にしてください。

TrueCopy では、プライマリボリュームが内部ボリュームでセカンダリボリュームが Dynamic Provisioning の仮想ボリュームの組み合わせは推奨しません。Volume Migration でボリュームを 移動したあと、TrueCopy ペアがこの組み合わせにならないようご注意ください。Dynamic Provisioning の詳細は、『オープンシステム構築ガイド』を参照してください。なお、TrueCopy ペ アを構成している Dynamic Provisioning の仮想ボリュームまたは内部ボリュームをソースボリュ ームに指定する場合、ターゲットボリュームは次の表を参考にして指定してください。

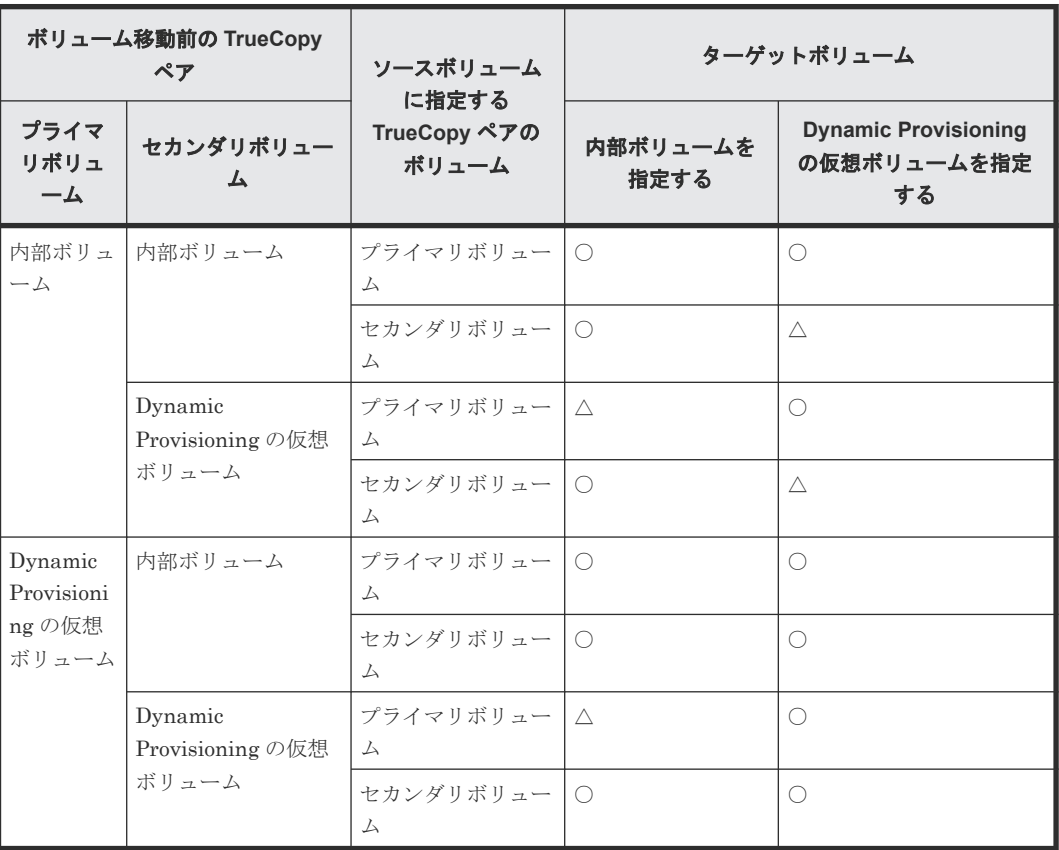

(凡例)

○:可能

△:可能だが推奨しない

## **2.3.3 Volume Migration** のソースボリュームにできる **Universal Replicator for Mainframe** ペアの状態

Pending duplex または Duplex 状態になっている場合、ソースボリュームにできません。

Universal Replicator for Mainframe で使用しているボリュームを移動する場合、同じ CLPR に属 しているボリュームを移動先に指定してください。

<span id="page-23-0"></span>Universal Replicator for Mainframe ペアを構成している Dynamic Provisioning for Mainframe の仮想ボリュームまたは内部ボリュームをソースボリュームに指定する場合、ターゲットボリュー ムは次の表を参考にして指定してください。

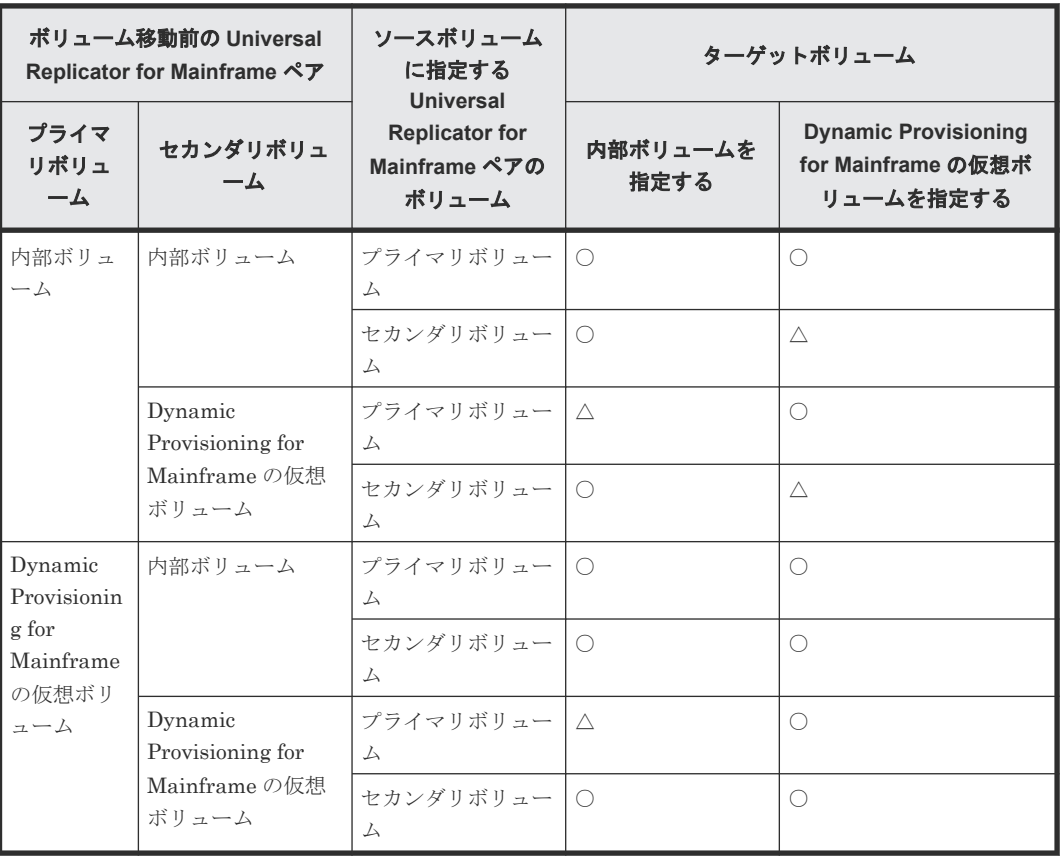

(凡例)

○:可能

△:可能だが推奨しない

## **2.3.4 Volume Migration** のソースボリュームにできる **Universal Replicator for Mainframe** と **TrueCopy for Mainframe** とを併用する **3DC** マルチターゲット構成とペアの状態

次の図のように Universal Replicator for Mainframe と TrueCopy for Mainframe とを併用した 3DC マルチターゲット構成でデルタシンクの設定をした場合、デルタシンク用 Universal Replicator for Mainframe ペアのプライマリボリュームまたはセカンダリボリュームをソースボリ ュームにできます。

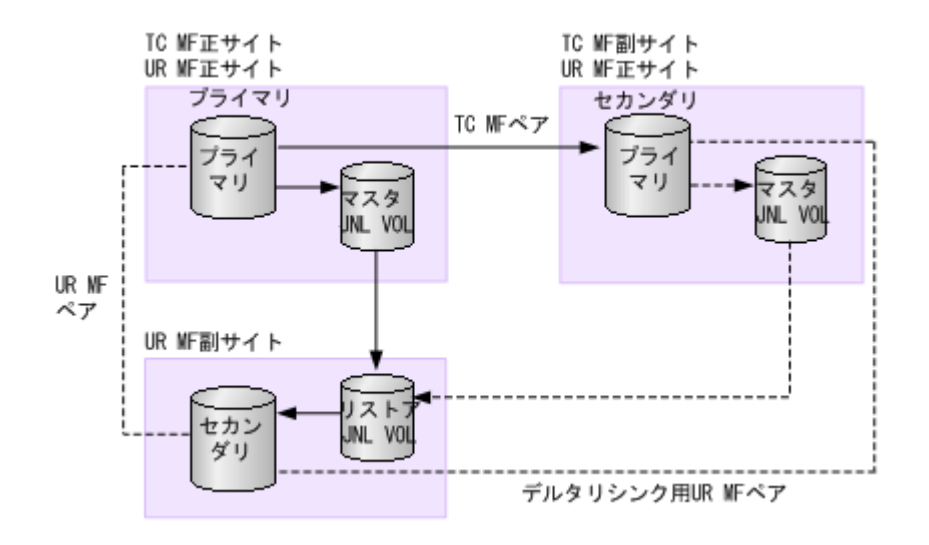

TC MF: TrueCopy for Mainframe UR MF: Universal Replicator for Mainframe JNL VOL:ジャーナルボリューム P-VOL:プライマリボリューム S-VOL:セカンダリボリューム

ただし、3DC マルチターゲット構成のそれぞれのペアの状態は、次の各表に示す状態にしてくださ い。

デルタリシンク用 Universal Replicator for Mainframe ペアのプライマリボリュームをソースボ リュームにするときの各ペア状態を次の表に示します。

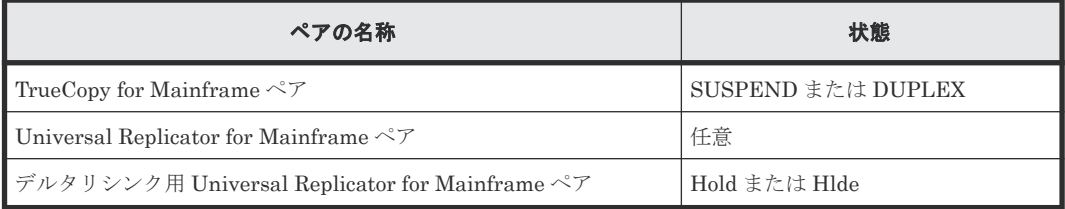

デルタリシンク用 Universal Replicator for Mainframe ペアのセカンダリボリュームをソースボ リュームにするときの各ペア状態を次の表に示します。

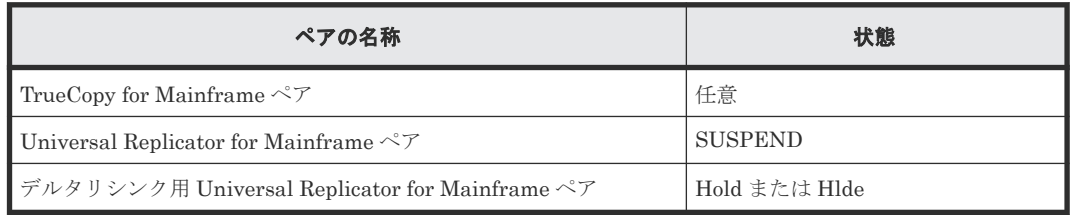

## 注意

3 つの Universal Replicator for Mainframe サイトによる 3DC マルチターゲット構成および 3DC カスケード 構成で、2 つの Universal Replicator for Mainframe ペアが共有しているボリュームを、Volume Migration で 使用するボリュームとして指定できません。また、Volume Migration で使用しているボリュームを、2 つの Universal Replicator for Mainframe ペアが共有するボリュームとして使用できません。

## <span id="page-25-0"></span>**2.3.5 Volume Migration** のソースボリュームにできる **Universal Replicator** ペアの状態

COPY または PAIR 状態になっている Universal Replicator ペアのボリュームは、ソースボリュー ムにできません。

Universal Replicator で使用しているボリュームを使用して移動する場合、同じ CLPR に属してい るボリュームを移動先に指定してください。

Universal Replicator では、プライマリボリュームが内部ボリュームでセカンダリボリュームが Dynamic Provisioning の仮想ボリュームの組み合わせは推奨しません。ボリュームを移動したあ と、Universal Replicator ペアがこの組み合わせにならないようご注意ください。なお、Universal Replicator ペアを構成している Dynamic Provisioning の仮想ボリュームまたは内部ボリュームを ソースボリュームに指定する場合、ターゲットボリュームは次の表を参考にして指定してください。

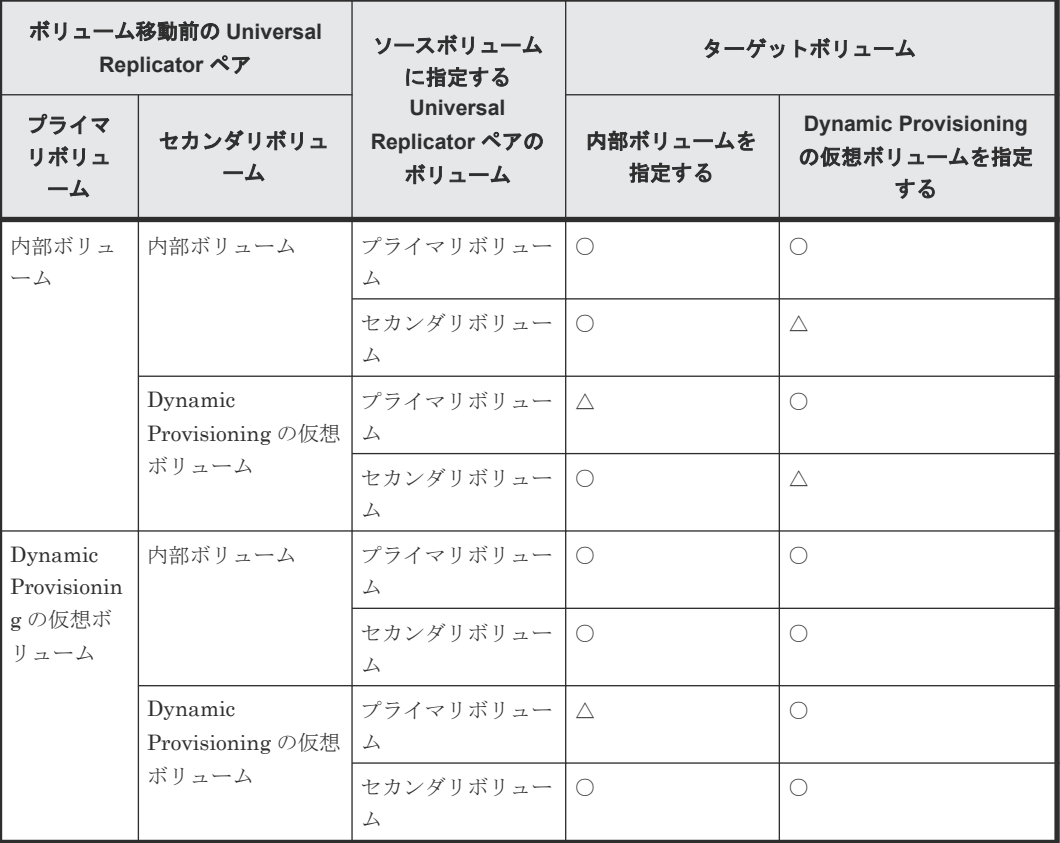

#### (凡例)

○:可能 △:可能だが推奨しない

### **2.3.6 Volume Migration** のソースボリュームにできる **Universal Replicator** と **TrueCopy** とを併用する **3DC** マルチターゲット構成とペア の状態

次の図のように Universal Replicator と TrueCopy とを併用した 3DC マルチターゲット構成でデ ルタリシンクの設定をした場合、デルタリシンク用 Universal Replicator ペアのプライマリボリュ ームまたはセカンダリボリュームをソースボリュームにできます。

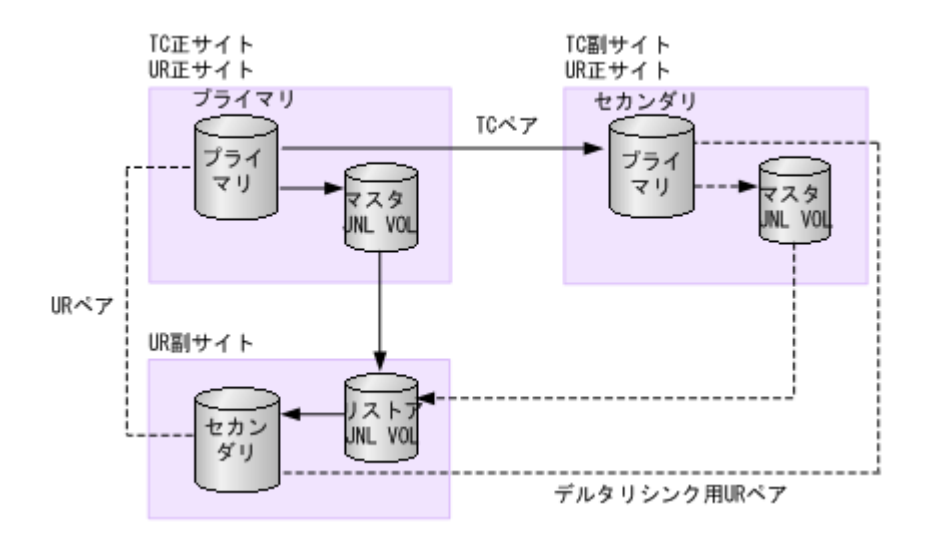

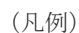

TC:TrueCopy UR:Universal Replicator JNL VOL:ジャーナルボリューム P-VOL:プライマリボリューム S-VOL:セカンダリボリューム

ただし、3DC マルチターゲット構成のそれぞれのペアの状態は、次の各表に示す状態にしてくださ い。

デルタリシンク用 Universal Replicator ペアのプライマリボリュームをソースボリュームにする ときの各ペア状態を次の表に示します。

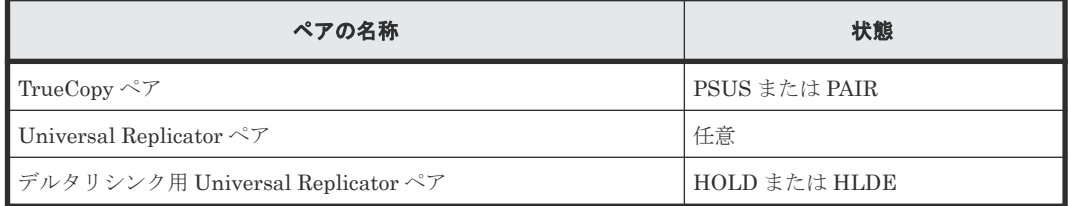

デルタリシンク用 Universal Replicator ペアのセカンダリボリュームをソースボリュームにする ときの各ペア状態を次の表に示します。

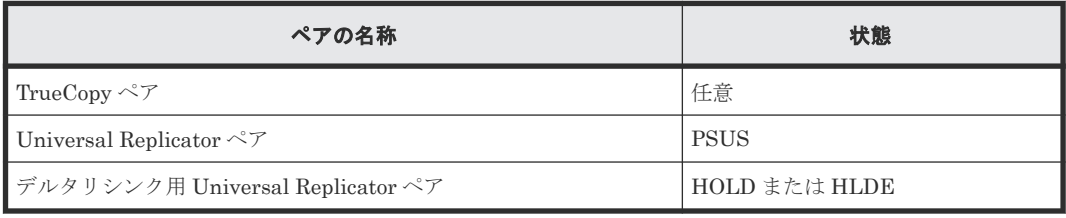

### 注意

3 つの Universal Replicator サイトによる 3DC マルチターゲット構成および 3DC カスケード構成で、2 つの Universal Replicator ペアが共有しているボリュームを、Volume Migration で使用するボリュームとして指定 できません。また、Volume Migration で使用しているボリュームを、2 つの Universal Replicator ペアが共有 するボリュームとして使用できません。

### <span id="page-27-0"></span>**2.3.7 Volume Migration** のソースボリュームにできる **global-active device** ペアの状態

PSUS、PSUE、SSUS または SSWS 状態の global-active device ペアのボリュームは、ソースボリ ュームにできます。それ以外の状態のボリュームは、ソースボリュームにできません。

global-active device では、プライマリボリュームとセカンダリボリュームが同じプロビジョニング タイプであることが必要です。Volume Migration によってボリュームを移動したあと、globalactive device ペアが異なるプロビジョニングタイプの組み合わせにならないようご注意ください。

global-active device ペアのボリュームと ShadowImage ペアのボリュームを共有している場合、 ShadowImage ペアの Quick Restore 中はソースボリュームにできません。Quick Restore の完了 後に、Volume Migration の操作をしてください。

### **2.3.8 Volume Migration** のソースボリュームにできる **Dynamic Provisioning** または **Dynamic Provisioning for Mainframe** で使用してい る仮想ボリューム

Dynamic Provisioning または Dynamic Provisioning for Mainframe の仮想ボリュームをソース ボリュームとした場合、ソースボリュームと同じプールを使用する Dynamic Provisioning または Dynamic Provisioning for Mainframe の仮想ボリュームは、ターゲットボリュームには指定できま せん。

重複排除用システムデータボリュームを、ソースボリュームおよびターゲットボリュームに指定で きません。

[容量削減状態]が[Deleting Volume]、[Deleting Volume (nn %)]、または[Failed]のボリュー ムを、ソースボリュームおよびターゲットボリュームに指定できません。

ソースボリュームまたはターゲットボリュームとして使用できる Dynamic Provisioning または Dynamic Provisioning for Mainframe の仮想ボリュームの最大容量は、Dynamic Provisioning ま たは Dynamic Provisioning for Mainframe の仮想ボリュームの最大容量と同じです。Dynamic Provisioning または Dynamic Provisioning for Mainframe の仮想ボリュームの最大容量について は、『オープンシステム構築ガイド』または『メインフレームシステム構築ガイド』を参照してくだ さい。

なお、このマニュアルで Dynamic Provisioning と記載してある場合は、Dynamic Provisioning、 Dynamic Tiering および active flash を指します。

また、Dynamic Provisioning for Mainframe と記載してある場合は、Dynamic Provisioning for Mainframe、Dynamic Tiering for Mainframe および active flash for mainframe を指します。

#### 関連参照

• 2.7 Dynamic Provisioning または [Dynamic Provisioning for Mainframe](#page-32-0) の仮想ボリュームを [ソースボリュームやターゲットボリュームにする場合の注意事項](#page-32-0)

## **2.3.9 Volume Migration** のソースボリュームにできる **ShadowImage** ペア または **ShadowImage for Mainframe** ペアの状態と構成

ShadowImage ペアまたは ShadowImage for Mainframe ペアのボリュームをソースボリュームに できるかどうかは、次のようにペアの状態や構成によって決まります。

- <span id="page-28-0"></span>• ペアの状態が次に示す場合はソースボリュームにできません。 メインフレームシステムのボリュームペア:SP-Pend/TRANS、V-Split/SUSPVS オープンシステムのボリュームペア:COPY(SP)/COPY、PSUS(SP)/PSUS
- カスケード構成をとっていないペアのボリュームをソースボリュームにできるかどうかは、次 の表のとおりです。

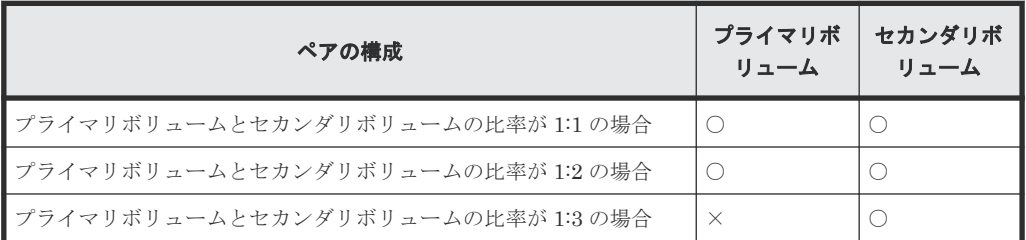

○:できる

×:できない

• カスケード構成をとっているペアのボリュームをソースボリュームにできるかどうかは、次の 表のとおりです。

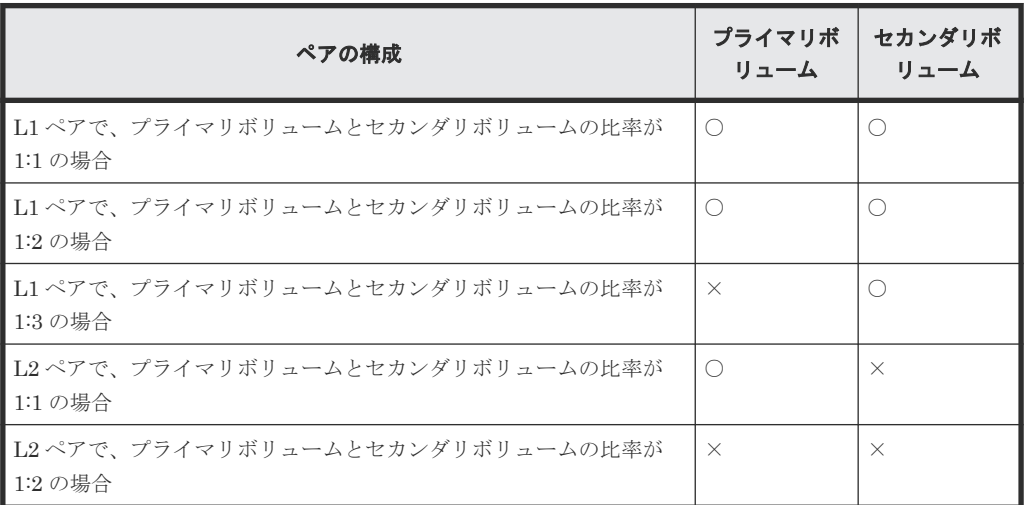

(凡例)

○:できる ×:できない

## **2.3.10 Volume Migration** のソースボリュームにできる **Resource Partition Manager** でリソースグループに割り当てられているボリューム

Resource Partition Manager を使用しているときには、リソースグループに所属しているボリュー ムをソースボリュームまたはターゲットボリュームとして移動プランを作成できます。ただし、 Resource Partition Manager の使用状況によっては移動プランを作成できない場合があります。

<span id="page-29-0"></span>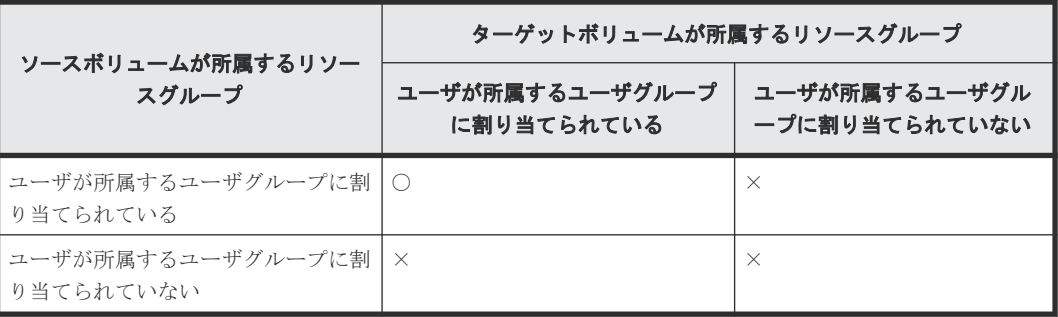

○:移動プラン作成可能

×:移動プラン作成不可

## ヒント

メインフレームシステムを使用する場合、ホストからアクセスできるリソースグループは 1 つだけです。した がって、ホストからアクセスできるリソースグループに所属しているボリュームを、ソースボリュームおよびタ ーゲットボリュームに指定することを推奨します。

Resource Partition Manager の詳細については『オープンシステム構築ガイド』または『メインフ レームシステム構築ガイド』 を参照してください。

## **2.3.11 Volume Migration** のソースボリュームにできる **Data Retention Utility** でアクセス属性が設定されているボリューム

Data Retention Utility でアクセス属性を設定したボリュームをソースボリュームにできます。た だし、ターゲットボリュームのアクセス属性によっては Volume Migration の操作ができない場合 もあります。Data Retention Utility でアクセス属性を設定したボリュームに対して Volume Migration のボリューム移動操作ができるかどうかについては、次の表を参照してください。

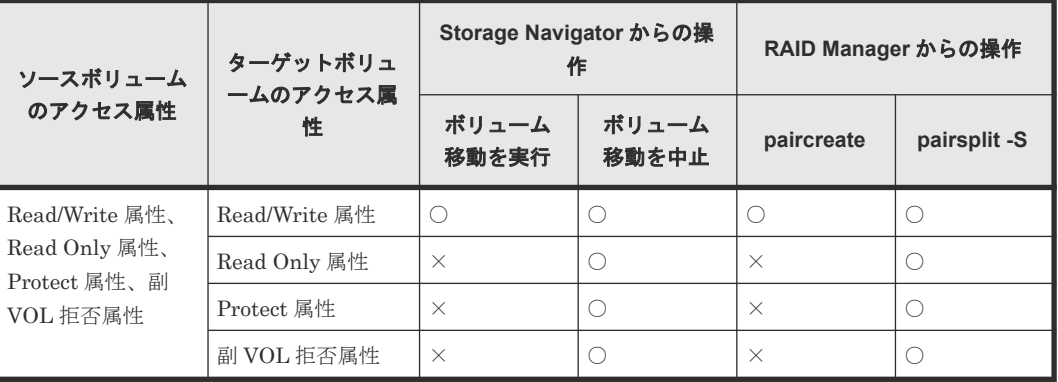

(凡例)

○:操作できる ×:操作できない

# メモ

Volume Migration の操作によって、ソースボリュームとターゲットボリュームが入れ替わりますが、それによ ってソースボリュームとターゲットボリュームのアクセス属性が入れ替わることはありません。

#### 関連参照

• (1) Volume Migration の移動プランの状態と [Data Retention Utility](#page-30-0) で設定できるアクセス [属性](#page-30-0)

#### <span id="page-30-0"></span>**(1) Volume Migration** の移動プランの状態と **Data Retention Utility** で設定できるア クセス属性

Volume Migration の移動プランの状態によっては、Volume Migration のソースボリュームまたは ターゲットボリュームに対して Data Retention Utility でアクセス属性を設定できない場合があり ます。Volume Migration のペアに対してアクセス属性が設定できるかどうかについては、次の表 を参照してください。

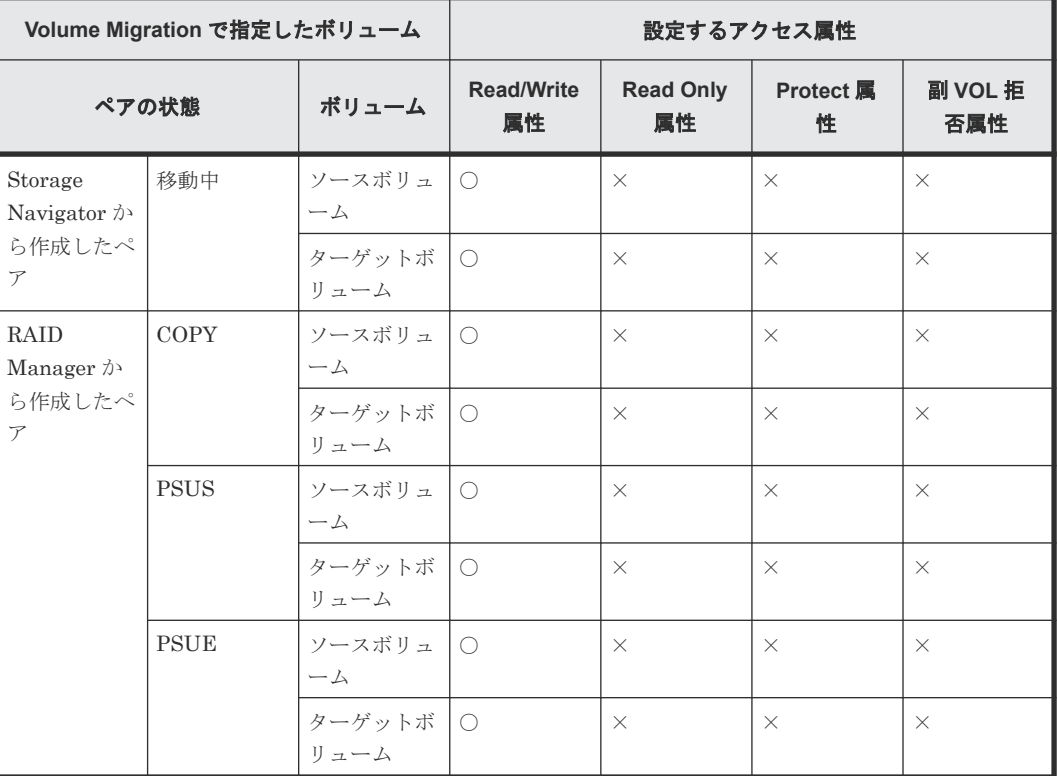

(凡例)

○:操作できる

×:操作できない

### **2.3.12 Volume Migration** のソースボリュームにできる **Volume Retention Manager** でアクセス属性が設定されているボリューム

Volume Retention Manager でアクセス属性を設定したボリュームをソースボリュームにできま す。ただし、ターゲットボリュームのアクセス属性によっては Volume Migration の操作ができな い場合もあります。Volume Retention Manager でアクセス属性を設定したボリュームに対して Volume Migration のボリューム移動操作ができるかどうかについては、次の表を参照してくださ い。

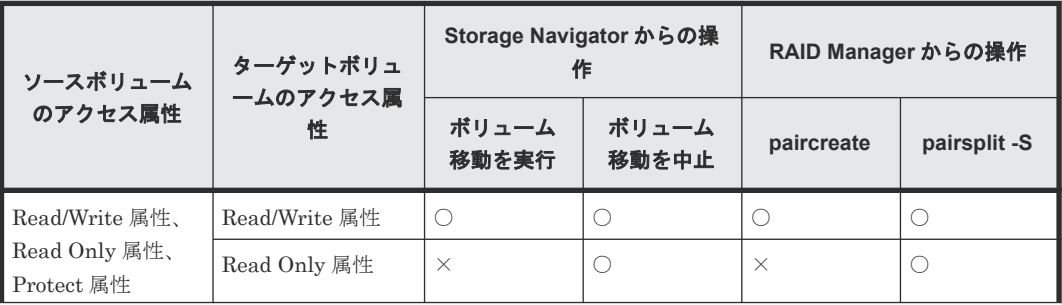

<span id="page-31-0"></span>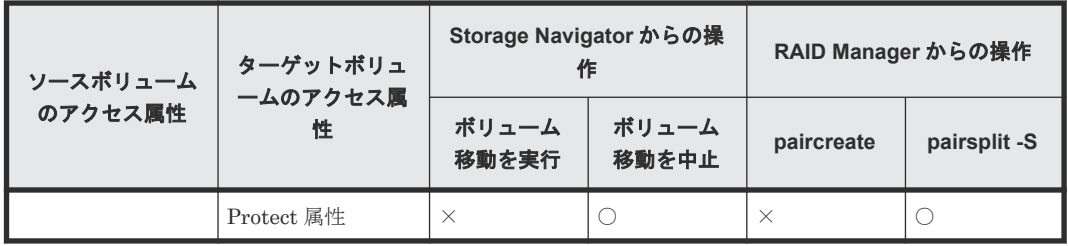

○:操作できる

×:操作できない

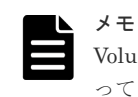

Volume Migration の操作によって、ソースボリュームとターゲットボリュームが入れ替わりますが、それによ ってソースボリュームとターゲットボリュームのアクセス属性が入れ替わることはありません。

Volume Migration のソースボリュームまたはターゲットボリュームに対して Volume Retention Manager でアクセス属性を設定できます。ただし、ソースボリュームまたはターゲットボリューム に対して Read Only 属性あるいは Protect 属性を設定すると、移動が停止するか、失敗することが あります。

## **2.4 Volume Migration** のターゲットボリュームの注意事項

次に示すボリュームは、ターゲットボリュームに指定できません。

- コマンドデバイス(ホストが使用するために予約されているデバイス)として設定されているボ リューム
- ShadowImage、ShadowImage for Mainframe、またはリモートコピー(TrueCopy または TrueCopy for Mainframe)のペアに割り当てられているボリューム
- Universal Replicator または Universal Replicator for Mainframe で使用しているボリューム (データボリュームおよびジャーナルボリューム)
- Data Retention Utility で Read Only 属性または Protect 属性を設定されたボリューム、または 副ボリュームとして使用できないように設定されたボリューム
- RAID Manager でボリューム移動操作をしているボリューム
- Thin Image ペアを構成しているボリュームおよび仮想ボリューム
- Thin Image (CAW/CoW)、Dynamic Provisioning または Dynamic Provisioning for Mainframe で使用しているプールボリューム
- 異常な状態のボリューム、またはアクセスできない状態のボリューム
- クイックフォーマット中のボリューム
- LU パスが設定されていない、または NVMe の Namespace として設定されていないボリュー ム(RAID Manager 操作時)
- LU パスが設定されている、または NVMe の Namespace として設定されているボリューム (Storage Navigator 操作時)
- global-active device ペアを構成しているボリュームおよび global-active device の予約属性の ボリューム
- global-active device の Quorum ディスクボリューム
- データダイレクトマップ属性が有効に設定された外部ボリューム

- <span id="page-32-0"></span>• 重複排除用システムデータボリューム
- [容量削減状態] が [Deleting Volume]、[Deleting Volume (nn %)]、または [Failed] のボリ ューム
- Compatible XRC 対象のボリューム
- コンカレントコピー (CC) 対象のボリューム
- Compatible FlashCopy® V2、または Compatible Software for IBM® FlashCopy® SE で使用 しているボリューム
- エミュレーションタイプが 3390-V のボリューム
- エミュレーションタイプが 6586-A のボリューム(DKCMAIN バージョン 90-04-01-00/00 以降 では使用可)
- エミュレーションタイプが 6588-A のボリューム(DKCMAIN バージョン 90-04-01-00/00 以降 では使用可)
- Soft Fence が設定されたボリューム
- TrueCopy for Mainframe の PPRC マルチターゲット機能を使用しているボリューム

## **2.5 Compatible XRC** ペアのボリューム

Compatible XRC ペアのボリュームをソースボリュームまたはターゲットボリュームとして移動プ ランを作成することはできません。

移動プラン作成後に Volume Migration のボリュームを指定して、Compatible XRC ペアを作成す ることはできますが Volume Migration の移動処理は中断します。

## **2.6** コンカレントコピー(**CC**)ペアのボリューム

コンカレントコピー(CC)ペアのボリュームをソースボリュームまたはターゲットボリュームとし て移動プランを作成することはできません。

移動プラン作成後に Volume Migration のボリュームを指定して、コンカレントコピーペアを作成 することはできますが Volume Migration の移動処理は中断します。

# **2.7 Dynamic Provisioning** または **Dynamic Provisioning for Mainframe** の仮想ボリュームをソースボリュームやターゲットボ リュームにする場合の注意事項

Dynamic Provisioning または Dynamic Provisioning for Mainframe の仮想ボリュームをソース ボリュームやターゲットボリュームにする場合の注意事項について説明します。

なお、このマニュアルで Dynamic Provisioning と記載してある場合は、Dynamic Provisioning、 Dynamic Tiering および active flash を指します。

また、Dynamic Provisioning for Mainframe と記載してある場合は、Dynamic Provisioning for Mainframe、Dynamic Tiering for Mainframe および active flash for mainframe を指します。

- ソースボリュームまたはターゲットボリュームに ESE-VOL を使用する場合、Volume Migration を実行できるのは、次の両方の条件を満たしているときだけです。それ以外の場合 は、Volume Migration を実行できません。
	- ソースボリュームとターゲットボリュームが ESE-VOL 同士
	- システムオプションモード 1256 がオンに設定されていない場合、ソースボリュームとター ゲットボリュームが属するプール ID と CU 番号が、偶数同士または奇数同士
- 移動先の Dynamic Provisioning または Dynamic Provisioning for Mainframe の仮想ボリュ ームに対応するプールの状態によって、警告メッセージが表示されたり、移動プランが作成で きなかったりすることがあります。ソースボリュームとターゲットボリュームの組み合わせ を、次の表に示します。

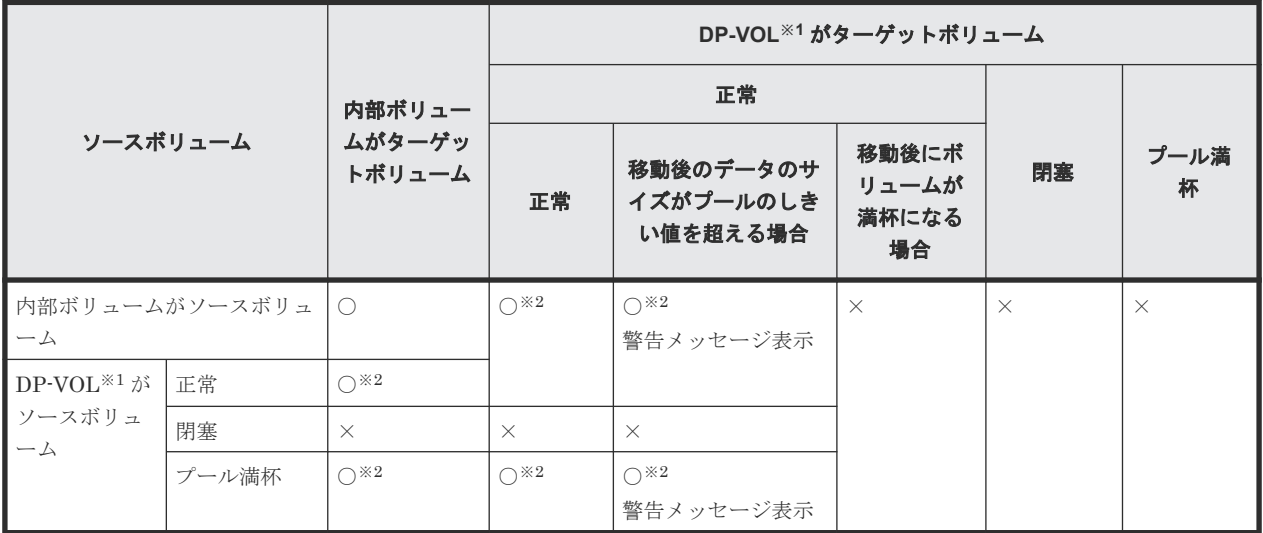

○:移動プラン作成可

×:移動プラン作成不可

#### 注※1

DP-VOL は、Dynamic Provisioning または Dynamic Provisioning for Mainframe で使用 する仮想ボリュームを示します。

#### 注※2

移動後のボリュームを再度移動する場合は、次の計算式から算出した時間の間隔を置いて 実行してください。

(プール容量 (TB)×3 (秒))+40 (分)

なお、Volume Migration の操作後にストレージシステムの構成情報を変更する操作を実行 した場合、それらの変更操作の完了後に上記で算出した時間の間隔を置いてから、再度ボ リュームの移動を実行してください。ただし、ストレージシステムに対する負荷によって、 算出した時間以降に移動を開始できないことがあります。

• Dynamic Provisioning または Dynamic Provisioning for Mainframe の容量拡張と Volume Migration による移動操作との関係を次の表に示します

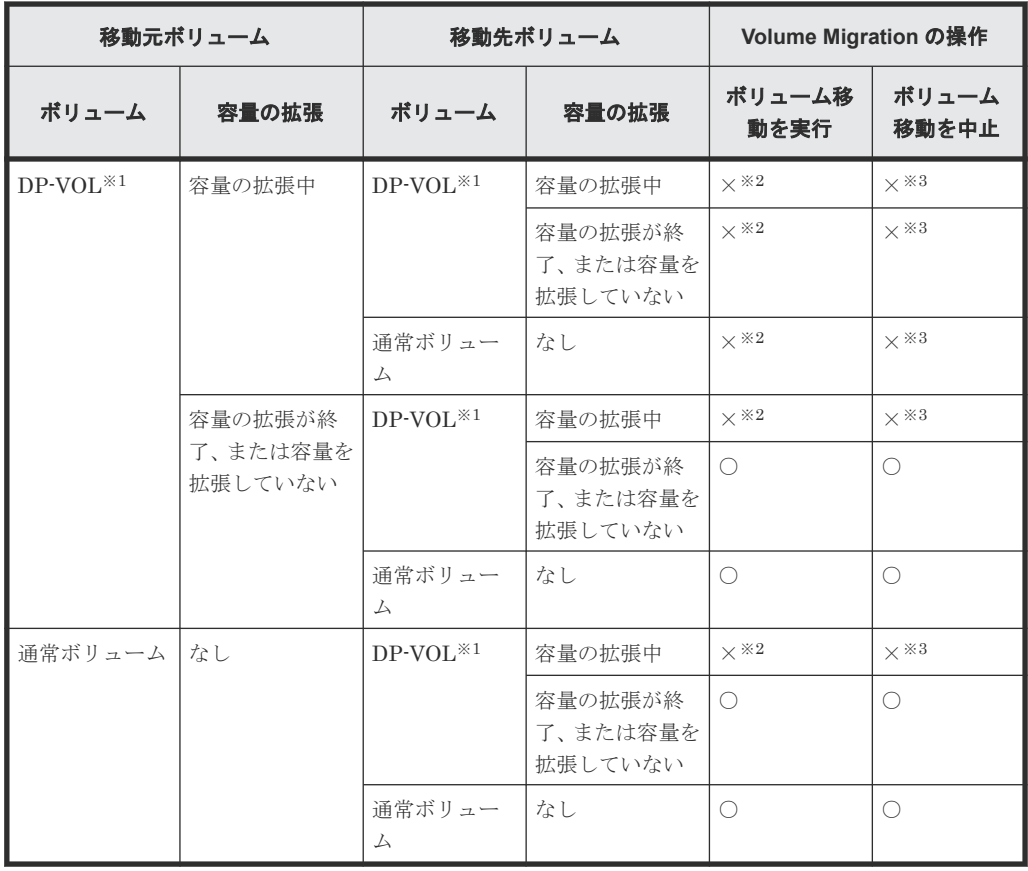

○:操作できる

×:操作できない

#### 注※1

DP-VOL は、Dynamic Provisioning または Dynamic Provisioning for Mainframe で使用 する仮想ボリュームを示します。

#### 注※2

容量の拡張処理が終了したことを確認してから、拡張後のボリュームと同じ容量のボリュ ームを指定して、再度ボリュームを移動してください。

#### 注※3

容量を拡張している DP-VOL は移動できません。また、移動プランを設定している DP-VOL の容量は拡張できません。これらのことから、容量を拡張している DP-VOL に移動 プランを設定することはありません。

- Volume Migration の移動元ボリュームまたは移動先ボリュームに Dynamic Provisioning また は Dynamic Provisioning for Mainframe の仮想ボリュームを指定する場合、仮想ボリュームが 容量を拡張している途中での Volume Migration の操作はできません。
- ボリュームの容量が 4,194,304MB(8,589,934,592block)より大きい Dynamic Provisioning の 仮想ボリュームを使用して Volume Migration ペアを作成する場合、差分データは Volume Migration ペアのソースボリュームおよびターゲットボリュームが関連づけられているプール で管理されます。この場合、ボリュームの容量 4,123,168,604,160 バイトごとに、差分管理デー

タ用のプール容量(最大4ページ)が必要です。差分管理データ用のプール容量はプログラム プロダクトの構成によって異なります。

- ボリュームの容量が 4,194,304MB より大きい Dynamic Provisioning の仮想ボリュームを使用 したペア作成をサポートしていないマイクロコードバージョンへダウングレードするときは、 プールで管理されている差分データ(ページ)を解放する必要があります。ページは次の手順 で解放できます。
	- 1. ページを解放する仮想ボリュームを使用しているすべてのペアを削除します。
	- 2. システムオプションモード 755 を OFF にします。 システムオプションモード 755 を OFF にすると、ゼロデータページを破棄できます。
	- 3. 閉塞しているプールを回復します。
	- 4. 仮想ボリュームのページを解放します。 Storage Navigator では[ゼロデータページ破棄]画面を、RAID Manager では raidcom modify ldev コマンドを使ってページを解放します。ページの解放には時間が掛かることが あります。
- ボリュームの容量が 262,668Cyl より大きい Dynamic Provisioning for Mainframe の仮想ボリ ュームを使用して Volume Migration ペアを作成するとき、差分データは Volume Migration ペ アのソースボリュームおよびターゲットボリュームが関連づけられているプールで管理されま す。この場合、ボリュームの容量 4,096Cyl ごとに、差分管理データ用のプール容量が 1 ページ 必要です。
- ゼロデータページ破棄(WriteSame/Unmap コマンドまたはリバランスによるゼロデータペー ジ破棄を含む)の処理中に Volume Migration のペア作成を実施すると、ゼロデータページ破棄 が中断されます。
- Volume Migration ペアの作成時に、ソースボリュームまたはターゲットボリュームで、ゼロデ ータページ破棄が動作していると、ペア作成が失敗する場合があります。このため、ペアを作 成する場合は、ゼロデータページ破棄が動作している時間を避けてください。
- Volume Migration ペアのソースボリュームまたはターゲットボリュームに対して WriteSame/ Unmap コマンドが発行された場合、WriteSame/Unmap コマンドによるゼロデータページ破棄 は実施されません。
- リバランスが動作しても Volume Migration ペアのソースボリュームまたはターゲットボリュ ームに対してリバランスによるゼロデータページ破棄は実施されません。
- システムオプションモード 905 が ON の状態で発行された Unmap コマンドの処理中に Volume Migration のペア作成を実施すると、ペア作成が失敗する場合があります。ペア作成が 失敗した場合は、しばらく待ってから再度操作してください。再度操作してもペア作成を実施 できない場合は、システムオプションモード 905 を OFF にしてから操作してください。
- ソースボリュームに通常ボリュームまたは外部ボリュームを使用し、ターゲットボリュームに Dynamic Provisioning または Dynamic Provisioning for Mainframe の仮想ボリューム (DP-VOL)を使用する場合、ターゲットボリュームである DP-VOL の全領域には、ページが割り当 てられます。
- ターゲットボリュームに DP-VOL を使用する場合、ターゲットボリュームが属するプールが満 杯になると、Volume Migration によるボリュームの移動が失敗します。ターゲットボリューム が属するプールに十分な空き容量があることを事前に確認してからボリュームを移動してくだ さい。
- 移動プランのターゲットボリュームが、容量削減機能が有効な Dynamic Provisioning の仮想ボ リュームの場合の容量の表示
ターゲットボリュームが、容量削減機能が有効な Dynamic Provisioning の仮想ボリュームの場 合. 「ボリューム移動]画面の「利用可能なターゲットボリューム]テーブルの「プール容量] の項目にある、「使用量」と「残り]に表示される容量を次に示します。

次の表に示す条件でターゲットボリュームを選択して移動プランを作成したあとにソースボリ ュームを選択すると、[利用可能なターゲットボリューム]テーブルに予測使用量と残容量が表 示されます。なお、ターゲットボリュームの現在使用量が変わらない場合、予測使用量および 残容量は表示されません。

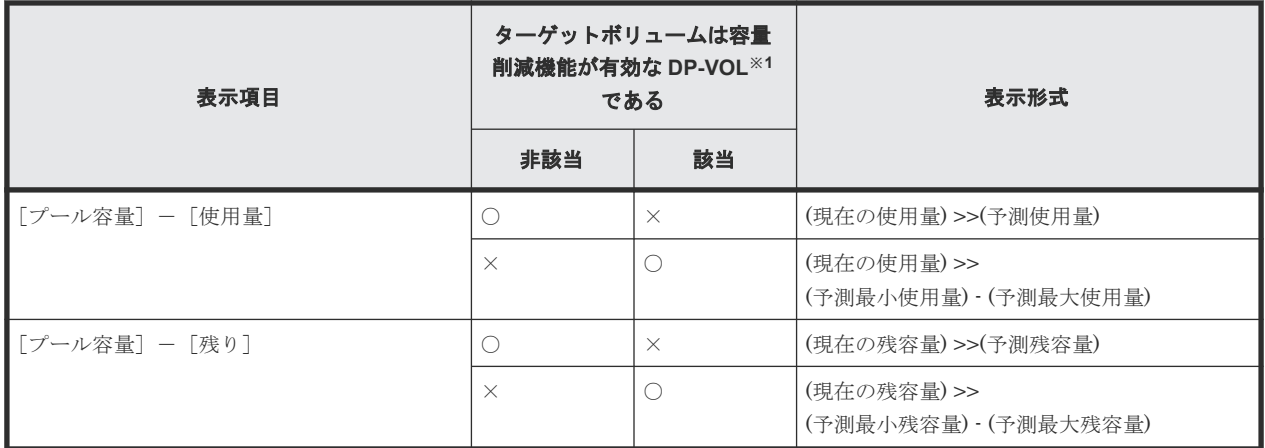

(凡例)

○:該当

×:非該当

注※1

DP-VOL は、Dynamic Provisioning で使用する仮想ボリュームを示します。

## **2.8** ストレージシステムの負荷が高い状態でのボリューム移動に 関するトラブルへの対処と他のプログラムプロダクトへの影響

ストレージシステムの負荷が上がると、ホストサーバの I/O 性能(レスポンス)が低下するおそれ があります。ストレージシステムの負荷が高い状態で Volume Migration によるボリュームの移動 を実行すると、ホストサーバの I/O 性能(レスポンス)が低下するおそれがさらに高くなります。

ホストからの I/O によってストレージシステムへの負荷が高まっているときには、Volume Migration によるボリューム移動を実行しないでください。仮にボリューム移動を実行したとして も、途中で失敗するおそれがあります。ボリューム移動に失敗した場合は、ストレージシステムへ の負荷を一時的に低下させてから、再度ボリューム移動を実行してください。

#### 関連概念

- 2.8.1 [コピーしきい値オプション\(システムオプションモード](#page-37-0) 467)を使ったストレージシステ [ムへの負荷を軽減する方法](#page-37-0)
- 5.3 進捗率 100[%になってもボリューム移動が完了しない場合の対処](#page-58-0)

Volume Migration の要件 **37**

## <span id="page-37-0"></span>**2.8.1** コピーしきい値オプション(システムオプションモード **467**)を使っ たストレージシステムへの負荷を軽減する方法

コピーしきい値オプション(システムオプションモード 467)は、ストレージシステムの負荷が高 いときに Volume Migration の実行時のコピー処理を一時的に停止するオプションです。コピーし きい値オプション(システムオプションモード 467)を設定すると、ストレージシステムの負荷が 高いときに Volume Migration の実行時のコピー処理を一時的に停止させて、ホストサーバの I/O 性能(レスポンス)の低下を最小限に抑えることができます。

ただし、Volume Migration によるボリュームの移動は、移動中のボリュームへのホストからの更 新が多いほど、失敗する確率が高くなります。コピーしきい値オプション(システムオプションモ ード 467) を [有効] にすると、ストレージシステムの負荷が高いときに Volume Migration の実 行時のコピー処理を一時的に停止するため、Volume Migration によるボリュームの移動が失敗す る確率が高くなります。このため、このオプションの初期値は[有効]ですが、移動中のボリュー ムへのホストからの更新が多いときは、このオプションを[有効]にしないことをお勧めします。 コピーしきい値オプション(システムオプションモード 467)の設定については、お問い合わせく ださい。

なお、コピーしきい値オプション(システムオプションモード 467)によって停止されたコピー処 理は、ストレージシステムの負荷が下がれば再開されます。また、コピーしきい値オプション(シ ステムオプションモード 467)を有効にすると、ストレージシステム過負荷時には、Volume Migration のほかに次のプログラムプロダクトのコピー処理も停止されます。

- ShadowImage
- ShadowImage for Mainframe
- Compatible FlashCopy<sup>®</sup> V2
- Thin Image

#### 関連概念

• 5.5 [お問い合わせ先](#page-59-0)

## **2.8.2** 容量削減機能用のコピーしきい値オプションを使ったストレージシス テムへの負荷を軽減する方法

容量削減機能が有効なボリュームにおいて、ホストサーバのI/O 性能(レスポンス)の低下を防ぐ には、容量削減機能用のコピーしきい値オプションを使用します。

容量削減機能用のコピーしきい値オプションには、次の 2 つのシステムオプションモードがありま す。

- システムオプションモード 1254: ストレージシステム内のすべての CLPR に一律機能を適用したいときに使用します。
- システムオプションモード 1260: CLPR 単位で機能の適用を変えたいときに使用します。

#### **(1)** 容量削減機能用のコピーしきい値オプション(ストレージシステム単位)

容量削減機能用のコピーしきい値オプション(ストレージシステム単位)(システムオプションモー ド 1254)は、ストレージシステム内のすべての CLPR に一律機能を適用したいときに使います。 コピー先の CLPR ごとに機能の適用を変えたいときは、システムオプションモード 1260 を使って ください。

このオプションを使うと、コピー先のボリュームの CLPR の MP ユニットの Write ペンディング率 が 35%以上のとき、バックグラウンドで実行するコピーの動作を抑止するかどうかを選択できま す。

- ON:コピー先のボリュームの CLPR の MP ユニットの Write ペンディング率が 35%以上のと き、バックグラウンドで実行するコピーの動作を抑止し、コピー先のストレージシステムの Write ペンディング率の増加を抑止します。
- OFF: コピーしきい値オプション(システムオプションモード 467)の設定に従います。

#### 注意事項

- コピーしきい値オプションの適用フローを含む詳細については、『オープンシステム構築ガイ ド』 のコピーしきい値オプションに関する項目を参照してください。
- このオプションは、次の DKCMAIN プログラムのバージョンで使えます。
	- 90-07-03-XX/XX 以降、90-08-00-XX/XX 未満
	- 90-08-02-XX/XX 以降

#### **(2)** 容量削減機能用のコピーしきい値オプション(**CLPR** 単位)

容量削減機能用のコピーしきい値オプション(CLPR 単位) (システムオプションモード 1260)は、 コピー先の CLPR ごとに機能の適用を変えたいときに使います。ストレージシステム内のすべて の CLPR に一律機能を適用したいときは、システムオプションモード 1254 を使ってください。

このオプションを使うと、コピー先のボリュームの CLPR の MP ユニットの Write ペンディング率 が 35%以上のとき、バックグラウンドで実行するコピーの動作を抑止するかどうかを選択できま す。

- ON:コピー先のボリュームの CLPR の MP ユニットの Write ペンディング率が 35%以上のと き、バックグラウンドで実行するコピーの動作を抑止し、コピー先のストレージシステムの Write ペンディング率の増加を抑止します。
- OFF: コピーしきい値オプション(システムオプションモード 467) の設定に従います。

#### 注意事項

- コピーしきい値オプションの適用フローを含む詳細については、『オープンシステム構築ガイ ド』 のコピーしきい値オプションに関する項目を参照してください。
- このオプションは、次の DKCMAIN プログラムのバージョンで使えます。
	- 90-07-03-XX/XX 以降、90-08-00-XX/XX 未満
	- 90-08-02-XX/XX 以降

## **2.9** 同時に実行できる移動プラン数

同時に実行できる移動プラン数の計算方法と関連する情報を示します。

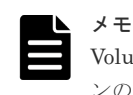

Volume Migration の最大同時実行数は 256 です。最大同時実行数以上の移動プランを実行した場合、移動プラ ンの開始がストレージ内部で待たされます。

詳細は関連項目を参照してください。

Volume Migration の要件 **39**

#### <span id="page-39-0"></span>関連参照

- 2.9.1 同時に実行できる移動プラン数の計算方法
- 2.9.2 [メインフレームシステムのボリューム移動時に使用する差分テーブル枚数およびペアテ](#page-40-0) [ーブル枚数](#page-40-0)
- 2.9.3 [オープンシステムのボリューム移動時に使用する差分テーブル枚数およびペアテーブル](#page-42-0) [枚数](#page-42-0)

#### **2.9.1** 同時に実行できる移動プラン数の計算方法

移動プランを実行するときには、差分テーブル、ペアテーブルというリソースが必要です。差分テ ーブル、ペアテーブルとは、Volume Migration、ShadowImage、および ShadowImage for Mainframe で共有しているリソースです。ストレージシステム内のシステムボリューム数の半分 を超える数の移動プランは同時に実行できません。

シェアドメモリの差分テーブル数、ペアテーブル数、システムボリューム数を次の表に示します。

| Volume Migration のシェアドメモ | 差分テーブル数 | ペアテーブル数 | システムボリューム<br>数 |
|--------------------------|---------|---------|----------------|
| l Base                   | 419.200 | 32,768  | 65.536         |

1 ボリュームの移動に必要な差分テーブルおよびペアテーブルの枚数は、そのボリュームの容量に よって異なります。

ボリュームを移動させる場合に必要な差分テーブルの枚数およびペアテーブル枚数については、関 連項目を参照して計算してください。

移動プランをどれだけ同時に実行できるかは、これらの条件を次に示す条件式に当てはめると算出 できます。

#### 同時に実行できる移動プラン数の条件式

ボリュームの移動に必要な差分テーブル枚数の合計≦ストレージシステム内の差分テーブル枚数 かつ

ボリュームの移動に必要なペアテーブル枚数の合計≦ストレージシステム内のペアテーブル枚数

を満たす最大の移動プラン数

#### 計算例

3,019,898,880 キロバイトのボリュームの移動プランを 20 個作成する場合、1 ボリュームの移動に 使用する差分テーブル枚数およびペアテーブル枚数は、関連項目を参照して計算すると差分テーブ ル枚数は 577 枚になり、ペアテーブル枚数は 17 枚になります。これを条件式に適用してみると、 次の計算結果となり、すべてのボリューム移動プランを同時に実行できることがわかります。

 $[(577 \times 20) = 11,540] \le 26,176 \text{ } \text{cm}$   $[(17 \times 20) = 340] \le 8,192$ 

ここでは、Volume Migration だけを使用した場合の同時に実行できる移動プラン数を計算してい ます。Volume Migration と ShadowImage で、差分テーブルやペアテーブルを共用する場合、 Volume Migration 以外の製品が使用する差分テーブル枚数およびペアテーブル枚数も算出し、す べての差分テーブル枚数の合計が、ストレージシステム内の差分テーブル枚数、ストレージシステ ム内のペアテーブル枚数の値以内になる必要があります。Volume Migration 以外の製品が使用す

<span id="page-40-0"></span>る差分テーブル枚数およびペアテーブル枚数の算出方法については、各プログラムプロダクトのマ ニュアルを参照してください。

#### 関連概念

• 5.5 [お問い合わせ先](#page-59-0)

#### 関連参照

- 2.9.2 メインフレームシステムのボリューム移動時に使用する差分テーブル枚数およびペアテ ーブル枚数
- 2.9.3 [オープンシステムのボリューム移動時に使用する差分テーブル枚数およびペアテーブル](#page-42-0) [枚数](#page-42-0)

## **2.9.2** メインフレームシステムのボリューム移動時に使用する差分テーブル 枚数およびペアテーブル枚数

メインフレームのボリュームを移動させる場合、1 移動プラン当たりに必要な差分テーブル枚数お よびペアテーブル枚数を算出するには、次の式を使用します。ただし、容量が 223GB (262,668Cyl)を超えるボリュームを使用する場合は差分テーブルを使用しないため、次に示す計 算は不要です。

1 移動プラン当たりの差分テーブル枚数 = ↑ (ボリュームのシリンダ数※) + (最大制御シリン ダ数)) × 15 ÷ (差分テーブル 1 枚当たりで管理できるスロット数(20,448))↑

↑:小数点以下の端数を切り上げることを示します。

注※

VLL 機能でボリュームを分割した場合は、分割後のボリュームのシリンダ数。

計算例を次に示します。

エミュレーションタイプ 3390-3 で、ボリュームのシリンダ数(上記の式の(X))が 3,339 本の場合、 1 移動プラン当たりの差分テーブル枚数は次のように計算します。

 $(3,339 + 21) \times 15 \div (20,448) = 2.464788732$ 

2.464788732 の小数点以下の端数を切り上げると 3 となります。よって、エミュレーションタイプ 3390-3 の場合、1 移動プラン当たりの差分テーブルの枚数は 3 枚であることがわかります。

また、ペアテーブル枚数は差分テーブル 36 枚に対して 1 枚使用します。上記のエミュレーション タイプ 3390-3 の場合に使用する 1 移動プラン当たりのペアテーブル枚数は 1 枚になります。エミ ュレーションタイプ 3390-M でボリュームのシリンダ数がデフォルト値の場合は、ペアテーブル枚 数は 2 枚になります。

エミュレーションタイプごとの最大制御シリンダ数を次の表に示します。

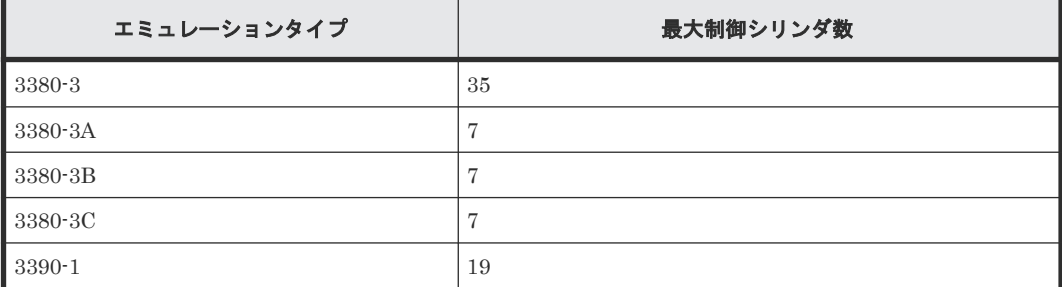

Volume Migration の要件 **41**

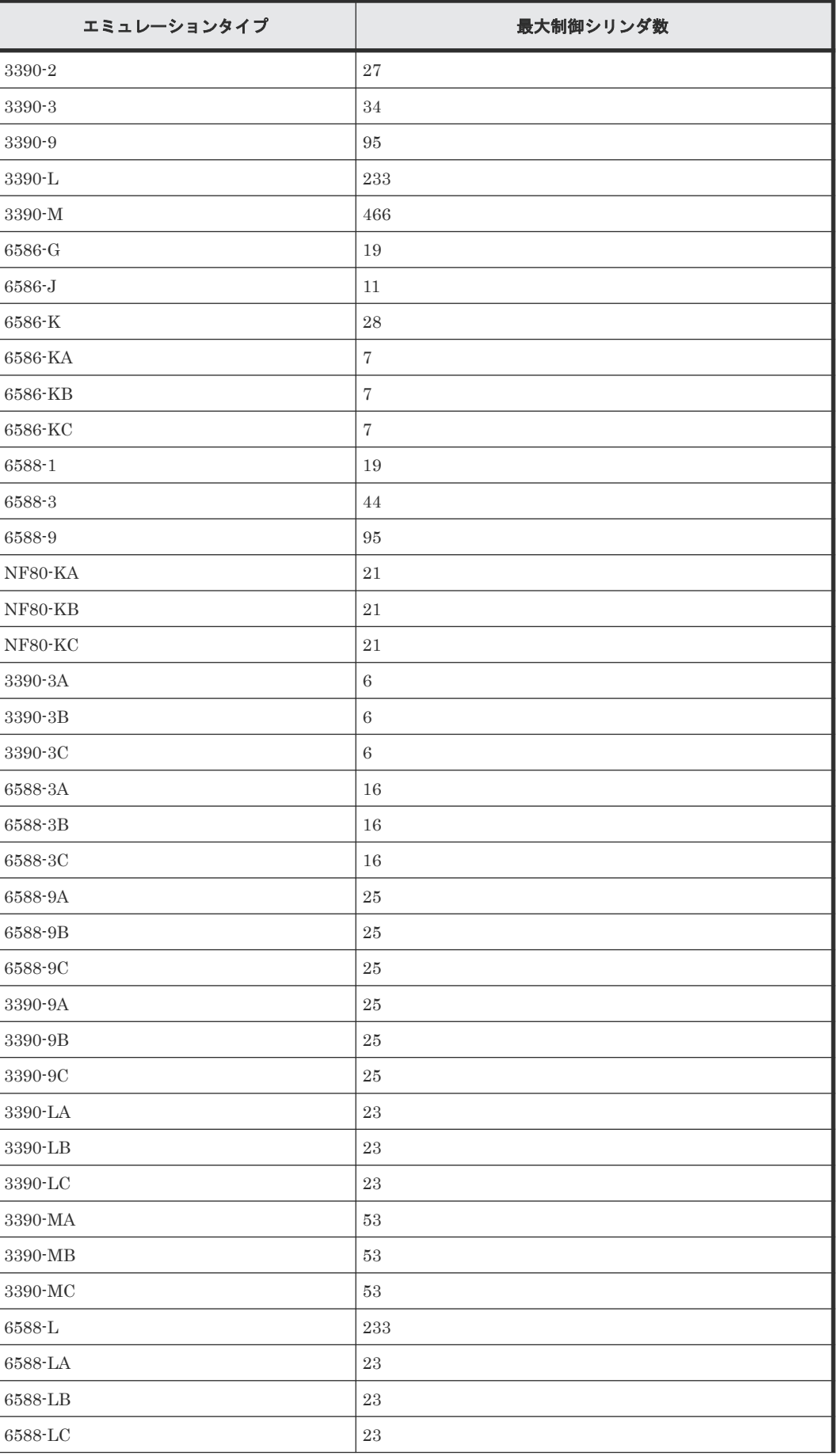

<span id="page-42-0"></span>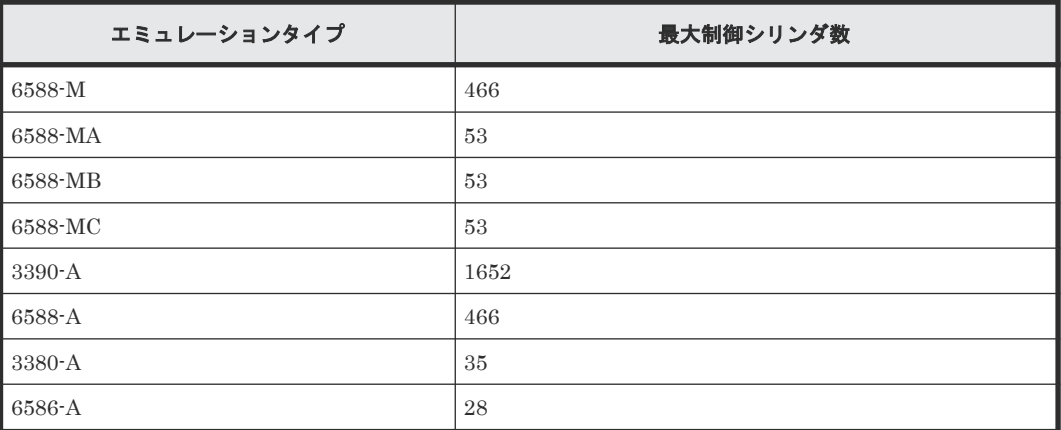

#### 関連参照

• 2.9.1 [同時に実行できる移動プラン数の計算方法](#page-39-0)

## **2.9.3** オープンシステムのボリューム移動時に使用する差分テーブル枚数お よびペアテーブル枚数

オープンシステムのボリュームを移動させる場合、1 移動プラン当たりに必要な差分テーブル枚数 およびペアテーブル枚数を算出する方法を次に示します。ただし、容量が 4TB を超える Dynamic Provisioning の仮想ボリュームを使用する場合は差分テーブルを使用しないため、次に示す計算は 不要です。

1 移動プラン当たりの差分テーブル枚数 = ↑(ボリュームの容量※(キロバイト)) ÷ 256) ÷ (差分テーブル 1 枚当たりで管理できるスロット数(20,448))↑

↑: 小数点以下の端数を切り上げることを示します。

注※

VLL 機能でボリュームを分割した場合は、分割後のボリュームの容量になります。

計算例を次に示します。

ボリュームの容量が 3,019,898,880 キロバイトの場合、1 移動プラン当たりの差分テーブル枚数と ペアテーブル枚数は次のように計算します。

 $(3,019,898,880 \div 256) \div 20,448 = 576.9014085$ 

576.9014085 の小数点以下の端数を切り上げると 577 となります。よって、1 移動プラン当たりの 差分テーブルの枚数は 577 枚であることがわかります。

また、ペアテーブル枚数は差分テーブル 36 枚に対して 1 枚使用します。よって、1 移動プラン当た りのペアテーブル枚数は 17 枚になります。

#### 関連参照

• 2.9.1 [同時に実行できる移動プラン数の計算方法](#page-39-0)

**44** Volume Migration の要件

3

## ボリュームの移動と注意事項

ボリュームの移動方法について説明します。

- □ 3.1 [ボリュームを移動する\(移動プランの作成\)](#page-45-0)
- □ 3.2 [ボリューム移動に関する注意事項](#page-46-0)
- 3.3 ローカルレプリカオプション#16([Nondisruptive Migration Data Consistency](#page-47-0) オプショ [ン\)設定時とシステムオプションモード](#page-47-0) 1228 併用時のボリューム移動の動作

ボリュームの移動と注意事項 **45**

## <span id="page-45-0"></span>**3.1** ボリュームを移動する(移動プランの作成)

Volume Migration でボリュームを移動する場合は、移動プランを作成する必要があります。移動 プランとは、どのボリュームをどこに移動したいかを記録した情報のことです。複数のボリューム を移動したい場合は、移動したいボリュームの数だけ移動プランを作成します。

一度に 8 個まで移動プランを適用できます。9 個以上の移動プランを適用する場合は、複数回に分 けて[適用]をクリックしてください。移動プランが 1 つ実行されるたびにボリューム構成が変わ るおそれがあることを認識した上で、移動プランを作成してください。移動プランの実行中でも、 続けて次の移動プランを適用できます。同時に実行できる移動プランの数は、他のプログラムプロ ダクトの使用状況などによって制限されます。詳細については関連項目を参照してください。

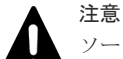

ソースボリュームに対して次の操作を実行すると、移動処理が中断します。

- Compatible XRC の操作
- コンカレントコピー (CC) の操作
- ボリュームを Suspended 以外の状態にするような TrueCopy for Mainframe 操作
- ボリュームを PSUS 以外の状態にするような TrueCopy 操作
- ボリュームの状態を SP-Pend/TRANS または V-Split/SUSPVS にするような ShadowImage for Mainframe 操作
- ボリュームの状態を COPY(SP)/COPY または PSUS(SP)/PSUS にするような ShadowImage 操作
- Universal Replicator および Universal Replicator for Mainframe の操作

#### 前提条件

- 必要なロール:ストレージ管理者(プロビジョニング)
- ソースボリュームとターゲットボリュームの要件を満たしていること。

#### 操作手順

- 1. Storage Navigator の[ストレージシステム]ツリーから[論理デバイス]を選択します。 [LDEV] タブで「他のタスク] – 「ボリューム移動] をクリックします。
- 2. [アクション] メニューから「論理デバイス管理] [マイグレーション] [ボリューム移 動]を選択します。[ボリューム移動]画面が表示されます。
- 3. [選択したソースボリューム]テーブルの [選択]をクリックします。 [ソースボリューム選択]画面が表示されます。
- 4.[ソースボリューム選択]画面で、移動するボリュームのラジオボタンを選択します。
- 5.[OK]をクリックします。 選択したボリュームが「選択したソースボリューム]テーブルに表示されます。
- 6.「利用可能なターゲットボリューム]テーブルから、移動先のボリュームのラジオボタンを選択 します。
- 7. [追加]をクリックします。作成した移動プランの情報が [選択した移動プラン]テーブルに表 示されます。
- 8.[完了]をクリックします。
- 9.[設定確認]画面で設定内容を確認し、[タスク名]にタスク名を入力します。
- 10.[適用]をクリックして設定をストレージシステムに適用します。設定した内容はタスクとして キューイングされ、順に実行されます。

ヒント ウィザードを閉じたあとに[タスク]画面を自動的に表示するには、ウィザードで[「適用」をク リック した後にタスク画面を表示]を選択して、[適用]をクリックします。

<span id="page-46-0"></span>11.[タスク]画面で、操作結果を確認します。実行前であれば、[タスク]画面でタスクを一時中 断したり キャンセルしたりできます。

#### 関連参照

• 付録 B.1 [ボリューム移動ウィザード](#page-73-0)

## **3.2** ボリューム移動に関する注意事項

• ソースボリュームへのデータ更新が多い状況で、移動プランを実行する場合は次のシステムオ プションモードに注意してください。

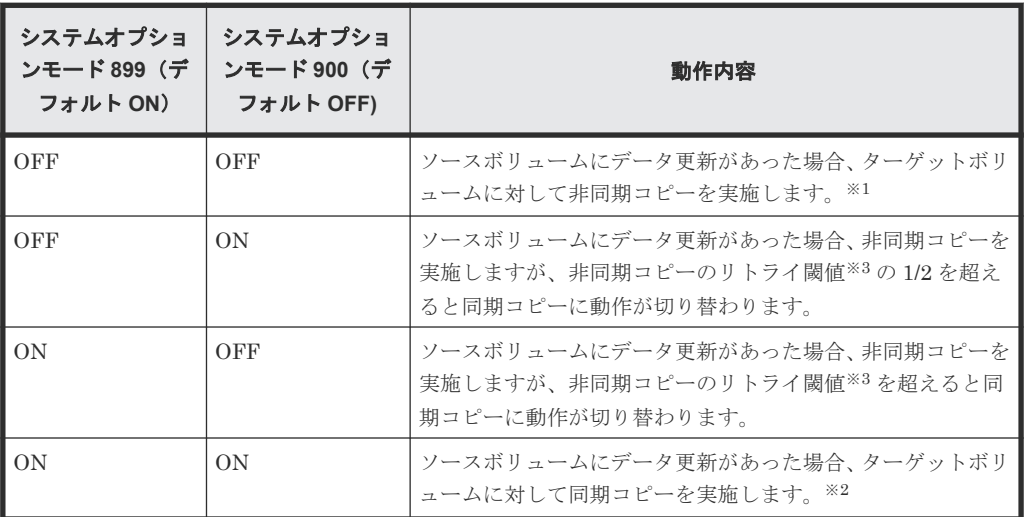

#### 注※1

ホストの I/O 性能への影響を抑えられますが、ボリュームの移動が完了するまでに時間が かかります。

注※2

ボリュームの移動が完了するまでにかかる時間は短くなりますが、ホストの I/O 性能への 影響が大きくなります。

#### 注※3

非同期コピーのリトライ閾値を次の表に示します。

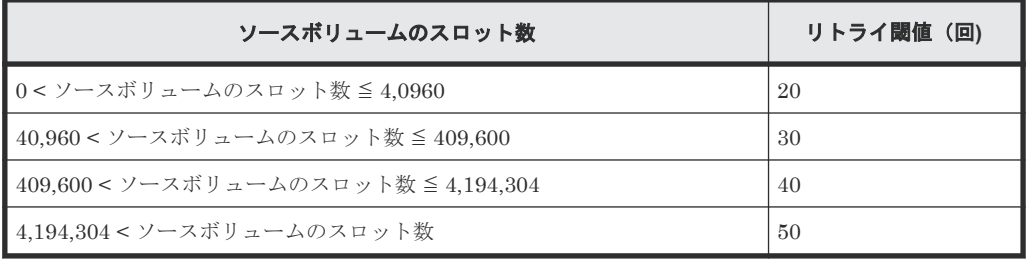

- <span id="page-47-0"></span>• Volume Migration のターゲットボリュームとして使用する LDEV に割り当てた MP ユニット は、ボリュームを移動する際に、ソースボリュームに割り当てた MP ユニットに割り当てられ ます。
- ボリューム移動開始時に割り当てが変更になったターゲットボリュームの MP ユニットは、ボ リューム移動が完了または中断して、Volume Migration のペアが消える時点で、元の MP ユニ ットに再度割り当てられます。

ただし、次のどちらかの場合は、元の MP ユニットに再度割り当てされません。

- ユーザが、Volume Migration のソースボリュームまたはターゲットボリュームの MP ユニ ットの割り当てを変更した。
- ボリューム移動が完了または中断して、Volume Migration のペアが消える時点で、ターゲ ットボリュームが属する MP ユニットの Write ペンディング率が 50%以上、または元の MP ユニットの Write ペンディング率が 50%以上である。

また、元の MP ユニットが取り外されている場合は、任意の MP ユニットに割り当てられます。

## **3.3** ローカルレプリカオプション**#16**(**Nondisruptive Migration** Data Consistency オプション)設定時とシステムオプションモー ド **1228** 併用時のボリューム移動の動作

#### ローカルレプリカオプション**#16**(**Nondisruptive Migration Data Consistency** オプション)設定 時の動作

nondisruptive migration data consistency 機能のローカルレプリカオプション#16 が有効に設定 されていると、Volume Migration ペアのコピー進捗率が 100%になってもボリューム移動が完了し ません。

移動を完了させるには、ローカルレプリカオプション#16 を無効に設定 してください。ボリューム 移動が完了します。

ローカルレプリカオプションの設定方法は、『ShadowImage ユーザガイド』 を参照してください。 nondisruptive migration data consistency 機能のローカルレプリカオプションも、ShadowImage のローカルレプリカオプションと同じ操作です。

#### ローカルレプリカオプション**#16**(**Nondisruptive Migration Data Consistency** オプション)とシ ステムオプションモード **1228** 併用時の動作

システムオプションモード 1228 の設定状態によって、ボリューム移動の動作が変わります。

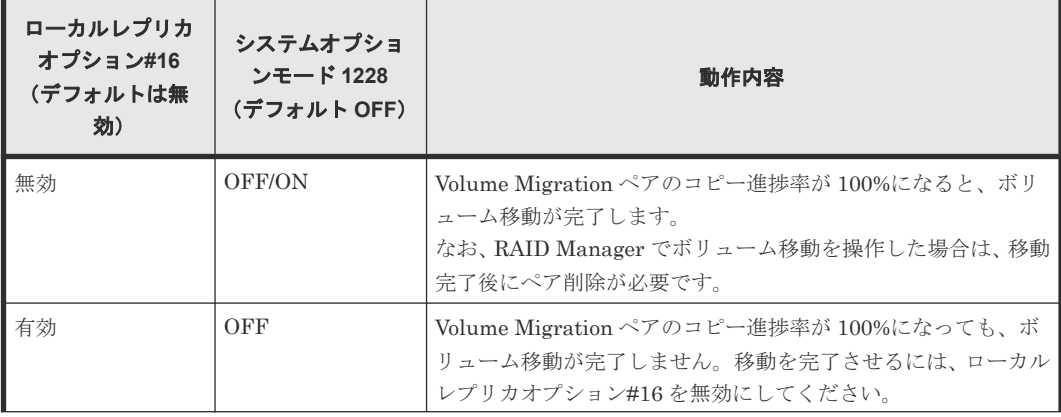

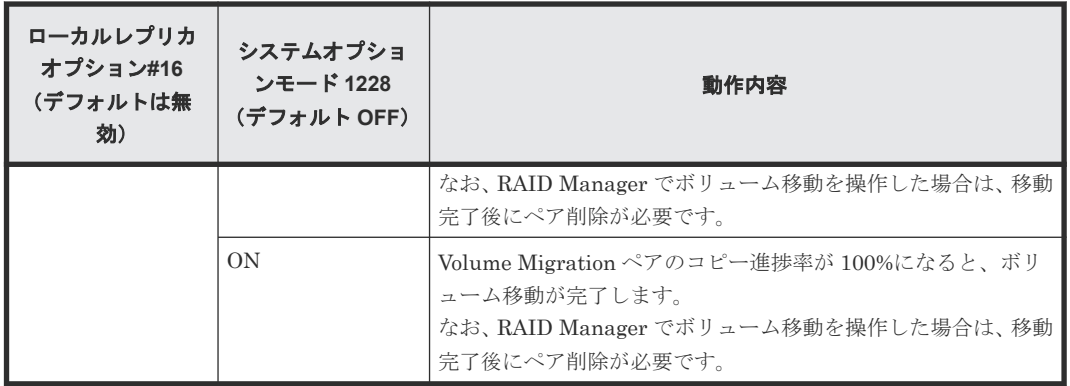

**50** カランス およびのおよび おおという ボリュームの移動と注意事項

4

# モニタリングと保守

ボリューム移動後のモニタリングや保守について説明します。

- 4.1 [移動履歴を表示する](#page-51-0)
- $\Box$  4.2 [移動履歴をすべて削除する](#page-51-0)
- □ 4.3 移動履歴の [アクション]欄のメッセージ
- □ 4.4 [移動プランを参照する](#page-52-0)
- $\Box$  4.5 [移動プランを取り消す](#page-52-0)
- □ 4.6 [ストレージシステム保守作業中の注意事項](#page-53-0)
- □ 4.7 [ストレージシステムの電源を切るときの注意事項](#page-53-0)

モニタリングと保守 **51**

## <span id="page-51-0"></span>**4.1** 移動履歴を表示する

[操作履歴]画面には、過去に行われた移動に関する情報が表示されます。例えば、移動がいつ行わ れたか、移動が成功したかどうかを画面上で確認できます。

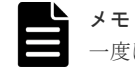

一度に 1,000 ボリューム以上を操作した場合は、操作履歴の一部が記録されないことがあります。

#### 前提条件

• 必要なロール:ストレージ管理者(参照)

#### 操作手順

- 1. Storage Navigator の[ストレージシステム]ツリーから[論理デバイス]を選択します。サマ リの「Volume Migration] –「操作履歴参照]をクリックします。
- 2.[アクション]メニューから[論理デバイス管理]‐[マイグレーション]‐[操作履歴参照] を選択します。[操作履歴]画面が表示されます。

#### 関連参照

- 4.3 移動履歴の[アクション]欄のメッセージ
- 付録 B.4 [\[操作履歴\]画面](#page-92-0)

## **4.2** 移動履歴をすべて削除する

[操作履歴]画面で、すべての移動履歴を一度に削除できます。

#### 前提条件

• 必要なロール:ストレージ管理者(プロビジョニング)

#### 操作手順

- 1. [アクション] メニューから [論理デバイス管理] [マイグレーション] [全操作履歴削 除]を選択します。
- 2.[アクション]メニューから[論理デバイス管理]‐[マイグレーション]‐[操作履歴参照] を選択して、[操作履歴参照] 画面を表示します。画面左下の [全履歴削除] をクリックしま す。
- 3.[適用]をクリックします。

#### 関連参照

• 付録 B.5 [\[全履歴削除\]画面](#page-93-0)

## **4.3** 移動履歴の[アクション]欄のメッセージ

[操作履歴]画面で移動履歴を確認できます。[操作履歴]画面の[アクション]欄に表示されるメ ッセージを次に示します。

<span id="page-52-0"></span>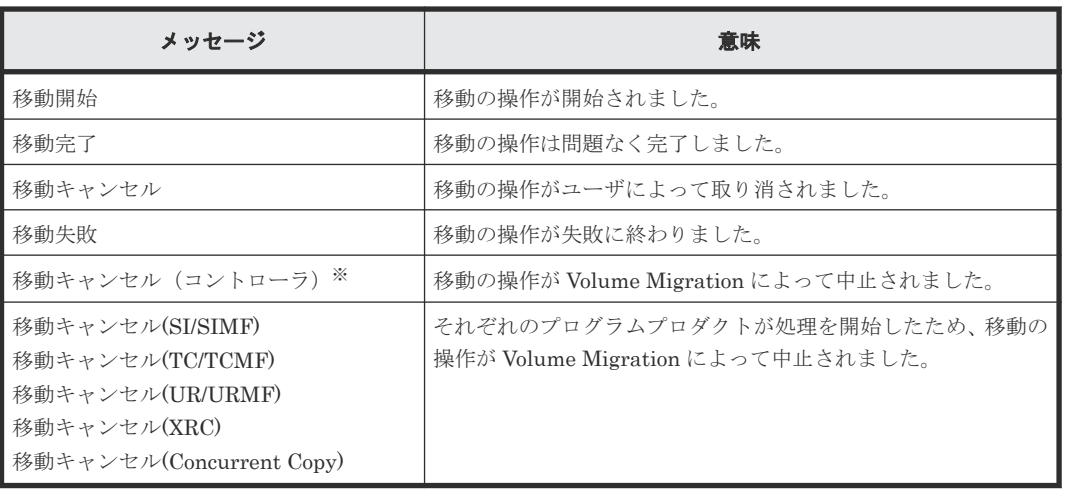

注※

次のどれかの場合に、このメッセージが出力されることがあります。

- ホストから移動元ボリュームへの負荷が高い場合
- ストレージシステムが保守作業中の場合
- その他、ストレージシステム内の条件によって、ボリューム移動不可と判断された場合

#### 関連概念

• 4.1 [移動履歴を表示する](#page-51-0)

#### 関連参照

• 付録 B.4 [\[操作履歴\]画面](#page-92-0)

## **4.4** 移動プランを参照する

[移動プラン]画面で、作成した移動プランを確認できます。

#### 前提条件

• 必要なロール:ストレージ管理者(参照)

#### 操作手順

- 1. Storage Navigator の[ストレージシステム]ツリーから[論理デバイス]を選択します。サマ リの [Volume Migration] - [移動プラン参照] をクリックします。
- 2. [アクション] メニューから [論理デバイス管理] [マイグレーション] [移動プラン参 照]を選択します。

#### 関連参照

• 付録 B.2 [\[移動プラン\]画面](#page-86-0)

## **4.5** 移動プランを取り消す

[移動プラン削除]画面で移動プランを削除することで、移動プランを取り消します。

モニタリングと保守 **53**

<span id="page-53-0"></span>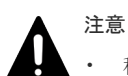

- 移動プランは、1 回の操作で 8 個まで削除できます。9 個以上の移動プランを削除する場合は、この操作を 複数回実行してください。
- 実行中の移動プランを削除した場合、ターゲットボリューム上のデータは保証されません。また、Storage Navigator 以外のプログラムによって実行されている移動プランは、削除できません。

#### 前提条件

• 必要なロール:ストレージ管理者(プロビジョニング)

#### 操作手順

- 1. Storage Navigator の[ストレージシステム]ツリーから[論理デバイス]を選択します。サマ リの「Volume Migration] – 「移動プラン参照]をクリックします。
- 2. [アクション] メニューから [論理デバイス管理] [マイグレーション] [移動プラン参 照]を選択します。
- 3. 画面下部のリストで移動プランのチェックボックスを選択し、「移動プラン削除]をクリックし ます。

[移動プラン削除]画面が表示されます。

4.「適用]をクリックして設定をストレージシステムに適用します。設定した内容はタスクとして キューイングされ、順に実行されます。

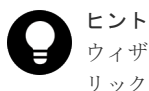

ウィザードを閉じたあとに[タスク]画面を自動的に表示するには、ウィザードで[「適用」をク リック した後にタスク画面を表示]を選択して、[適用]をクリックします。

5. [タスク]画面で、操作結果を確認します。実行前であれば、[タスク]画面でタスクを一時中 断したり キャンセルしたりできます。

#### 関連参照

• 付録 B.3 [\[移動プラン削除\]画面](#page-90-0)

## **4.6** ストレージシステム保守作業中の注意事項

ストレージシステムの保守作業中(キャッシュまたはドライブの増設、交換、撤去、その他の構成 変更、またはマイクロコード交換)は、Volume Migration の操作を実行しないでください。この ような状況で Volume Migration の操作を実行すると、失敗するおそれがあります。

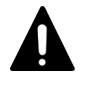

注意

SVP の Modify モードと、Volume Migration のボリューム移動操作が競合すると、Volume Migration の処理 が完了せず、ボリュームが移動中のままになってしまうおそれがあります。このような場合には SVP を View モードに変更してください。

## **4.7** ストレージシステムの電源を切るときの注意事項

ストレージシステムの電源を切るときには、ボリュームの移動が完了しているかどうかを確認して ください。ボリュームの移動が完了していない場合は、移動の完了を待ってから電源を切ることを 強くお勧めします。

ボリュームの移動中に電源を切るとデータの移動が途中で打ち切られ、再び電源を入れるとデータ の移動が再開されます。電源を入れたときに共有メモリ上のデータが揮発していなければ、Volume Migration はまだ移動されていないデータだけを移動先にコピーします。しかし、共有メモリ上の データが揮発していると、Volume Migration はまだ移動されていないデータをコピーするだけで なく、すでに移動したデータも再びコピーしようとするので、コピー操作に多くの時間がかかって しまいます。

モニタリングと保守 **55**

**56 エスティックス エスティック モニタリングと保守** 

5

# **Volume Migration** のトラブルシューティン グ

Volume Migration 使用時のトラブルシューティングについて説明します。

- □ 5.1 Storage Navigator 動作 PC [にエラーメッセージが表示された場合の対処](#page-57-0)
- □ 5.2 [ボリュームの移動が完了するまでに時間がかかる場合の対処](#page-57-0)
- □ 5.3 進捗率 100[%になってもボリューム移動が完了しない場合の対処](#page-58-0)
- □ 5.4 [ボリュームの移動で障害が発生した場合の対処](#page-58-0)
- □ 5.5 [お問い合わせ先](#page-59-0)

Volume Migration のトラブルシューティング **57**

## <span id="page-57-0"></span>**5.1 Storage Navigator** 動作 **PC** にエラーメッセージが表示され た場合の対処

Volume Migration の操作中にエラーが発生すると、Storage Navigator 動作 PC にエラーメッセー ジが表示されます。お問い合わせいただく場合には、エラーコードをご連絡ください。また、 Storage Navigator 動作 PC に表示されるエラーコードの一覧は、『Storage Navigator メッセージ ガイド』 を参照してください。

#### 関連概念

• 5.5 [お問い合わせ先](#page-59-0)

## **5.2** ボリュームの移動が完了するまでに時間がかかる場合の対処

ボリュームの移動が完了するまでに時間がかかる場合は、ボトルネックが原因であるときがありま す。次の表に挙げる原因について対処すると、ボトルネックが発生しなくなり、コピー処理時間が 短くなるときがあります。

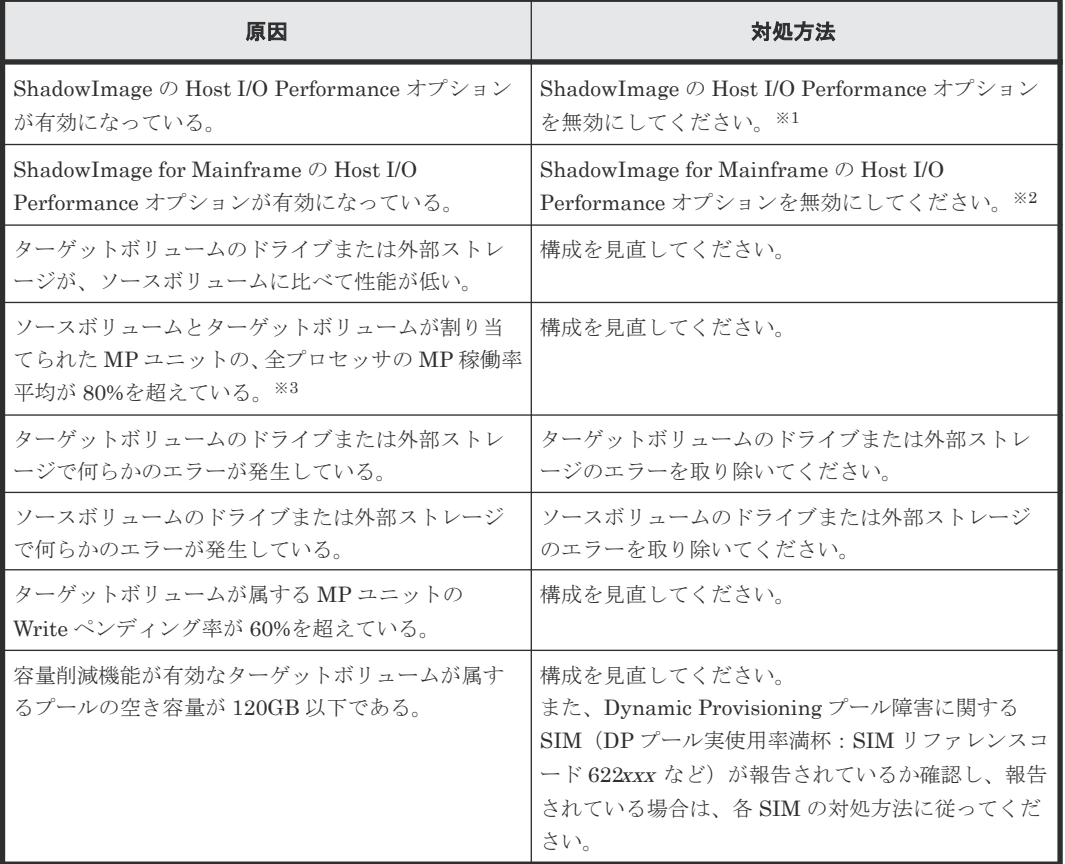

ボリューム移動は最大 256 ペアずつ動作するため、同時に 256 ペア以上のボリューム移動を実施し た場合は、256 ペア以降のペアのボリューム移動進捗率は 0%のままとなります。ボリューム移動 が完了すると、動作していなかったペアのボリューム移動が開始されます。

注※1

ShadowImage の Host I/O Performance オプションを無効にする手順については 『ShadowImage ユーザガイド』 を参照してください。

<span id="page-58-0"></span>注※2

ShadowImage for Mainframe の Host I/O Performance オプションを無効にする手順につい ては『ShadowImage for Mainframe ユーザガイド』 を参照してください。

注※3

MP 稼働率を確認する手段については『Performance Manager ユーザガイド(Performance Monitor, Server Priority Manager, QoS)』 を参照してください。

#### 関連概念

• 4.6 [ストレージシステム保守作業中の注意事項](#page-53-0)

## **5.3** 進捗率 **100**%になってもボリューム移動が完了しない場合の 対処

ホストからの更新 I/O の負荷が高いボリュームと低いボリュームを一緒に移動すると、進捗率 100%になってもボリュームの移動が完了しない移動プランが発生する場合があります。この場合 は、次に示す対策のどちらかを実施してください。

- ホストからの更新 I/O の負荷を低くして移動を終了させる。
- ホストからの更新 I/O の負荷が高いボリュームの移動をいったん中断して他のボリュームの移 動をしたあとで、移動を中止したボリュームの移動を再開させる。

Storage Navigator で他のユーザが設定変更中のときは、システムがロック状態となります。ロッ ク中に Volume Migration のボリューム移動が競合すると、ボリュームが移動中のままになること があります。この場合には、ロックが解除されるまでしばらくお待ちください。

ローカルレプリカオプションの「Nondisruptive Migration Data Consistency」オプションが有効 な場合、データの移行が自動で完了しません。Volume Migration ペアの一致率が 100%または 99%になった後、「Nondisruptive Migration Data Consistency」オプションを無効にすることでペ ア状態が COPY から PSUS に変わり、データ移行が完了します。

RAID Manager を使ってローカルレプリカオプションを変更する方法については、『RAID Manager ユーザガイド』 または『RAID Manager コマンドリファレンス』 を参照してください。

#### 関連概念

• 4.6 [ストレージシステム保守作業中の注意事項](#page-53-0)

## **5.4** ボリュームの移動で障害が発生した場合の対処

ボリュームの移動で障害が発生すると、次の SIM が出力されます。

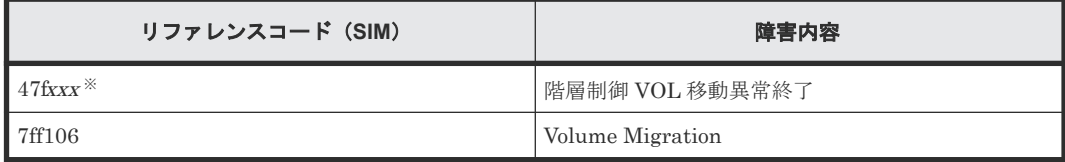

注※

xxx :ターゲットボリュームの下位 12 ビット

<span id="page-59-0"></span>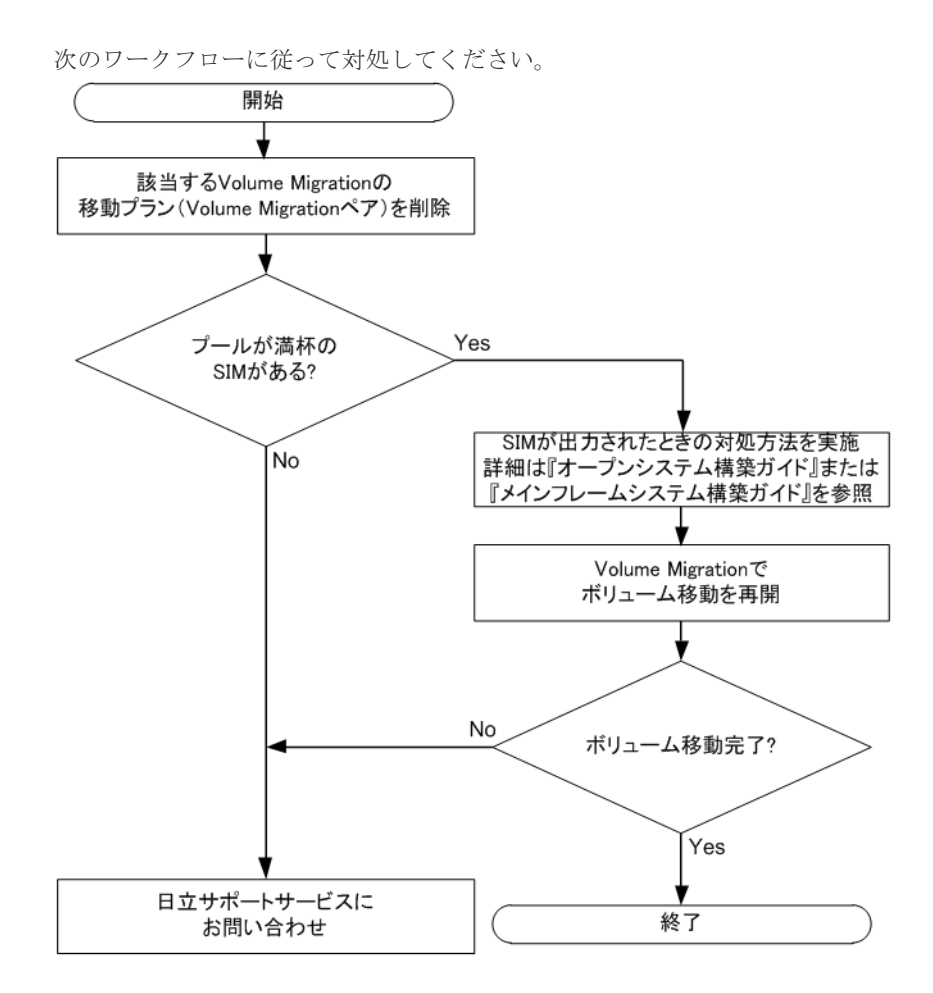

## **5.5** お問い合わせ先

- 保守契約をされているお客様は、以下の連絡先にお問い合わせください。 日立サポートサービス: <http://www.hitachi-support.com/>
- 保守契約をされていないお客様は、担当営業窓口にお問い合わせください。

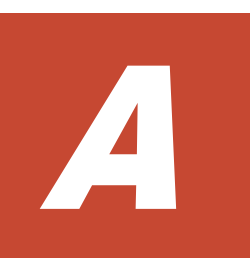

# **RAID Manager** を使用したボリュームの移 動

ストレージシステムに Volume Migration がインストールされた環境では、RAID Manager のコマ ンドを使用して、ボリュームの移動を実行できます。

- A.1 RAID Manager [を使用したボリューム移動手順](#page-61-0)
- [A.2 RAID Manager](#page-62-0) 使用時の注意事項
- □ A.3 RAID Manager [使用時のトラブルシューティング](#page-62-0)

RAID Manager を使用したボリュームの移動 **61**

## <span id="page-61-0"></span>**A.1 RAID Manager** を使用したボリューム移動手順

RAID Manager のコマンドを使用してボリュームを移動する手順を、例を使って説明します。この 例では、構成定義ファイル中のグループ名を group1、移動の対象となるペアのボリューム名を pair1 としています。なお、RAID Manager の操作方法については、『RAID Manager ユーザガイ ド』 を参照してください。

#### 操作手順

- 1. RAID Manager を起動します。
- 2. SMPL のペアに対して次に示すコマンドを入力して、ボリューム移動を開始します。

```
paircreate -g group1 -d pair1 -m cc -vl
```
ボリューム移動が開始すると、ペアの状態が COPY に変化します。

3. 次に示すコマンドを入力して、ペアの状態を確認します。

pairdisplay -g group1 -d pair1 -fcex

ボリューム移動が完了すると、ペアの状態が PSUS になります。ボリューム移動に失敗した場 合は、ペアの状態が PSUE になります。

4. ペアの状態が PSUS または PSUE になったら、次に示すコマンドを入力してペアを SMPL へ 戻してください。

pairsplit -S -g group1 -d pair1

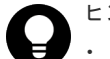

#### ヒント

- 手順 3 でペアの状態が PSUE となって移動に失敗した場合は、手順 2 から手順 4 を再操作してください。 アラートが表示されている場合は、アラートを確認し、障害を回復してから、手順 2 から手順 4 を再操作し てください。再操作しても、ペアの状態が PSUE となる場合は、お問い合わせください。
- RAID Manager での設定内容を Storage Navigator の画面で確認する場合は、Storage Navigator の更新ボ タンをクリックしてください。
- RAID Manager からボリューム移動を実施した Volume Migration ペアであっても、Storage Navigator に て、ペア状態の確認やペアの削除が可能です。

RAID Manager を使用してボリュームを移動した場合の、移動対象のペアの状態遷移図を次に示し ます。図中のペアの状態は、RAID Manager で pairdisplay コマンドを入力したときに表示される ものです。

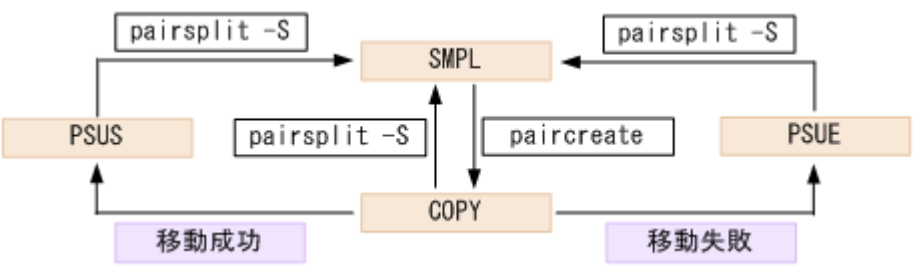

#### 関連概念

• 5.5 [お問い合わせ先](#page-59-0)

## <span id="page-62-0"></span>**A.2 RAID Manager** 使用時の注意事項

RAID Manager のコマンドを使用してボリュームを移動する場合の注意事項を次に示します。

- Volume Migration で実行中の移動プランは、RAID Manager からキャンセルできません。
- Volume Migration で作成した移動プランは、RAID Manager のコマンドでは表示できません。
- マイクロコードの交換後にサポートされなくなる機能を、マイクロコードの交換中に操作しな いでください。
- Volume Migration の移動プランを解除すると、ボリュームの状態は SMPL(PD)から SMPL に 変わります。ボリュームの状態は Volume Migration の[ソースボリューム選択]画面の下部に 表示されるリスト内の移動プランの有無で確認します。 RAID Manager の pairdisplay コマンドでもボリュームの状態を確認できますが、このコマン ドでは SMPL と SMPL(PD)を区別できません。
- Volume Migration の移動プランを解除してから、ボリューム移動やイベント待ち合わせなどの コマンドを実行する場合、ボリュームの状態が SMPL(PD)から SMPL になるまでの時間(推奨 時間は10秒)を置いてください。時間をおかないでコマンドを実行した場合、コマンドが異常 終了するおそれがあります。
- RAID Manager を使用してボリュームの移動または移動のキャンセルの操作をした場合、DKC 内の条件によっては、「EX\_CMDRJE」と表示されてコマンドが拒否されることがあります。

## **A.3 RAID Manager** 使用時のトラブルシューティング

RAID Manager を使用してボリュームの移動または移動のキャンセルの操作をした場合、RAID Manager の操作ログまたは RAID Manager の画面に出力されるログを参照してエラーの要因を特 定できることがあります。

#### **RAID Manager** の操作ログ

デフォルトのログ格納先ディレクトリ:/HORCM/log\*/curlog/horcmlog\_HOST/horcm.log

(凡例)

\*:インスタンス番号 HOST:ホスト名

#### **RAID Manager** の画面に出力されるログの例

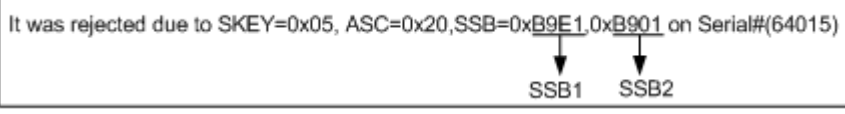

#### **RAID Manager** 操作時のエラーコード

SSB1 が 2E31/B9A0/B9A2/B9AE/B9AF のときのエラーコードに対する要因と対処法を次に示し ます。

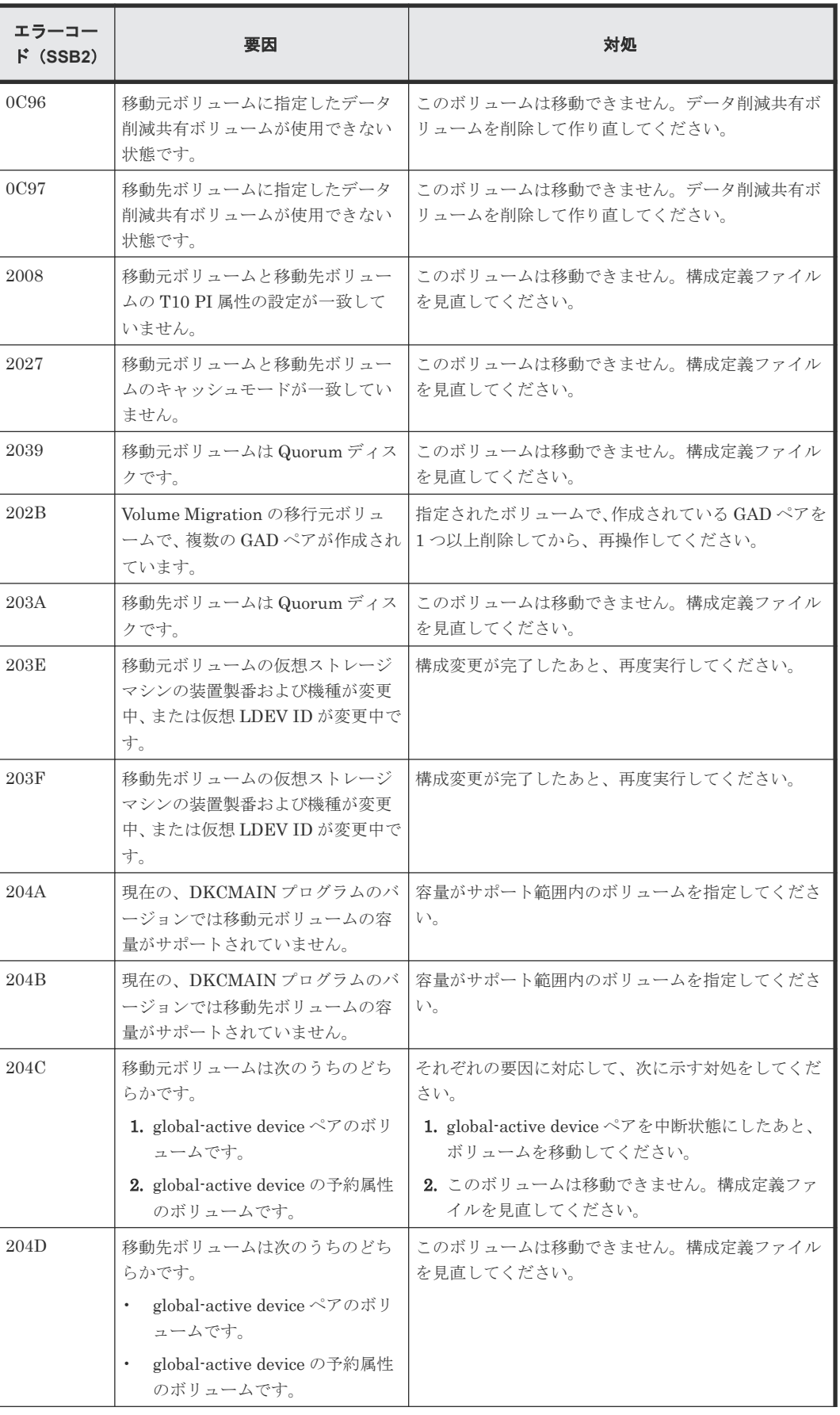

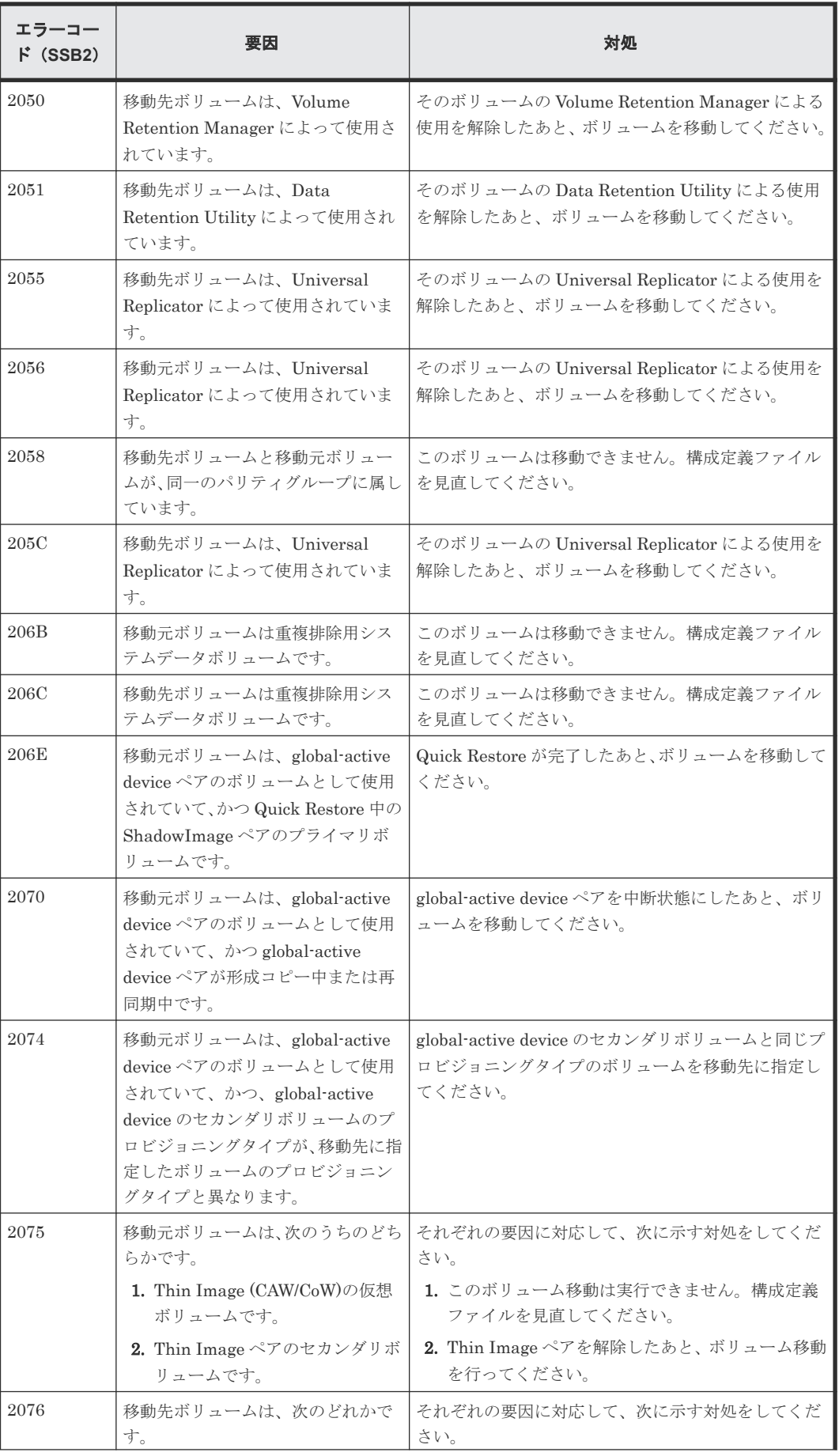

RAID Manager を使用したボリュームの移動 **65**

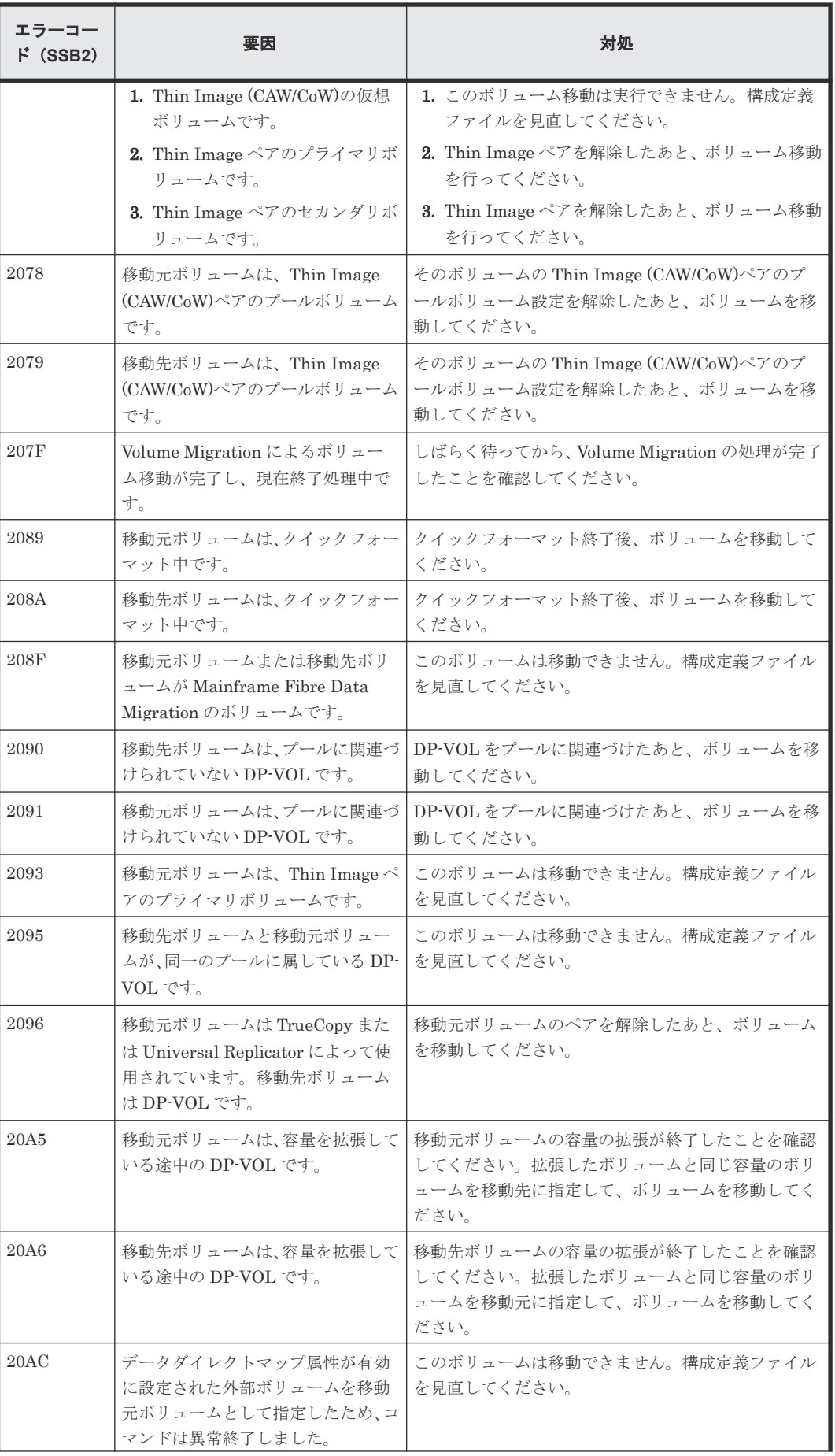

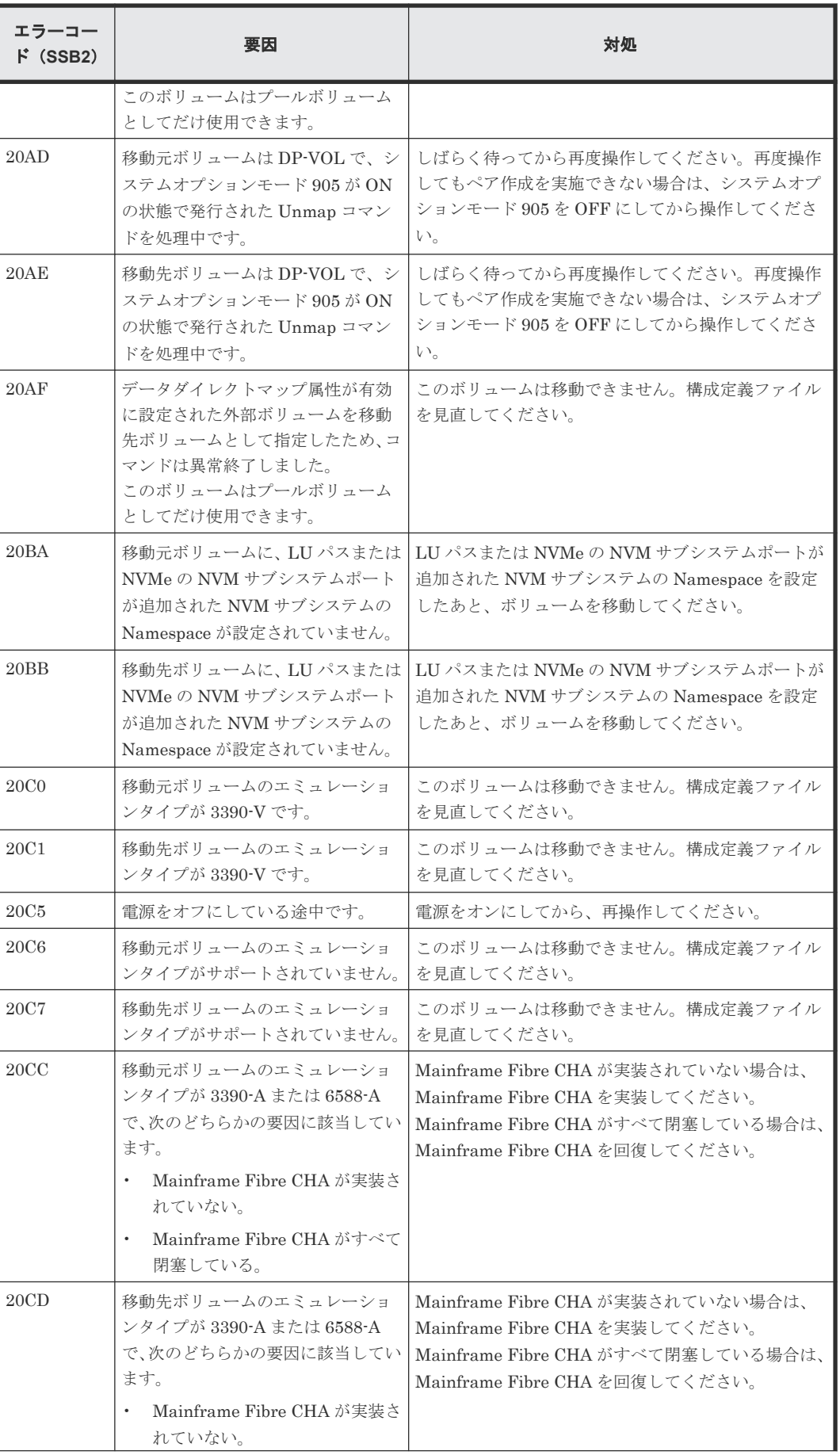

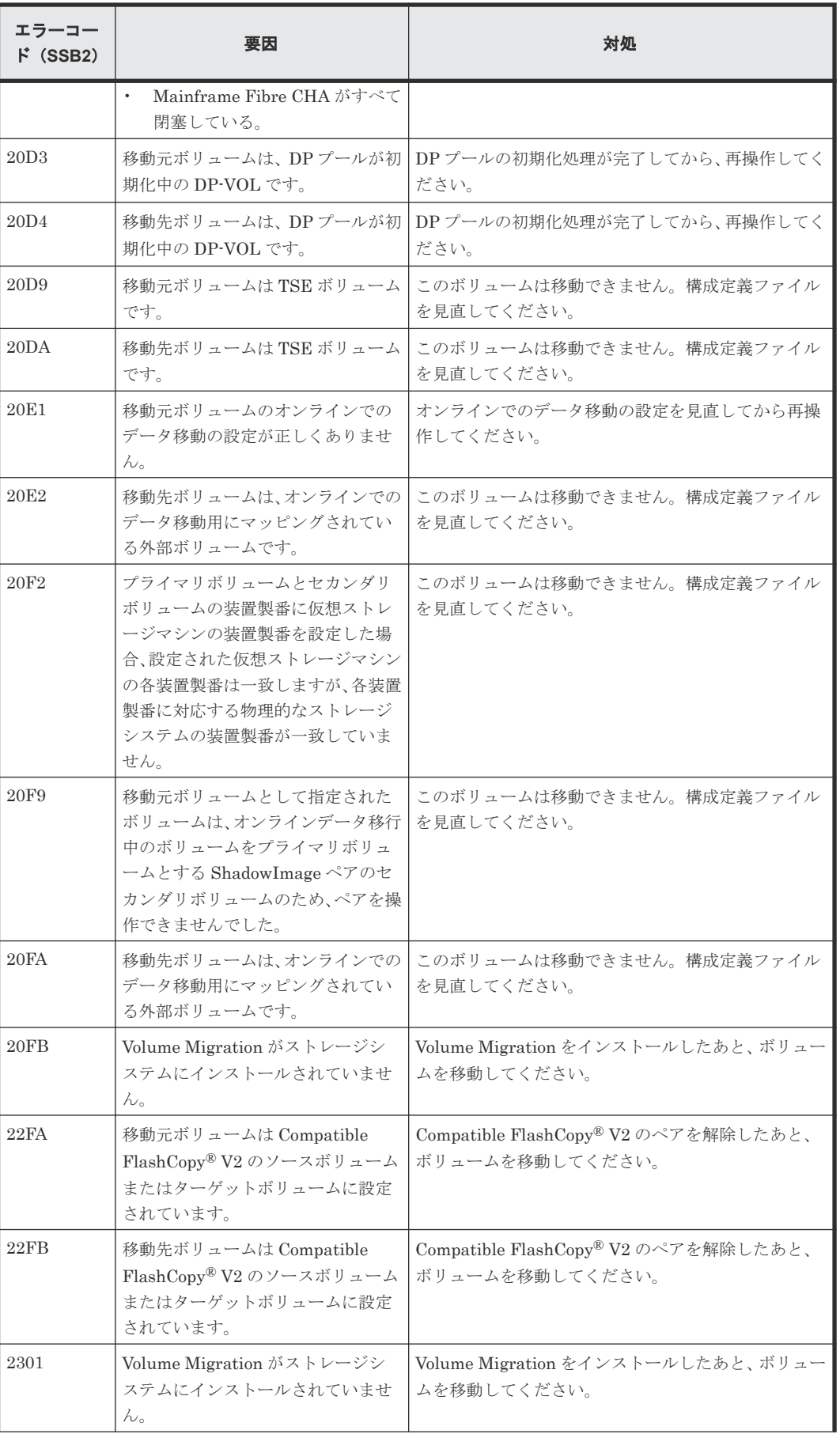

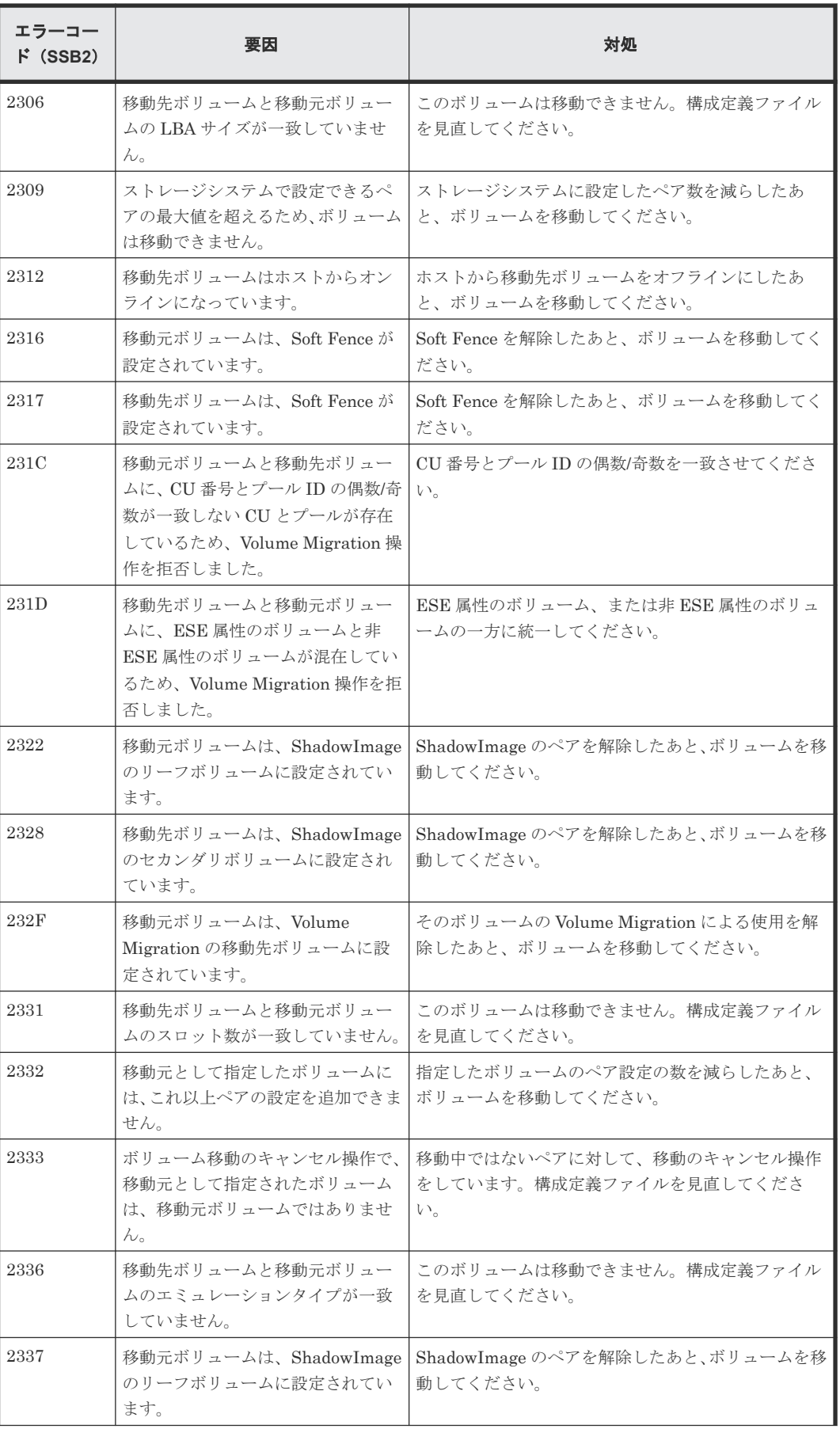

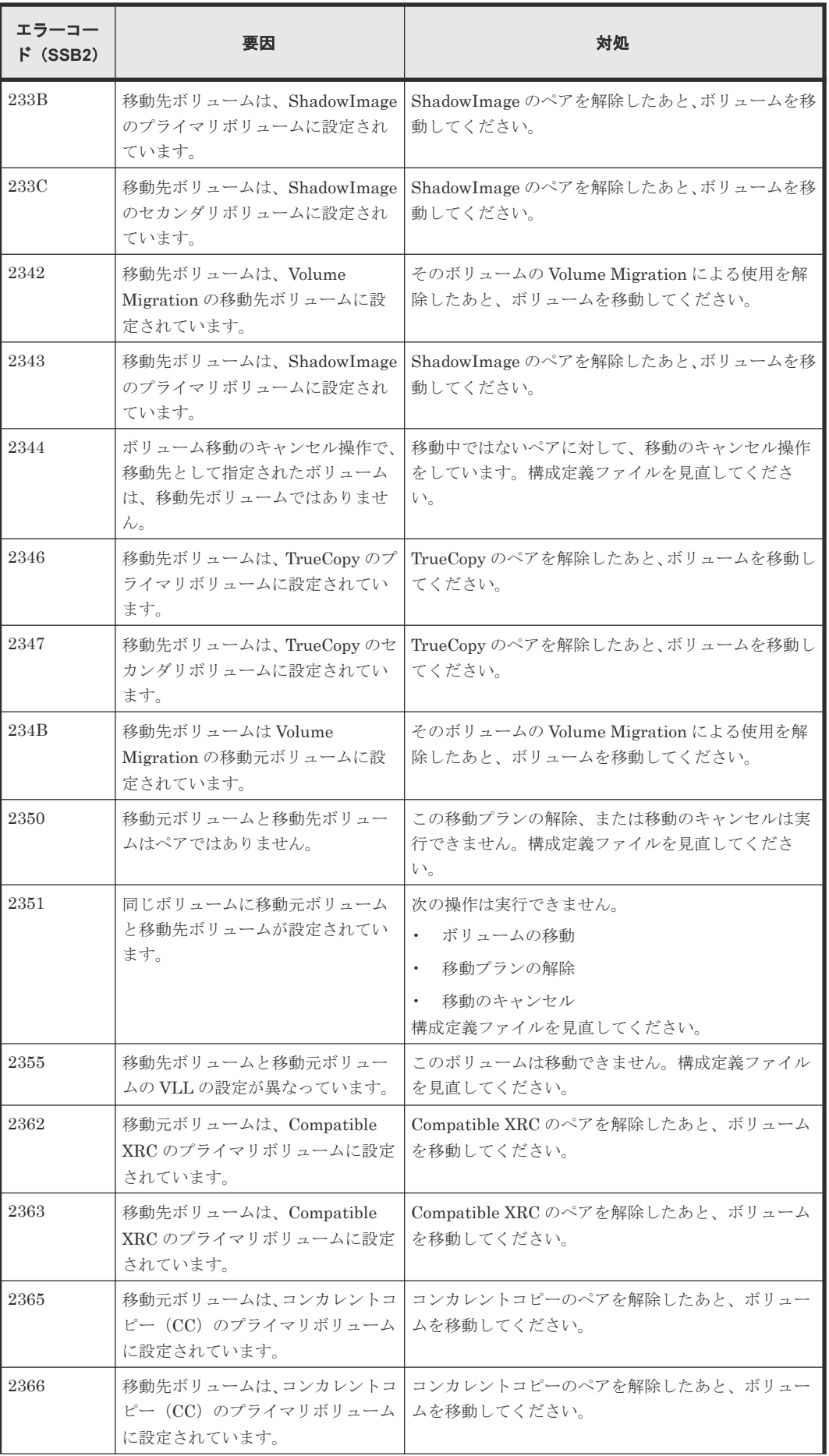

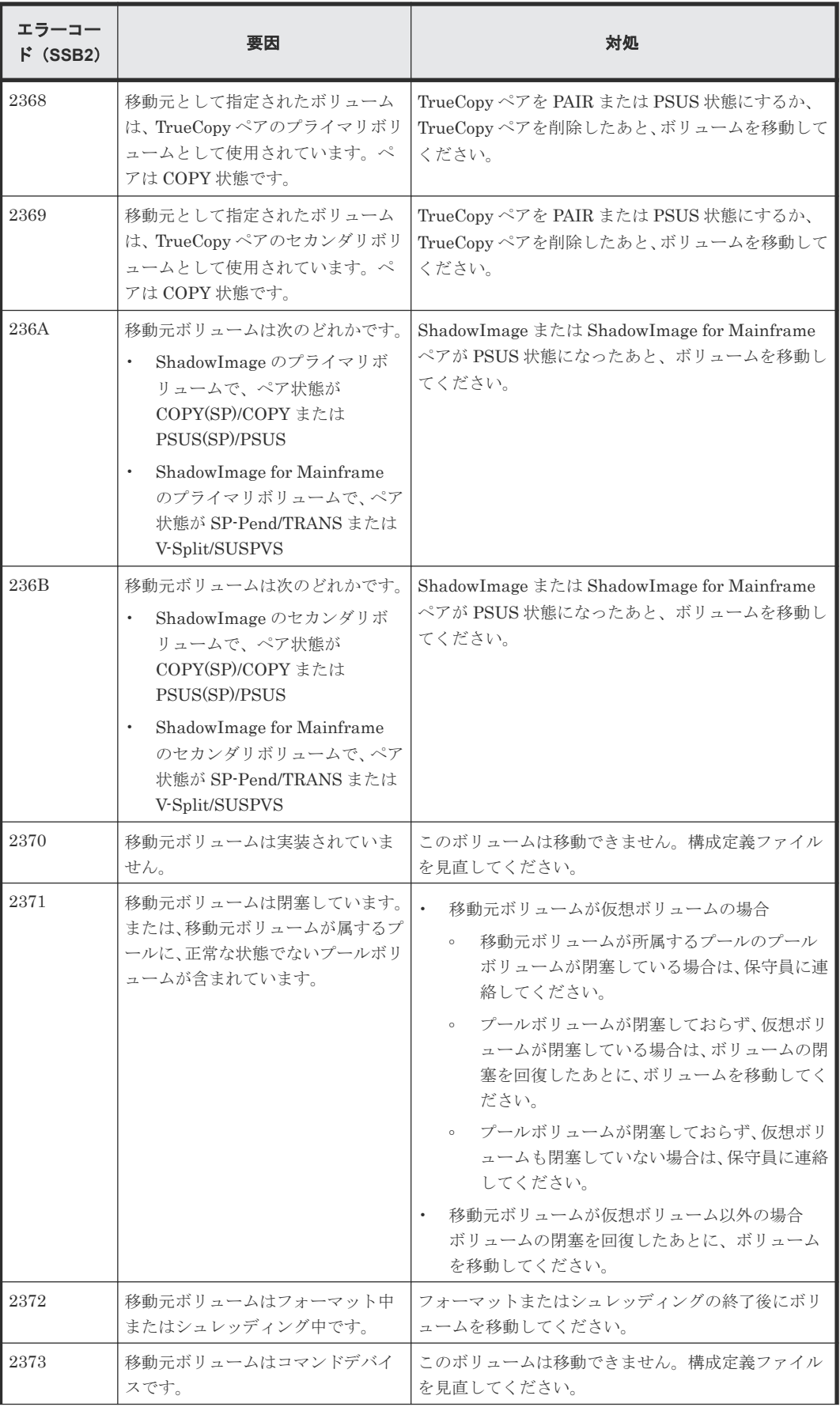

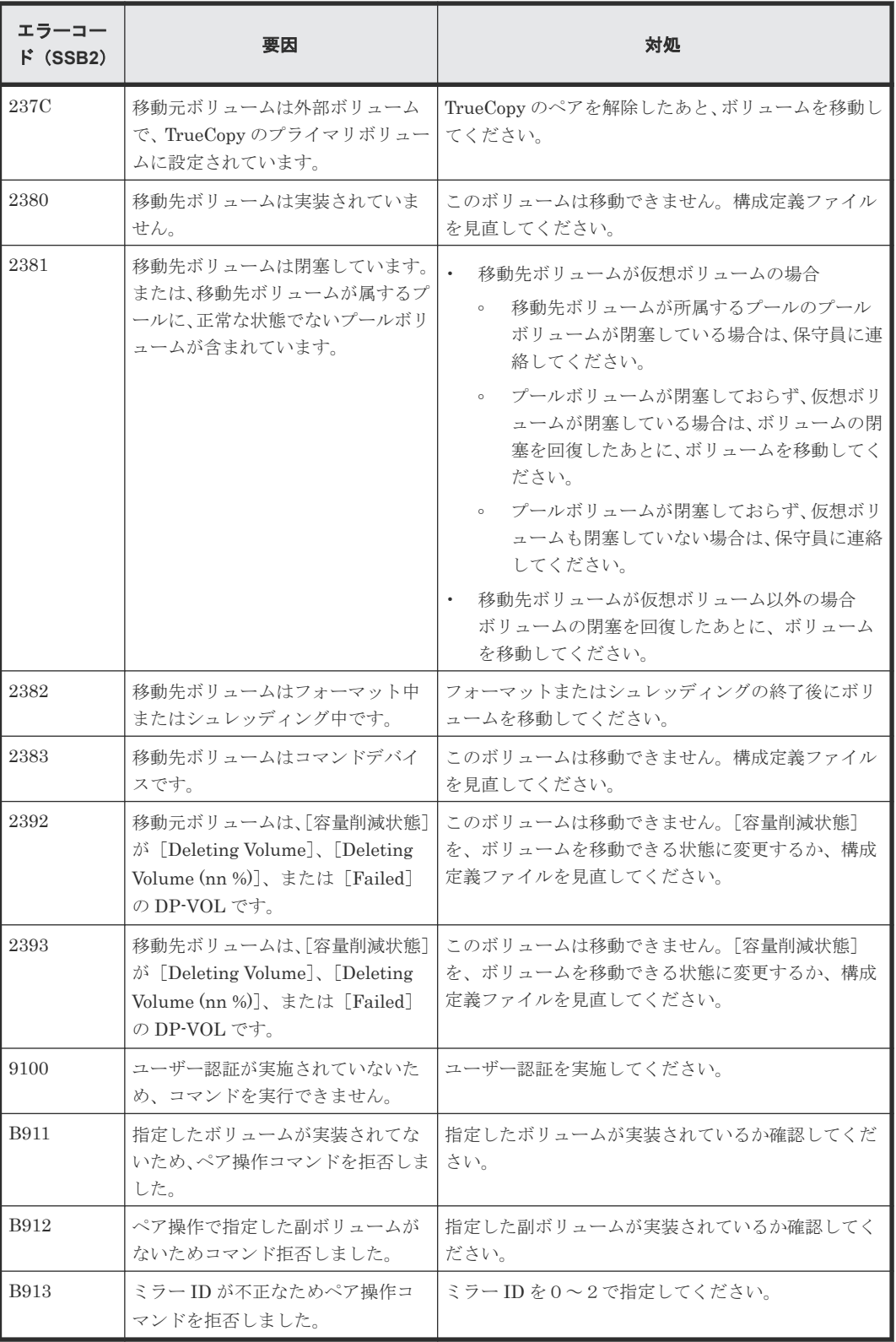
# B

# **Volume Migration GUI** リファレンス

Volume Migration の画面について説明します。

- B.1 [ボリューム移動ウィザード](#page-73-0)
- **□** B.2 [\[移動プラン\]画面](#page-86-0)
- **□** B.3 [移動プラン削除] 画面
- □ B.4 [操作履歴] 画面
- □ B.5 [全履歴削除] 画面

# <span id="page-73-0"></span>**B.1** ボリューム移動ウィザード

#### 関連タスク

• 3.1 [ボリュームを移動する\(移動プランの作成\)](#page-45-0)

## **B.1.1** [ボリューム移動] 画面

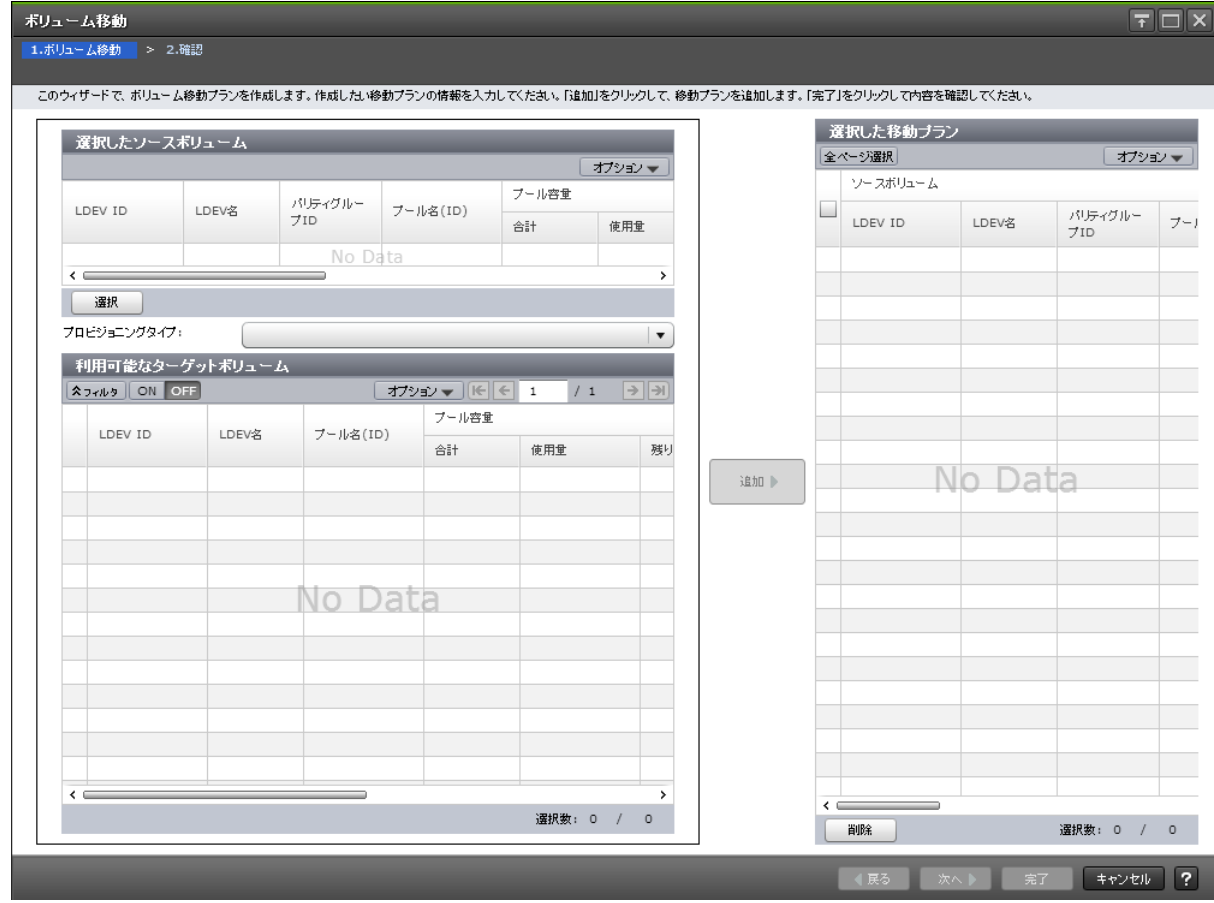

## [選択したソースボリューム]テーブル

• テーブル

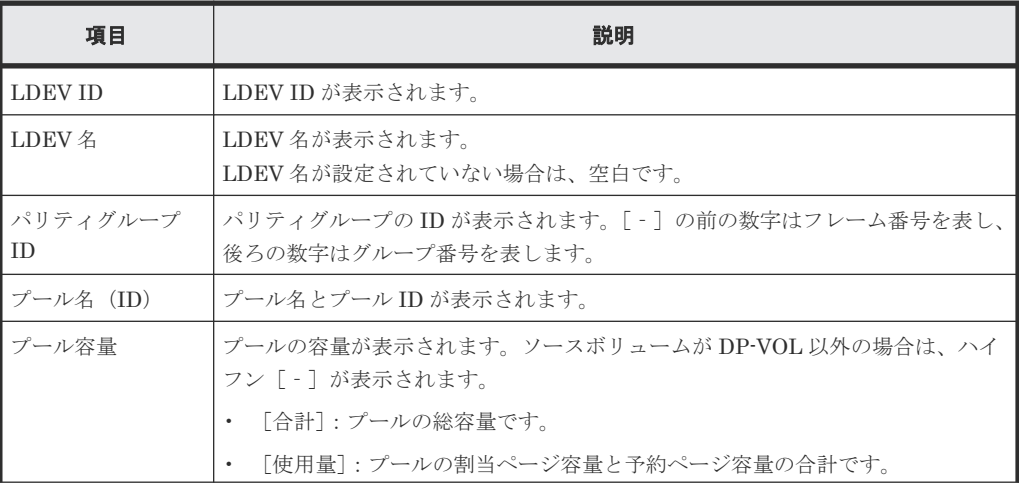

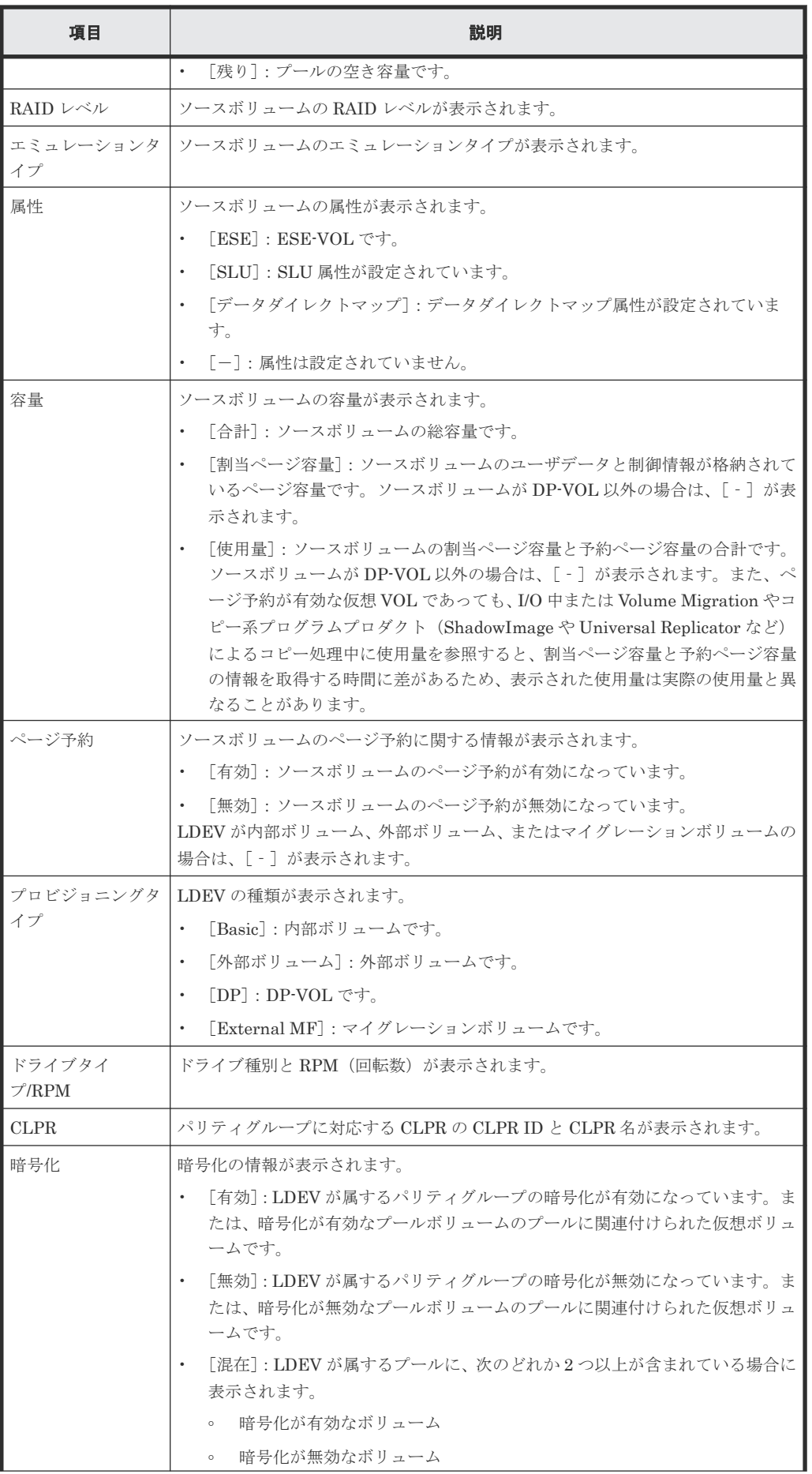

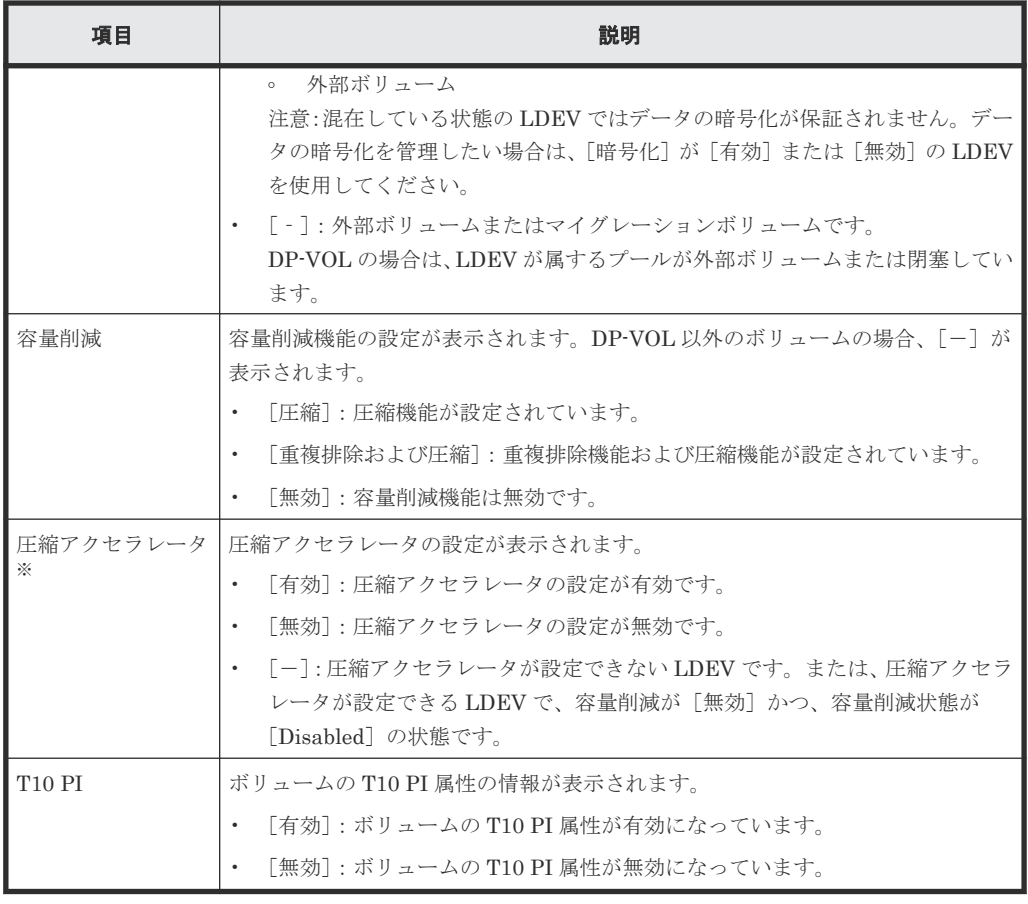

VSP 5200、VSP 5600 のみ表示されます。

• ボタン

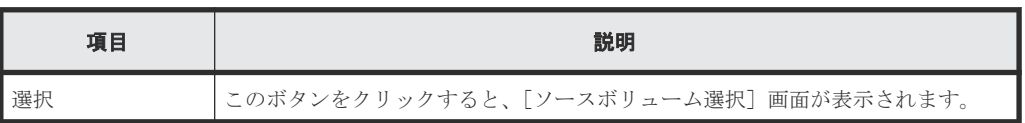

#### [プロビジョニングタイプ]

ターゲットボリュームとして設定できる LDEV の種類を選択できます。

- [Basic]:内部ボリュームです。
- [外部ボリューム]:外部ボリュームです。
- [Dynamic Provisioning]:DP-VOL です。
- [External MF]:マイグレーションボリュームです。

#### [利用可能なターゲットボリューム]テーブル

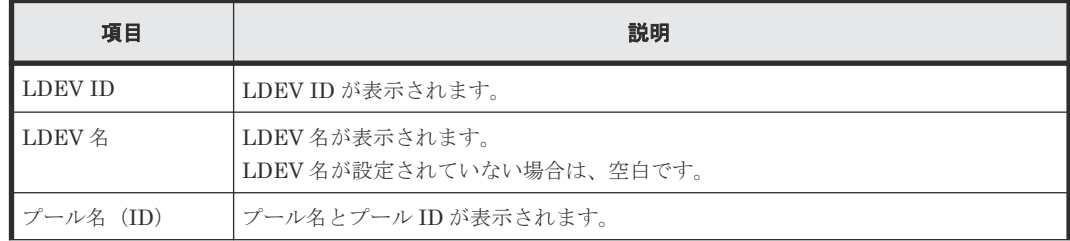

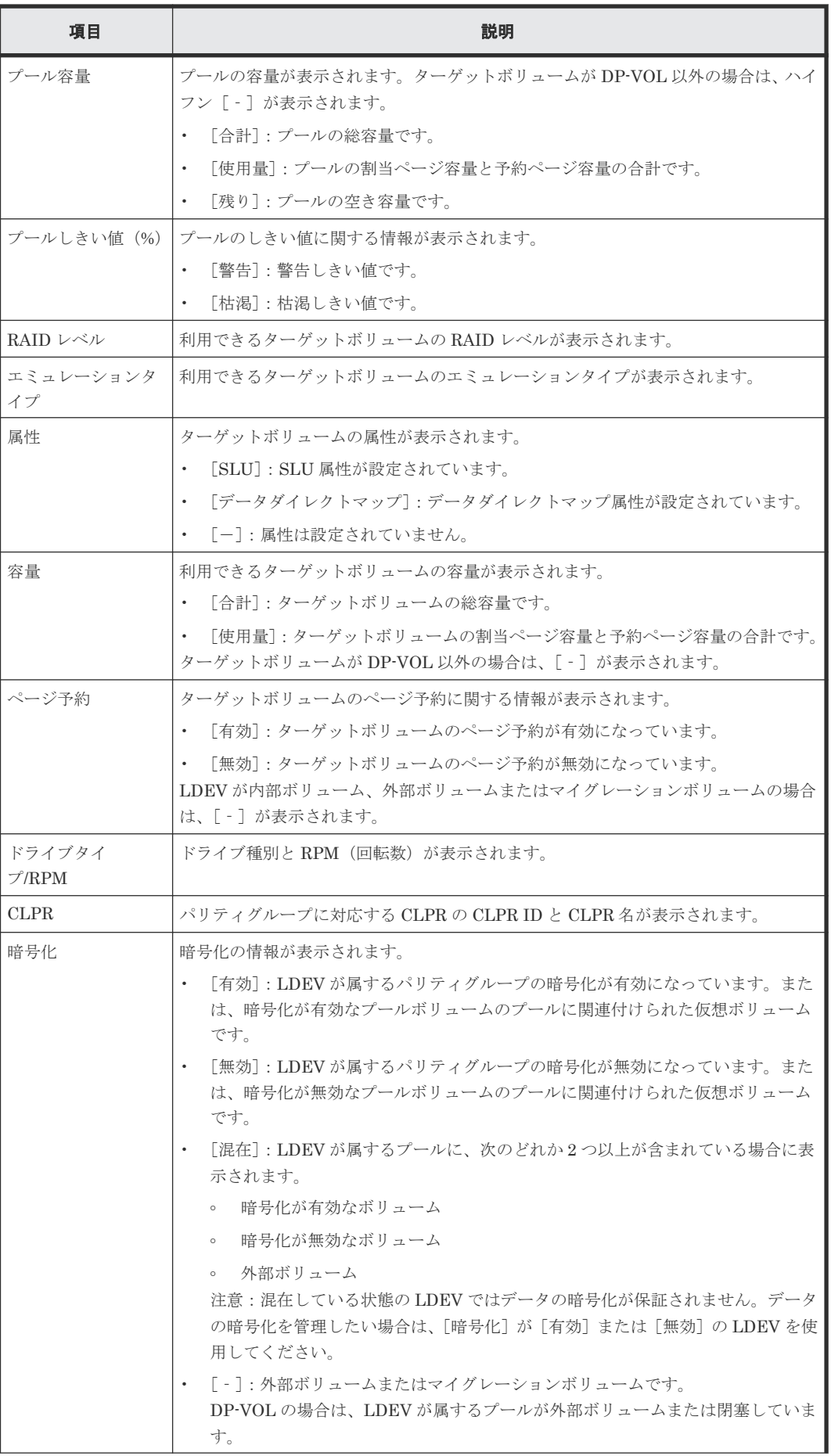

![](_page_77_Picture_286.jpeg)

VSP 5200、VSP 5600 のみ表示されます。

#### [追加]ボタン

[追加]をクリックして、ボリューム移動プランを追加します。追加されたボリューム移動プランは [選択した移動プラン]に表示されます。

## [選択した移動プラン]テーブル

• テーブル

![](_page_77_Picture_287.jpeg)

![](_page_78_Picture_313.jpeg)

![](_page_79_Picture_293.jpeg)

![](_page_80_Picture_152.jpeg)

VSP 5200、VSP 5600 のみ表示されます。

• ボタン

![](_page_80_Picture_153.jpeg)

## **B.1.2** [ソースボリューム選択]画面

![](_page_80_Picture_154.jpeg)

## [プロビジョニングタイプ]

ソースボリュームとして設定できる LDEV の種類を選択できます。

- [Basic]:内部ボリュームです。
- [外部ボリューム]:外部ボリュームです。
- [Dynamic Provisioning]:DP-VOL です。
- [External MF]:マイグレーションボリュームです。

[利用可能なソースボリューム]テーブル

| 項目                          | 説明                                                                                                    |
|-----------------------------|----------------------------------------------------------------------------------------------------|
| <b>LDEV ID</b>              | ソースボリュームの LDEV ID が表示されます。                                                                                                    |
| LDEV 名                      | ソースボリュームのLDEV名が表示されます。<br>LDEV 名が設定されていない場合は、空白です。                                                                                                    |
| プール名(ID)                    | ソースボリュームのプール名とプール ID が表示されます。                                                                                                    |
| プール容量                       | ソースボリュームが実装されているプールに関する情報が表示されます。<br>「合計] : プールの総容量です。<br>「使用量] : プールの割当ページ容量と予約ページ容量の合計です。<br>「残り]:プールの空き容量です。                                                                                                    |
|                             | ソースボリュームが DP-VOL 以外の場合は、「‐ヿ が表示されます。                                                                                                    |
| RAID レベル<br>エミュレーション<br>タイプ | ソースボリュームの RAID レベルが表示されます。<br>ソースボリュームのエミュレーションタイプが表示されます。                                                                                                    |
| 属性                          | ソースボリュームの属性が表示されます。<br>「ESE] : ESE-VOL です。<br>[SLU]: SLU 属性が設定されています。<br>「データダイレクトマップ]:データダイレクトマップ属性が設定されています。<br>$\bullet$<br>「-1:属性は設定されていません。                                                                                                    |
| 容量                          | ソースボリュームの容量が表示されます。<br>「合計]:ソースボリュームの総容量です。<br>「割当ページ容量]:ソースボリュームのユーザデータと制御情報が格納されている<br>ページ容量です。 ソースボリュームが DP-VOL 以外の場合は、「 – ]が表示されま<br>す。<br>「使用量1:ソースボリュームの割当ページ容量と予約ページ容量の合計です。ソー<br>スボリュームが DP-VOL 以外の場合は、[-] が表示されます。また、ページ予約<br>が有効な仮想 VOL であっても、I/O 中または Volume Migration やコピー系プログ<br>ラムプロダクト (ShadowImage や Universal Replicator など) によるコピー処理中<br>に使用量を参照すると、割当ページ容量と予約ページ容量の情報を取得する時間に<br>差があるため、表示された使用量は実際の使用量と異なることがあります。 |
| ページ予約                       | ソースボリュームのページ予約に関する情報が表示されます。<br>「有効]:ソースボリュームのページ予約が有効になっています。<br>「無効]:ソースボリュームのページ予約が無効になっています。<br>LDEV が内部ボリューム、外部ボリューム、またはマイグレーションボリュームの場合、<br>「- ]が表示されます。                                                                                                    |
| ドライブタイ<br>$\neg$ /RPM       | ソースボリュームのドライブ種別と RPM(回転数)が表示されます。                                                                                                    |
| <b>CLPR</b>                 | ソースボリュームのパリティグループに対応する CLPR の CLPR ID と CLPR 名を示<br>します。                                                                                                    |
| 暗号化                         | 暗号化の情報が表示されます。<br>「有効]:LDEVが属するパリティグループの暗号化が有効になっています。または、<br>暗号化が有効なプールボリュームのプールに関連付けられた仮想ボリュームです。<br>「無効]:LDEVが属するパリティグループの暗号化が無効になっています。または、<br>暗号化が無効なプールボリュームのプールに関連付けられた仮想ボリュームです。<br>「混在]:LDEV が属するプールに、次のどれか2つ以上が含まれている場合に表示<br>されます。                                                                                                    |

![](_page_82_Picture_172.jpeg)

VSP 5200、VSP 5600 のみ表示されます。

# **B.1.3** [設定確認]画面

![](_page_83_Picture_194.jpeg)

## [選択した移動プラン]テーブル

![](_page_83_Picture_195.jpeg)

![](_page_84_Picture_323.jpeg)

![](_page_85_Picture_306.jpeg)

<span id="page-86-0"></span>![](_page_86_Picture_137.jpeg)

VSP 5200、VSP 5600 のみ表示されます。

# **B.2** [移動プラン]画面

| 移動ブラン           |                     |        |                  |                |          |            |                      |                 | $F\square X$                |
|-----------------|---------------------|--------|------------------|----------------|----------|------------|----------------------|-----------------|-----------------------------|
|                 | 移動ブラン               |        |                  |                |          |            |                      |                 |                             |
|                 | <b>ADYNS ON OFF</b> | 全ページ選択 |                  |                |          |            | オプション ▼   [←   ←   1 | /1              | $\rightarrow$ $\rightarrow$ |
|                 | ソースボリューム            |        |                  |                |          |            |                      |                 |                             |
| ∟               | LDEV ID             | LDEV名  | Namespac<br>e ID | パリティグルー<br>プID | プール名(ID) | RAIDLベル    | エミュレーション<br>タイプ      | 容量              | プロビジ<br>イブ                  |
| $\sim$          | 00:FD:F3            |        | $\blacksquare$   | $\blacksquare$ | pool(0)  | $5(3D+1P)$ | OPEN-V CVS           | 12.00 GB        | DP                          |
|                 |                     |        |                  |                |          |            |                      |                 |                             |
|                 |                     |        |                  |                |          |            |                      |                 |                             |
|                 |                     |        |                  |                |          |            |                      |                 |                             |
|                 |                     |        |                  |                |          |            |                      |                 |                             |
|                 |                     |        |                  |                |          |            |                      |                 |                             |
|                 |                     |        |                  |                |          |            |                      |                 |                             |
|                 |                     |        |                  |                |          |            |                      |                 |                             |
|                 |                     |        |                  |                |          |            |                      |                 |                             |
|                 |                     |        |                  |                |          |            |                      |                 |                             |
|                 |                     |        |                  |                |          |            |                      |                 |                             |
|                 |                     |        |                  |                |          |            |                      |                 |                             |
|                 |                     |        |                  |                |          |            |                      |                 |                             |
|                 |                     |        |                  |                |          |            |                      |                 |                             |
| $\leq$ $\equiv$ | 移動プラン削除             |        |                  |                |          |            |                      | <b>選択数: 0 /</b> | ><br>$\mathbf 1$            |
|                 |                     |        |                  |                |          |            |                      |                 |                             |

[移動プラン]テーブル

![](_page_86_Picture_138.jpeg)

![](_page_86_Picture_139.jpeg)

![](_page_87_Picture_303.jpeg)

![](_page_88_Picture_360.jpeg)

![](_page_89_Picture_311.jpeg)

<span id="page-90-0"></span>![](_page_90_Picture_181.jpeg)

VSP 5200、VSP 5600 のみ表示されます。

• ボタン

![](_page_90_Picture_182.jpeg)

関連概念

• 4.4 [移動プランを参照する](#page-52-0)

# B.3 [移動プラン削除]画面

![](_page_90_Picture_183.jpeg)

[選択した移動プラン]テーブル

| 項目                    | 説明                                                                                                    |
|-----------------------|----------------------------------------------------------------------------------------------------|
| ソースボリューム              | 「LDEV ID]:ソースボリュームの LDEV ID が表示されます。<br>[LDEV 名] : ソースボリュームの LDEV 名が表示されます。LDEV 名が設定されて                |
|                       | いない場合は、空白です。<br>「パリティグループ ID]: ソースボリュームのパリティグループの ID が表示されま<br>す。[-]の前の数字はフレーム番号を表し、後ろの数字はグループ番号を表します。 |
|                       | 「プール名 (ID)]: ソースボリュームのプール名とプール ID が表示されます。<br>「RAID レベル] : ソースボリュームの RAID レベルが表示されます。                  |
|                       | 「エミュレーションタイプ]:ソースボリュームのエミュレーションタイプが表示され<br>ます。                                                         |
|                       | 「容量] : ソースボリュームの容量が表示されます。<br>[プロビジョニングタイプ]: ソースボリュームのLDEVの種類が表示されます。                                  |
|                       | [Basic] : 内部ボリュームです。<br>$\circ$<br>「外部ボリューム]:外部ボリュームです。<br>$\circ$                                     |
|                       | 。 「DP] : DP-VOL です。                                                                                    |
|                       | 「External MF]: マイグレーションボリュームです。<br>$\circ$<br>「ドライブタイプ/RPM]:ソースボリュームのドライブ種別と RPM (回転数) が表<br>示されます。    |
|                       | 「CLPR] : ソースボリュームのパリティグループに対応する CLPR の CLPR ID と<br>CLPR 名が表示されます。                                     |
| 移動タイプ                 | 「通常]: 移動タイプが通常です。<br>[無停止マイグレーション] : nondisruptive migration によってデータが移動されたこと<br>を示します。                 |
| ターゲットボリュ<br>$-\Delta$ | 「LDEV ID]:ターゲットボリュームの LDEV ID が表示されます。<br>[LDEV 名] : ターゲットボリュームの LDEV 名が表示されます。LDEV 名が設定さ              |
|                       | れていない場合は、空白です。<br>「パリティグループ ID] : ターゲットボリュームのパリティグループの ID が表示さ                                         |
|                       | れます。「-]の前の数字はフレーム番号を表し、後ろの数字はグループ番号を表し<br>ます。                                                          |
|                       | [プール名 (ID)]: ターゲットボリュームのプール名とプール ID が表示されます。                                                           |
|                       | 「RAID レベル] : ターゲットボリュームの RAID レベルが表示されます。<br>「エミュレーションタイプ]:ターゲットボリュームのエミュレーションタイプが表示                   |
|                       | されます。                                                                                                  |
|                       | 「容量] : ターゲットボリュームの容量が表示されます。                                                                           |
|                       | 「プロビジョニングタイプ]:ターゲットボリュームのLDEVの種類が表示されます。                                                               |
|                       | 「Basic] : 内部ボリュームです。                                                                                   |
|                       | 。 「外部ボリューム] : 外部ボリュームです。                                                                               |
|                       | 。 「DP] : DP-VOL です。                                                                                    |
|                       | 。 [External MF]: マイグレーションボリュームです。<br>「ドライブタイプ/RPM]:ターゲットボリュームのドライブ種別と RPM(回転数)                         |
|                       | が表示されます。                                                                                               |
|                       | 「CLPR]: ターゲットボリュームのパリティグループに対応する CLPR の CLPR ID<br>と CLPR 名が表示されます。                                    |

# <span id="page-92-0"></span>**B.4** [操作履歴]画面

![](_page_92_Picture_188.jpeg)

#### [操作履歴**(**ページ**.x)**]テーブル

• テーブル

![](_page_92_Picture_189.jpeg)

• ボタン

<span id="page-93-0"></span>![](_page_93_Picture_60.jpeg)

#### 関連概念

• 4.1 [移動履歴を表示する](#page-51-0)

# **B.5** [全履歴削除]画面

![](_page_93_Picture_61.jpeg)

関連タスク

• 4.2 [移動履歴をすべて削除する](#page-51-0)

C

# このマニュアルの参考情報

このマニュアルを読むに当たっての参考情報を示します。

- □ C.1 [操作対象リソースについて](#page-95-0)
- □ C.2 [マニュアルで使用する用語について](#page-95-0)
- □ C.3 [このマニュアルでの表記](#page-95-0)
- □ C.4 [このマニュアルで使用している略語](#page-96-0)
- **□** C.5 KB [\(キロバイト\)などの単位表記について](#page-96-0)

このマニュアルの参考情報 **95**

# <span id="page-95-0"></span>**C.1** 操作対象リソースについて

Storage Navigator のメイン画面には、ログインしているユーザ自身に割り当てられているリソー スだけが表示されます。ただし、割り当てられているリソースの管理に必要とされる関連のリソー スも表示される場合があります。

また、このマニュアルで説明している機能を使用するときには、各操作対象のリソースが特定の条 件を満たしている必要があります。

各操作対象のリソースの条件については『オープンシステム構築ガイド』 または『メインフレーム システム構築ガイド』 を参照してください。

## **C.2** マニュアルで使用する用語について

このマニュアルでは、Storage Navigator が動作しているコンピュータを便宜上「Storage Navigator 動作 PC」と呼びます。また、論理ボリュームは特に断りがない場合、「ボリューム」と 呼びます。

## **C.3** このマニュアルでの表記

このマニュアルで使用している表記を次の表に示します。

![](_page_95_Picture_176.jpeg)

![](_page_96_Picture_245.jpeg)

# <span id="page-96-0"></span>**C.4** このマニュアルで使用している略語

![](_page_96_Picture_246.jpeg)

このマニュアルで使用している略語を次の表に示します。

# **C.5 KB** (キロバイト) などの単位表記について

1KB(キロバイト)は 1,024 バイト、1MB(メガバイト)は 1,024KB、1GB(ギガバイト)は 1,024MB、1TB(テラバイト)は 1,024GB、1PB(ペタバイト)は 1,024TB です。

1block(ブロック)は 512 バイトです。

1Cyl(シリンダ)を KB に換算した値は、ボリュームのエミュレーションタイプによって異なりま す。オープンシステムの場合、OPEN-V の 1Cyl は 960KB です。メインフレームシステムの場合、 1Cyl は 870KB です。3380-xx、6586-xx について、CLI および GUI の LDEV 容量の表示は、ユー ザがデータを格納できるユーザ領域の容量を表示するため、1Cyl を 720KB としています。xx は任 意の数字または文字を示します。

**98 きょうきょう ついて エステルの参考情報** 

![](_page_98_Picture_0.jpeg)

## (英字)

![](_page_98_Picture_199.jpeg)

![](_page_99_Picture_177.jpeg)

![](_page_100_Picture_190.jpeg)

![](_page_101_Picture_251.jpeg)

Here were

#### LUN パス、LU パス

オープンシステム用ホストとオープンシステム用ボリュームの間を結ぶデータ入出力経路で す。

#### LUSE ボリューム

オープンシステム用のボリュームが複数連結して構成されている、1 つの大きな拡張ボリュー ムのことです。ボリュームを拡張することで、ポート当たりのボリューム数が制限されている ホストからもアクセスできるようになります。

#### **MCU**

#### (Main Control Unit)

リモートコピーペアのプライマリボリューム(正 VOL)を制御するディスクコントロールユニ ットです。ユーザによって Storage Navigator 動作 PC または管理クライアントから要求され たリモートコピーコマンドを受信・処理し、RCU に送信します。

#### Mfibre

![](_page_102_Picture_264.jpeg)

#### MP ユニット

データ入出力を処理するプロセッサを含んだユニットです。データ入出力に関連するリソース (LDEV、外部ボリューム、ジャーナル)ごとに特定の MP ユニットを割り当てると、性能をチ ューニングできます。特定の MP ユニットを割り当てる方法と、ストレージシステムが自動的 に選択した MP ユニットを割り当てる方法があります。MP ユニットに対して自動割り当ての 設定を無効にすると、その MP ユニットがストレージシステムによって自動的にリソースに割 り当てられることはないため、特定のリソース専用の MP ユニットとして使用できます。

#### MTIR

(Multi-Target Internal Relationship) IBM 社の Multiple Target PPRC 機能で、2 つの副サイト間で作成されるペアです。

#### **MU**

(Mirror Unit) 1 つのプライマリボリュームと 1 つのセカンダリボリュームを関連づける情報です。

#### MVS

(Multiple Virtual Storage) IBM 社のメインフレームシステム用 OS です。

#### Namespace

複数 LBA 範囲をまとめた、論理ボリュームの空間のことです。

#### Namespace Globally Unique Identifier

Namespace を識別するための、グローバルユニーク性を保証する 16Byte の識別情報です。 SCSI LU での NAA Format6 で表現される、WWN に類似する情報です。

#### Namespace ID

NVM サブシステム上に作成された Namespace を、NVM サブシステムの中でユニークに識別 するための識別番号です。

![](_page_103_Picture_232.jpeg)

プリント基盤です。このマニュアルでは、チャネルアダプタやディスクアダプタなどのボード を指しています。

#### PPRC

(Peer-to-Peer Remote Copy) IBM 社のリモートコピー機能です。

#### Quorum ディスク

パスやストレージシステムに障害が発生したときに、global-active device ペアのどちらのボリ ュームでサーバからの I/O を継続するのかを決めるために使われます。外部ストレージシステ ムに設置します。

#### RAID

(Redundant Array of Independent Disks) 独立したディスクを冗長的に配列して管理する技術です。

#### RAID Manager

コマンドインタフェースでストレージシステムを操作するためのプログラムです。

#### **RCU**

(Remote Control Unit) リモートコピーペアのセカンダリボリューム(副 VOL)を制御するディスクコントロールユニ ットです。リモートパスによって MCU に接続され、MCU からコマンドを受信して処理しま す。

#### RCU Target

属性が Initiator のポートと接続するポートが持つ属性です。

#### RCU Target ポート

Initiator ポートと接続します。RCU Target ポートは、ホストのポートとも通信できます。

#### RDEV

(Real Device) IBM 用語です。DASD の実装置アドレスを意味します。

#### Read Hit 率

ストレージシステムの性能を測る指標の 1 つです。ホストがディスクから読み出そうとして いたデータが、どのくらいの頻度でキャッシュメモリに存在していたかを示します。単位はパ ーセントです。Read Hit 率が高くなるほど、ディスクとキャッシュメモリ間のデータ転送の回 数が少なくなるため、処理速度は高くなります。

#### S/N

ストレージシステムに一意に付けられたシリアル番号(装置製番)です。

## SIM

(Service Information Message)

(Serial Number)

ストレージシステムのコントローラがエラーやサービス要求を検出したときに生成されるメッ セージです。原因となるエラーを解決し、Storage Navigator 画面上で SIM が解決したことを 報告することを、「SIM をコンプリートする」と言います。

![](_page_105_Picture_284.jpeg)

![](_page_106_Picture_234.jpeg)

![](_page_107_Picture_223.jpeg)

#### WWN

#### (World Wide Name)

ホストバスアダプタの ID です。ストレージ装置を識別するためのもので、実体は 16 桁の 16 進数です。

#### XRC

(eXtended Remote Copy) IBM 社のリモートコピー機能です。

#### zHyperWrite 機能

IBM 社の DS シリーズ ディスクアレイ装置でサポートしている zHyperWrite の互換機能で す。上位アプリケーションである DB2 のログを書き込むときに行われる二重化処理で、 TrueCopy for Mainframe の更新コピーを使用して二重化処理を行うのではなく、ホストから TrueCopy for Mainframe のプライマリボリュームおよびセカンダリボリュームに対して書き 込みを行います。zHyperWrite の詳細については、IBM のマニュアルを参照してください。

## (ア行)

#### アクセス属性

ボリュームが読み書き可能になっているか(Read/Write)、読み取り専用になっているか(Read Only)、それとも読み書き禁止になっているか(Protect)どうかを示す属性です。

#### アクセスパス

ストレージシステム内におけるデータとコマンドの転送経路です。

#### インクリメンタルリシンク

IBM 社の Multiple Target PPRC 機能で、MTIR ペア間で実行される差分コピーです。

#### インスタンス

特定の処理を実行するための機能集合のことです。

#### インスタンス番号

インスタンスを区別するための番号です。1台のサーバ上で複数のインスタンスを動作させる とき、インスタンス番号によって区別します。

#### エクステント

IBM 社のストレージシステム内で定義された論理デバイスは、ある一定のサイズに分割されて 管理されます。この、分割された最小管理単位の名称です。

#### エミュレーション

あるハードウェアまたはソフトウェアのシステムが、ほかのハードウェアまたはソフトウェア のシステムと同じ動作をすること(または同等に見えるようにすること)です。一般的には、 過去に蓄積されたソフトウェアの資産を役立てるためにエミュレーションの技術が使われま す。

## (カ行)

#### 外部ストレージシステム

VSP 5000 シリーズに接続されているストレージシステムです。
外部パス

VSP 5000 シリーズと外部ストレージシステムを接続するパスです。外部パスは、外部ボリュ ームを内部ボリュームとしてマッピングしたときに設定します。複数の外部パスを設定するこ とで、障害やオンラインの保守作業にも対応できます。

# 外部ボリューム

VSP 5000 シリーズのボリュームとしてマッピングされた、外部ストレージシステム内のボリ ュームです。

### 外部ボリュームグループ

マッピングされた外部ボリュームのグループです。外部ボリュームをマッピングするときに、 ユーザが外部ボリュームを任意の外部ボリュームグループに登録します。 外部ボリュームグループは、外部ボリュームを管理しやすくするためのグループで、パリティ 情報は含みませんが、管理上はパリティグループと同じように取り扱います。

#### 鍵管理サーバ

暗号化鍵を管理するサーバです。暗号化鍵を管理するための規格である KMIP (Key Management Interoperability Protocol)に準じた鍵管理サーバに暗号化鍵をバックアップで き、また、鍵管理サーバにバックアップした暗号化鍵から暗号化鍵をリストアできます。

### 書き込み待ち率

ストレージシステムの性能を測る指標の 1 つです。キャッシュメモリに占める書き込み待ち データの割合を示します。

### 仮想ボリューム

実体を持たない、仮想的なボリュームです。Dynamic Provisioning、Dynamic Provisioning for Mainframe、Dynamic Tiering、Dynamic Tiering for Mainframe、active flash、または active flash for mainframe で使用する仮想ボリュームを DP-VOL とも呼びます。

#### 監査ログ

ストレージシステムに対して行われた操作や、受け取ったコマンドの記録です。監査ログは、 SVP から Storage Navigator 動作 PC にダウンロードしたり、FTP サーバや syslog サーバに 転送したりできます。

### キャッシュ

チャネルとドライブの間にあるメモリです。中間バッファとしての役割があります。キャッシ ュメモリとも呼ばれます。

### 形成コピー

ホスト I/O プロセスとは別に、プライマリボリュームとセカンダリボリュームを同期させるプ ロセスです。

#### 更新コピー

形成コピー(または初期コピー)が完了したあとで、プライマリボリュームの更新内容をセカ ンダリボリュームにコピーして、プライマリボリュームとセカンダリボリュームの同期を保持 するコピー処理です。

### 構成定義ファイル

RAID Manager を動作させるためのシステム構成を定義するファイルを指します。

チャネルプロセッサの故障などによって LUN パスが利用できなくなったときに、その LUN パスに代わってホスト I/O を引き継ぐ LUN パスです。

#### コピー系プログラムプロダクト

ストレージシステムに備わっているプログラムのうち、データをコピーするものを指します。 ストレージシステム内のボリューム間でコピーするローカルコピーと、異なるストレージシス テム間でコピーするリモートコピーがあります。

#### コピーグループ

プライマリボリューム(正側ボリューム)、およびセカンダリボリューム(副側ボリューム)か ら構成されるコピーペアを 1 つにグループ化したものです。または、正側と副側のデバイスグ ループを 1 つにグループ化したものです。RAID Manager でレプリケーションコマンドを実 行する場合、コピーグループを定義する必要があります。

#### コマンドデバイス

ホストから RAID Manager コマンドまたは Business Continuity Manager コマンドを実行す るために、ストレージシステムに設定する論理デバイスです。コマンドデバイスは、ホストか ら RAID Manager コマンドまたは Business Continuity Manager コマンドを受け取り、実行 対象の論理デバイスに転送します。

RAID Manager 用のコマンドデバイスは Storage Navigator から、Business Continuity Manager 用のコマンドデバイスは Business Continuity Manager から設定します。

# コマンドデバイスセキュリティ

コマンドデバイスに適用されるセキュリティです。

#### コレクションコピー

ストレージシステム内のディスク障害を回復するためのコピー動作のことです。予備ディスク へのコピー、または交換ディスクへのコピー等が含まれます。

#### コンシステンシーグループ

コピー系プログラムプロダクトで作成したペアの集まりです。コンシステンシーグループ ID を指定すれば、コンシステンシーグループに属するすべてのペアに対して、データの整合性を 保ちながら、特定の操作を同時に実行できます。

#### コントローラシャーシ

ストレージシステムを制御するコントローラが備わっているシャーシ(筐体)です。コントロ ーラシャーシは DKC、CBX と同義語です。

# (サ行)

#### 再同期

差分管理状態(ペアボリュームがサスペンド状態)からプライマリボリュームへの更新データ をセカンダリボリュームにコピーしてプライマリボリューム/セカンダリボリュームのデータ を一致させることです。

#### サイドファイル

非同期のリモートコピーで使用している内部のテーブルです。C/T グループ内のレコードの更 新順序を正しく保つために使用されます。

#### サイドファイルキャッシュ

非同期コピーの処理時に生成されるレコードセットを格納する領域で、キャッシュ内に一時的 に確保されます。

#### サスペンド状態

ペア状態のセカンダリボリュームへのデータ更新が中止された状態です。この状態ではプライ マリボリュームで更新データを差分管理します。

#### サブ画面

Java 実行環境(JRE)で動作する画面で、メイン画面のメニューを選択して起動します。

#### サブシステム NQN

NVM サブシステムに定義された NQN です。 NQN の詳細については、「NQN」を参照してください。

#### 差分テーブル

コピー系プログラムプロダクト、global-active device、および Volume Migration で共有する リソースです。Volume Migration 以外のプログラムプロダクトでは、ペアのプライマリボリ ューム(ソースボリューム)とセカンダリボリューム(ターゲットボリューム)のデータに差 分があるかどうかを管理するために使用します。Volume Migration では、ボリュームの移動 中に、ソースボリュームとターゲットボリュームの差分を管理するために使用します。

#### 差分データ

ペアボリュームがサスペンドしたときの状態からの正ボリュームへの更新データのことです。

#### シェアドメモリ

キャッシュ上に論理的に存在するメモリです。共用メモリとも呼びます。ストレージシステム の共通情報や、キャッシュの管理情報(ディレクトリ)などを記憶します。これらの情報を基 に、ストレージシステムは排他制御を行います。また、差分テーブルの情報もシェアドメモリ で管理されており、コピーペアを作成する場合にシェアドメモリを利用します。なお、シェア ドメモリは 2 面管理になっていて、停電等の障害時にはバッテリを利用してシェアドメモリの 情報を SSD へ退避します。

#### システムディスク

ストレージシステムが使用するボリュームのことです。一部の機能を使うためには、システム ディスクの作成が必要です。

### システムプール VOL

プールを構成するプール VOL のうち、1 つのプール VOL がシステムプール VOL として定義 されます。システムプール VOL は、プールを作成したとき、またはシステムプール VOL を削 除したときに、優先順位に従って自動的に設定されます。なお、システムプール VOL で使用 可能な容量は、管理領域の容量を差し引いた容量になります。管理領域とは、プールを使用す るプログラムプロダクトの制御情報を格納する領域です。

#### システムプールボリューム

プールを構成するプールボリュームのうち、1 つのプールボリュームがシステムプールボリュ ームとして定義されます。システムプールボリュームは、プールを作成したとき、またはシス テムプールボリュームを削除したときに、優先順位に従って自動的に設定されます。なお、シ ステムプールボリュームで使用可能な容量は、管理領域の容量を差し引いた容量になります。 管理領域とは、プールを使用するプログラムプロダクトの制御情報を格納する領域です。

# ジャーナルボリューム

Universal Replicator と Universal Replicator for Mainframe の用語で、プライマリボリュー ムからセカンダリボリュームにコピーするデータを一時的に格納しておくためのボリュームの ことです。ジャーナルボリュームには、プライマリボリュームと関連づけられているマスタジ ャーナルボリューム、およびセカンダリボリュームと関連づけられているリストアジャーナル ボリュームとがあります。

# シュレッディング

ダミーデータを繰り返し上書きすることで、ボリューム内のデータを消去する処理です。

### 状態遷移

ペアボリュームのペア状態が変化することです。

### 初期コピー

新規にコピーペアを作成すると、初期コピーが開始されます。初期コピーでは、プライマリボ リュームのデータがすべて相手のセカンダリボリュームにコピーされます。初期コピー中も、 ホストサーバからプライマリボリュームに対する Read/Write などの I/O 操作は続行できま す。

# シリアル番号

ストレージシステムに一意に付けられたシリアル番号(装置製番)です。

# スナップショットグループ

Thin Image で作成した複数のペアの集まりです。複数のペアに対して同じ操作を実行できま す。

# スナップショットデータ

Thin Image (CAW/CoW)では、更新直前のプライマリボリュームまたはセカンダリボリューム のデータを指します。Thin Image (CAW/CoW)では、ペア分割状態のプライマリボリュームま たはセカンダリボリュームを更新すると、更新される部分の更新前データだけが、スナップシ ョットデータとしてプールにコピーされます。 Thin Image Advanced では、プライマリボリュームまたはセカンダリボリュームの更新後デー タを指します。Thin Image Advanced では、ペア分割状態のプライマリボリュームまたはセカ ンダリボリュームを更新すると、更新される部分の更新後データだけが、スナップショットデ ータとしてプールに格納されます。

# スワップ

プライマリボリューム/セカンダリボリュームを逆転する操作のことです。

### 正 VOL、正ボリューム

詳しくは「プライマリボリューム」を参照してください。

# 正サイト

通常時に、業務(アプリケーション)を実行するサイトを指します。

# セカンダリボリューム

ペアとして設定された 2 つのボリュームのうち、コピー先のボリュームを指します。副ボリュ ームとも言います。なお、プライマリボリュームとペアを組んでいるボリュームをセカンダリ ボリュームと呼びますが、Thin Image では、セカンダリボリューム(仮想ボリューム)では なく、プールにデータが格納されます。

#### 絶対 LUN

SCSI/iSCSI/Fibre ポート上に設定されているホストグループとは関係なく、ポート上に絶対的 に割り当てられた LUN を示します。

#### センス情報

エラーの検出によってペアがサスペンドされた場合に、MCU または RCU が、適切なホストに 送信する情報です。ユニットチェックの状況が含まれ、災害復旧に使用されます。

#### 専用 DASD

IBM 用語です。z/VM 上の任意のゲスト OS のみ利用可能な DASD を意味します。

#### ソースボリューム

Compatible FlashCopy®、および Volume Migration の用語で、Compatible FlashCopy®の場 合はボリュームのコピー元となるボリュームを、Volume Migration の場合は別のパリティグ ループへと移動するボリュームを指します。

# (タ行)

#### ターゲットボリューム

Compatible FlashCopy®、および Volume Migration の用語で、Compatible FlashCopy®の場 合はボリュームのコピー先となるボリュームを、Volume Migration の場合はボリュームの移 動先となる領域を指します。

#### チャネルエクステンダ

遠隔地にあるメインフレームホストをストレージシステムと接続するために使われるハードウ ェアです。

#### チャネルボード

ストレージシステムに内蔵されているアダプタの一種で、ホストコマンドを処理してデータ転 送を制御します。

#### 重複排除用システムデータボリューム

同一プール内の重複データを検索するための検索テーブルを格納するボリュームです。プール に重複排除用システムデータボリュームを割り当てれば、重複排除が利用できます。

#### ディスクボード

ストレージシステムに内蔵されているアダプタの一種で、キャッシュとドライブの間のデータ 転送を制御します。

#### データ削減共有ボリューム

データ削減共有ボリュームは、Adaptive Data Reduction の容量削減機能を使用して作成する 仮想ボリュームです。Thin Image Advanced ペアのボリュームとして使用できます。データ 削減共有ボリュームは、Redirect-on-Write のスナップショット機能を管理するための制御デー タ(メタデータ)を持つボリュームです。

#### データリカバリ・再構築回路

RAID-5 または RAID-6 のパリティグループのパリティデータを生成するためのマイクロプロ セッサです。ディスクアダプタに内蔵されています。

### 転送レート

ストレージシステムの性能を測る指標の 1 つです。1 秒間にディスクへ転送されたデータの大 きさを示します。

#### 同期コピー

ホストからプライマリボリュームに書き込みがあった場合に、リアルタイムにセカンダリボリ ュームにデータを反映する方式のコピーです。ボリューム単位のリアルタイムデータバックア ップができます。優先度の高いデータのバックアップ、複写、および移動業務に適しています。

#### トポロジ

デバイスの接続形態です。Fabric、FC-AL、および Point-to-point の 3 種類があります。

(ナ行)

### 内部ボリューム

VSP 5000 シリーズが管理するボリュームを指します。

# (ハ行)

# パリティグループ

同じ容量を持ち、1 つのデータグループとして扱われる一連のドライブを指します。パリティ グループには、ユーザデータとパリティ情報の両方が格納されているため、そのグループ内の 1 つまたは複数のドライブが利用できない場合にも、ユーザデータにはアクセスできます。 場合によっては、パリティグループを RAID グループ、ECC グループ、またはディスクアレ イグループと呼ぶことがあります。

### 非対称アクセス

global-active device でのクロスパス構成など、サーバとストレージシステムを複数の交替パス で接続している場合で、ALUA が有効のときに、優先して I/O を受け付けるパスを定義する方 法です。

#### 非同期コピー

ホストから書き込み要求があった場合に、プライマリボリュームへの書き込み処理とは非同期 に、セカンダリボリュームにデータを反映する方式のコピーです。複数のボリュームや複数の ストレージシステムにわたる大量のデータに対して、災害リカバリを可能にします。

#### ピントラック

(pinned track) 物理ドライブ障害などによって読み込みや書き込みができないトラックです。固定トラックと も呼びます。

### ファイバチャネル

光ケーブルまたは銅線ケーブルによるシリアル伝送です。ファイバチャネルで接続された RAID のディスクは、ホストからは SCSI のディスクとして認識されます。

### ファイバチャネルアダプタ

(Fibre Channel Adapter) ファイバチャネルを制御します。

# ファイバチャネルオーバイーサネット

詳しくは、「FCoE」を参照してください。

# プール

プールボリューム(プール VOL)を登録する領域です。Dynamic Provisioning、Dynamic Provisioning for Mainframe、Dynamic Tiering、Dynamic Tiering for Mainframe、Thin Image、active flash、および active flash for mainframe がプールを使用します。

# プールボリューム、プール VOL

プールに登録されているボリュームです。Dynamic Provisioning、Dynamic Provisioning for Mainframe、Dynamic Tiering、Dynamic Tiering for Mainframe、active flash、および active flash for mainframe ではプールボリュームに通常のデータを格納し、Thin Image ではスナッ プショットデータをプールボリュームに格納します。

# 副 VOL、副ボリューム

詳しくは「セカンダリボリューム」を参照してください。

# 副サイト

主に障害時に、業務(アプリケーション)を正サイトから切り替えて実行するサイトを指しま す。

# プライマリボリューム

ペアとして設定された 2 つのボリュームのうち、コピー元のボリュームを指します。

# ブロック

ボリューム容量の単位の一種です。1 ブロックは 512 バイトです。

# 分散パリティグループ

複数のパリティグループを連結させた集合体です。分散パリティグループを利用すると、ボリ ュームが複数のドライブにわたるようになるので、データのアクセス(特にシーケンシャルア クセス)にかかる時間が短縮されます。

# ペアテーブル

ペアまたは移動プランを管理するための制御情報を格納するテーブルです。

#### ページ

DP の領域を管理する単位です。Dynamic Provisioning の場合、1 ページは 42MB、Dynamic Provisioning for Mainframe の場合、1 ページは 38MB です。

### ポートモード

ストレージシステムのチャネルボードのポート上で動作する、通信プロトコルを選択するモー ドです。ポートの動作モードとも言います。

### ホスト-Namespace パス

日立ストレージシステムで、Namespace セキュリティを使用する際に、ホスト NQN ごとに各 Namespace へのアクセス可否を決定するための設定です。 Namespace パスとも呼びます。

### ホスト NQN

NVMe ホストに定義された NQN です。 NQN の詳細については、「NQN」を参照してください。

### ホストグループ

ストレージシステムの同じポートに接続し、同じプラットフォーム上で稼働しているホストの 集まりのことです。あるホストからストレージシステムに接続するには、ホストをホストグル ープに登録し、ホストグループを LDEV に結び付けます。この結び付ける操作のことを、LUN パスを追加するとも呼びます。

# ホストグループ 0(ゼロ)

「00」という番号が付いているホストグループを指します。

# ホストバスアダプタ

### (Host Bus Adapter)

オープンシステム用ホストに内蔵されているアダプタで、ホストとストレージシステムを接続 するポートの役割を果たします。それぞれのホストバスアダプタには、16 桁の 16 進数による ID が付いています。ホストバスアダプタに付いている ID を WWN(Worldwide Name)と呼 びます。

#### ホストモード

オープンシステム用ホストのプラットフォーム (通常は OS) を示すモードです。

# (マ行)

# マイグレーションボリューム

異なる機種のストレージシステムからデータを移行させる場合に使用するボリュームです。

### マッピング

VSP 5000 シリーズから外部ボリュームを操作するために必要な管理番号を、外部ボリューム に割り当てることです。

### ミニディスク DASD

IBM 用語です。z/VM 上で定義される仮想 DASD を意味します。

#### メイン画面

Storage Navigator にログイン後、最初に表示される画面です。

# (ラ行)

### リソースグループ

ストレージシステムのリソースを割り当てたグループを指します。リソースグループに割り当 てられるリソースは、LDEV 番号、パリティグループ、外部ボリューム、ポートおよびホスト グループ番号です。

# リモートコマンドデバイス

外部ストレージシステムのコマンドデバイスを、内部ボリュームとしてマッピングしたもので す。リモートコマンドデバイスに対して RAID Manager コマンドを発行すると、外部ストレ ージシステムのコマンドデバイスに RAID Manager コマンドを発行でき、外部ストレージシ ステムのペアなどを操作できます。

### リモートストレージシステム

ローカルストレージシステムと接続しているストレージシステムを指します。

#### リモートパス

リモートコピー実行時に、遠隔地にあるストレージシステム同士を接続するパスです。

#### レコードセット

非同期コピーの更新コピーモードでは、正 VOL の更新情報と制御情報をキャッシュに保存し ます。これらの情報をレコードセットといいます。ホストの I/O 処理とは別に、RCU に送信さ れます。

モニタリング期間内での平均の応答時間。または、エクスポートツールで指定した期間内での サンプリング期間ごとの平均の応答時間。単位は、各モニタリング項目によって異なります。

# ローカルストレージシステム

Storage Navigator 動作 PC を接続しているストレージシステムを指します。

# 索引

# 数字

3DC マルチターゲット構成 [26](#page-25-0)

# **D**

Data Retention Utility アクセス属性 [31](#page-30-0)

# **I**

I/O 性能 [38](#page-37-0)

# **R**

RAID Manager [61](#page-60-0) エラーコード一覧 [63](#page-62-0) 注意事項 [63](#page-62-0) トラブルシューティング [63](#page-62-0) ボリューム移動 [62](#page-61-0)

# い

移動プラン 削除 [53](#page-52-0) 作成 [46](#page-45-0) 参照 [53](#page-52-0) 事前知識 [17](#page-16-0) 移動履歴 アクション欄のメッセージ [52](#page-51-0) 参照 [52](#page-51-0)

# お

オプション 容量削減機能用のコピーしきい値オプション [38](#page-37-0) 容量削減機能用のコピーしきい値オプション(スト レージ装置単位) [39](#page-38-0) 容量削減機能用のコピーしきい値オプション(スト レージシステム単位) [38](#page-37-0)

# か

概要 [16](#page-15-0)

こ

コピーしきい値オプション [38](#page-37-0)

# そ

ソースボリューム [16](#page-15-0) 3DC マルチターゲット構成 [26](#page-25-0) Data Retention Utility [30](#page-29-0) Dynamic Provisioning [28](#page-27-0) Resource Partition Manager [29](#page-28-0) ShadowImage ペア [28](#page-27-0) TrueCopy [23](#page-22-0) Universal Replicator [26](#page-25-0) ターゲットボリュームの組み合わせ [20](#page-19-0) 注意事項 [20](#page-19-0)

# た

ターゲットボリューム [16](#page-15-0) ソースボリュームの組み合わせ [20](#page-19-0) 注意事項 [32](#page-31-0)

# と

トラブルシューティング [57](#page-56-0) RAID Manager [63](#page-62-0)

# ほ

ボリューム移動 [46](#page-45-0) ボリューム移動とは [16](#page-15-0)

# も

モニタリング [51](#page-50-0) 移動プラン [53](#page-52-0) 移動履歴 [52](#page-51-0)

# よ

要件 [19](#page-18-0) ...<br>システム要件 [20](#page-19-0) ソースボリューム [20](#page-19-0) ターゲットボリューム [32](#page-31-0) ボリュームの組み合わせ [20](#page-19-0)

# れ

レスポンス [38](#page-37-0)

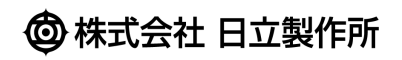